# **Web based Examination Management System for TVEC**

**P. M. C. P. Gunathilake 2021**

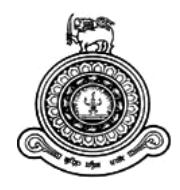

# **Web based Examination Management System for TVEC**

**A dissertation submitted for the Degree of Master of Information Technology**

**P. M. C. P. Gunathilake University of Colombo School of Computing 2021**

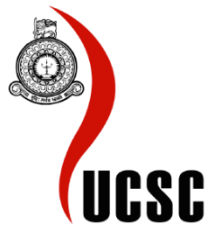

# <span id="page-2-0"></span>**Declaration**

The thesis is my original work and has not been submitted previously for a degree at this or any other university/institute.

To the best of my knowledge it does not contain any material published or written by another person, except as acknowledged in the text.

Student Name: **P.M.C.P. Gunathilake**

Registration Number: **2018/MIT/025**

Index Number: **18550255**

Spanish \_\_\_\_\_\_\_\_\_\_\_\_\_\_\_\_\_\_\_\_\_

Signature: Date: **25th November 2021**

This is to certify that this thesis is based on the work of

### **Mr. P.M.C.P. Gunathilake**

under my supervision. The thesis has been prepared according to the format stipulated and is of acceptable standard.

Certified by:

Supervisor Name: **Prof. G.D.S.P. Wimalaratne**

 $\overline{\phantom{a}}$   $\overline{\phantom{a}}$   $\overline{\$ 

Signature: Date: **26th November 2021**

# <span id="page-3-0"></span>**Abstract**

One of the core activities of the tertiary and vocational education commission's quality assurance and assessment division is to conduct NVQ level 5 examinations for the technical, vocational education and training sector. Every year, there will be two examinations held for different industry sectors. In past years, NVO level 5 examination related activities such as call application, student registration, issue admissions, arrangement of papers, invigilator allocations, etc., had been conducted by using a manual process. It takes lots of time and requires more human resources to complete those activities. Another disadvantage of this manual process is the maintenance of different types of documents in hardcopies and it becomes a challenging task to search information when required.

An ICT enabled system would be great solution to overcome the above-stated problems with just few clicks of work. This newly developed system used web technologies such as PHP framework-Code Igniter with MYSQL database and apache webserver. This newly implemented system handled all the information with the central database, and only the authorized users able to access these information and services through the internet.

To test the new system, it used manual test cases and automated test cases. The quantitative analysis method used to evaluate the usability of the system based on user feedback. It mainly focused on the appearance, usability, functionality, performance, and security of the system. Based on the usability evaluation result, each category scored more than 85% of both agrees and strongly agreed categories. This web-based solution was enabled more user-friendly environment to handle examination related activities. In addition to that, this system facilitates the registered students to view their basic information by using their national identity card number. The newly developed system includes all the features to facilitate for the students, training centers and staff of the TVEC.

# <span id="page-4-0"></span>**Acknowledgements**

In performing my final project, it makes successful one with the massive help and guideline of some respected persons. First of all, I am grateful to Prof. G.D.S.P. Wimalaratne for his outstanding supervision and assistance in all the stages of the project completing with success. His experienced guidance and enhanced skills were very much helpful for me to make this implementation successful. Further, I express my gratitude to the University of Colombo School of Computing for offering this master degree program and I should be thankful to all the MIT lecturers of UCSC and Visiting lecturers who spent their valuable time to make us more knowledgeable and skillful on the field of information technology.

Lastly, I would like to deliver my wholehearted thanks to my family members and friends who give me their cordial cooperation. I couldn't complete a severe task and complete the project without such help.

# **Table of Contents**

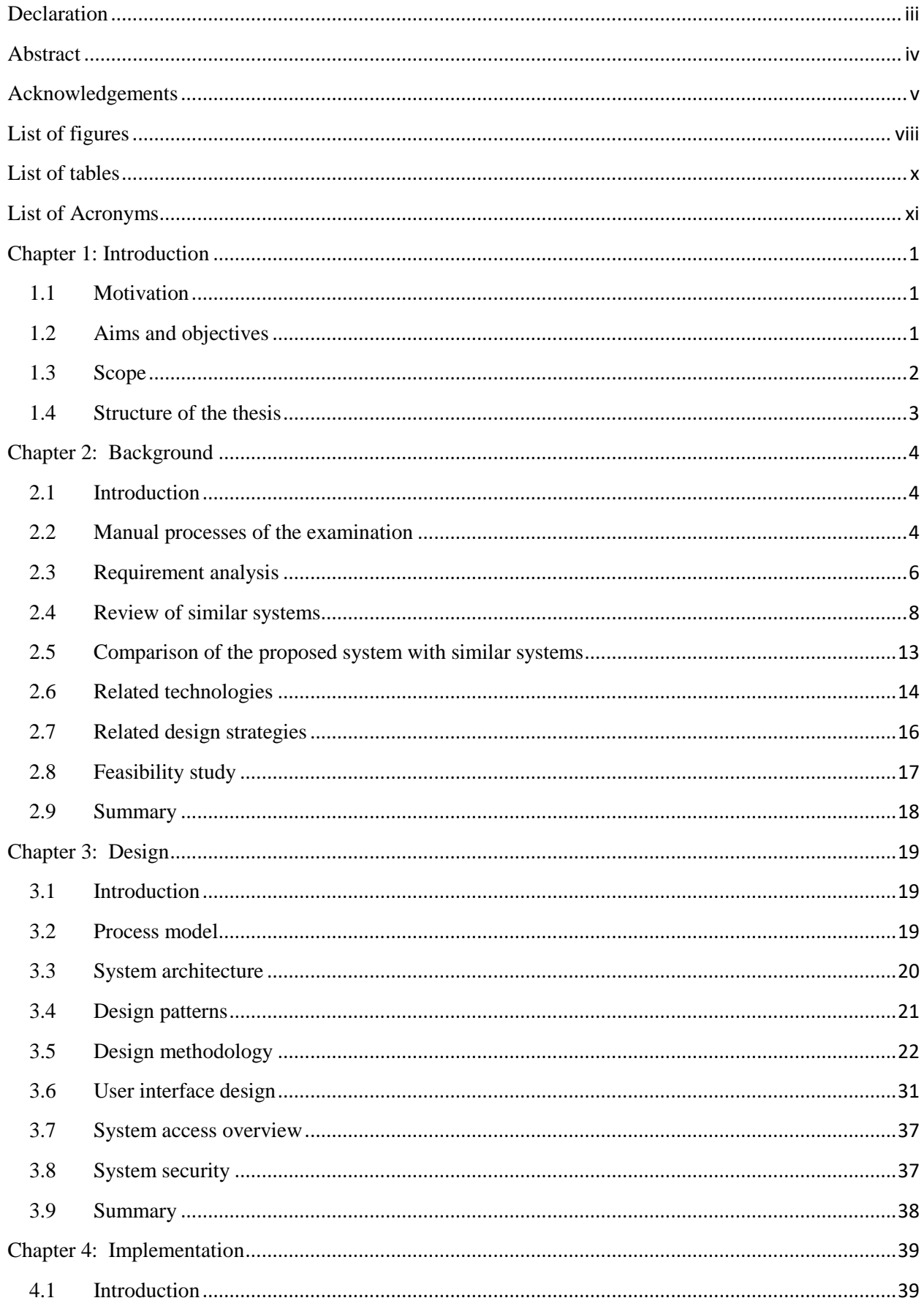

<span id="page-6-0"></span>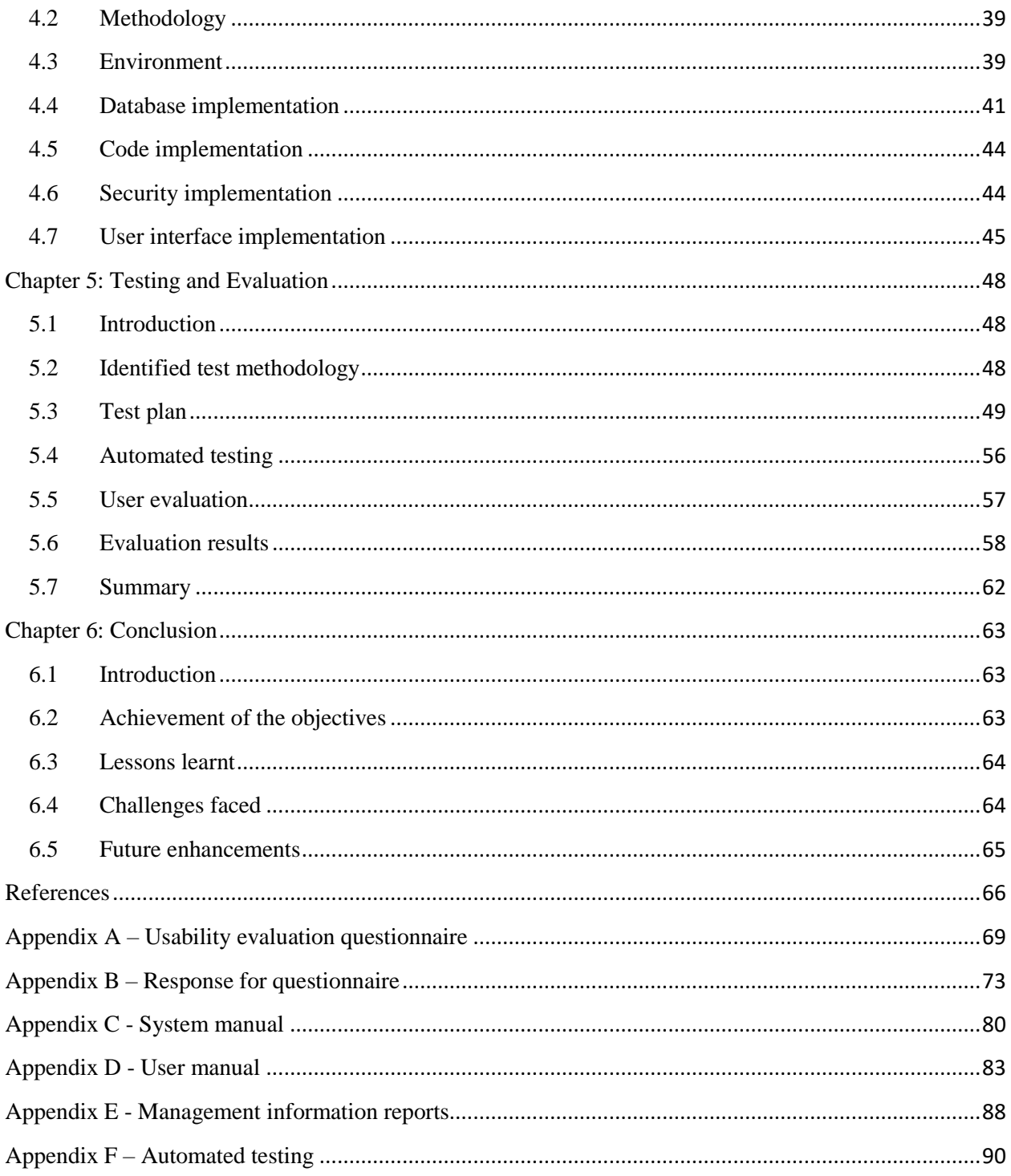

# **List of figures**

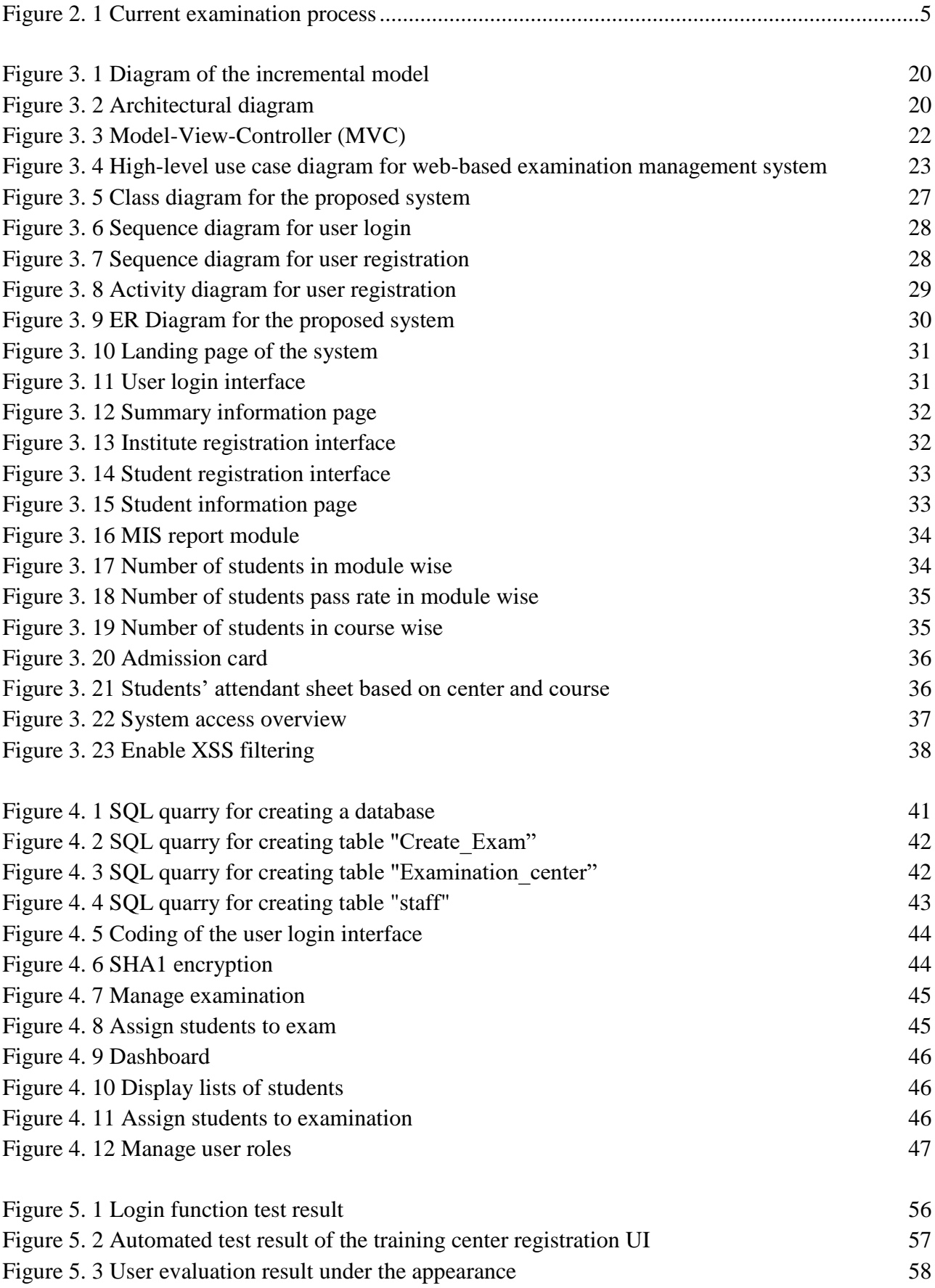

<span id="page-8-0"></span>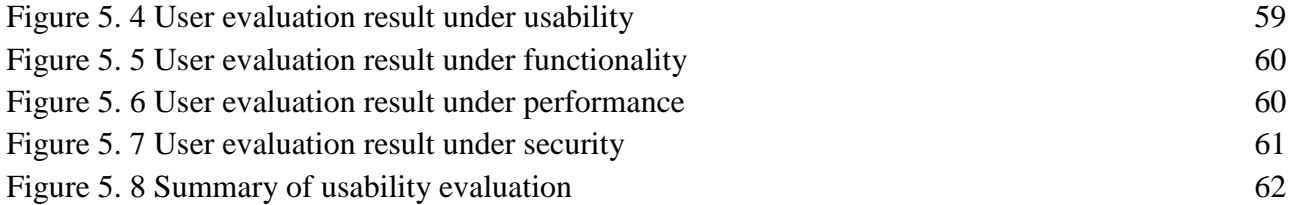

# **List of tables**

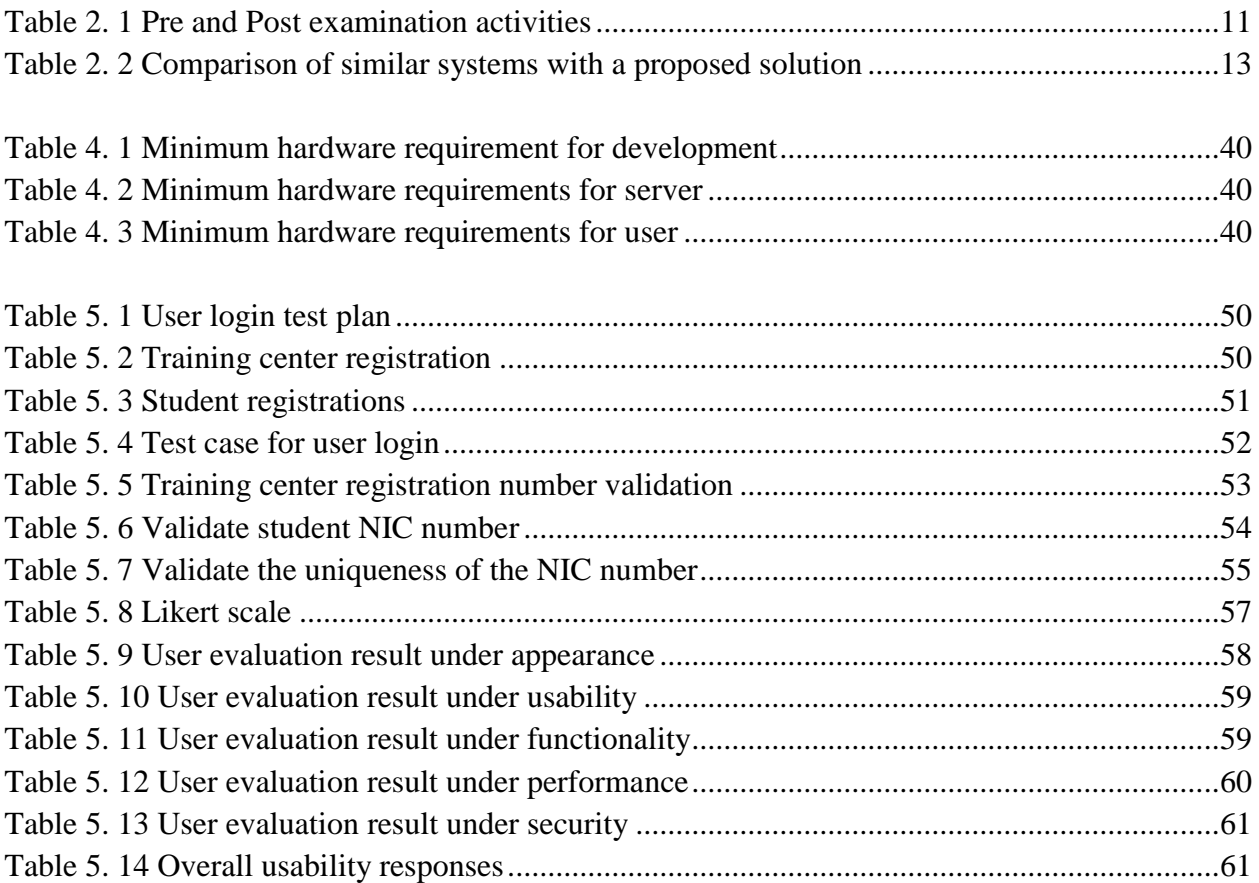

# <span id="page-10-0"></span>**List of Acronyms**

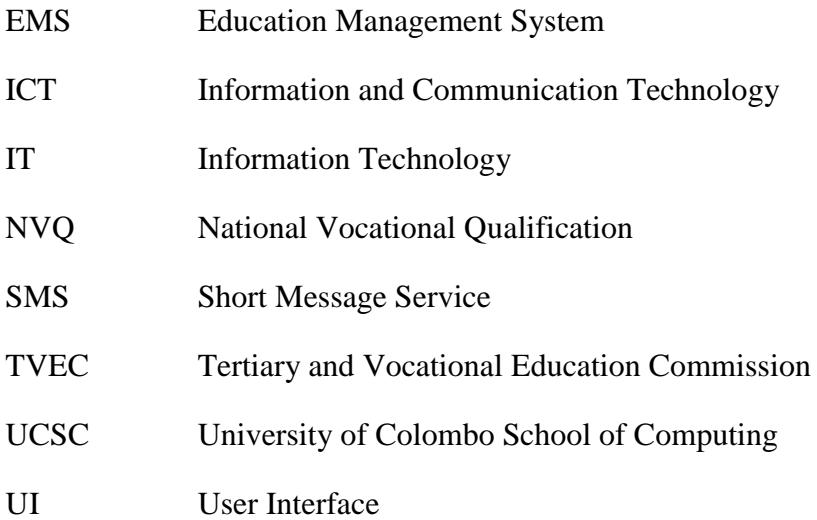

# <span id="page-11-0"></span>**Chapter 1: Introduction**

## <span id="page-11-1"></span>**1.1 Motivation**

TVEC conducts two common examinations per year (TVEC 2009) for the NVQ level 5 & 6 students. Those students will participate in different occupational areas such as Quantity Surveying, Construction Technology, ICT, Cosmetology and etc. There are total numbers of 12,000 students who will be participating in this common examination. In every year, the total number of students and occupations will be increased gradually. This examination management process is getting harder and harder without implementing proper IT solutions.

Therefore it is more convenient to use information system's based solutions to organizations, collect data and process them according to the needs of the management. This proposed web-based examination management system converted the existing manual processes like registering students for examination, issuing admission, keeping past recodes and providing required reports, and all other examination-related activities to an automated system.

After successful implementation of the system, it will reduce the time taken for the NVQ level 5 examination management processes by converting the entire manual tasks to an IT system and it is support to increase the staff's productivity. In addition to that, it will increase the accuracy of the reports. Finally, students may receive their certificates without any delay.

# <span id="page-11-2"></span>**1.2 Aims and objectives**

This project aims to develop a web based examination management system for the TVEC to improve the activities related to the current examination conducting process.

The main objective of this system is to provide a "Web Based Examination Management System" to automate the activities carried around the examination management process by the assessment quality assurance division of the TVEC, in a more secured, accurate and efficient way. In addition to that, this new system will provide an accurate, reliable, efficient and user-friendly system for users.

Further following objectives will help to

- Convert the manual examination management process into the IT system and it is support to increase the productivity of the staff.
- Register students for the examination through an online system without any errors.
- Enhance the quality of the examination management process.
- Reduce the time taken to conduct examinations.
- Save the cost by reducing the document work.
- Remove the repeating data.
- Increased the accuracy of the reports.
- Decrease the workload of the users.
- Minimize the audit queries.
- Build up better communication (information exchanged) between training providers, students, and TVEC.

## <span id="page-12-0"></span>**1.3 Scope**

The primary purpose of the proposed project is to reduce the manual process of examination management, improve the quality of the examination process and the staff's productivity. This system will provide user credentials with user authentication levels such as training providers and examination management staff. Then training providers may have the facility to register their students with this online system and apply for the NVQ level 5 examinations. It leads to TVEC examination management staff to perform many different tasks.

This system facilitates the management of examination related activities such as maintain courses and modules, manage examination centers, issue admission to the students, result management, record examination related expenses, get student attendants, result list and record disciplinary actions. After completing the tasks, the user should log out of the activity, and the system allows them to log out. It will improve the security of the system to ban unauthorized access to the system.

# <span id="page-13-0"></span>**1.4 Structure of the thesis**

All the chapters of this thesis are aligned with the proposed project which is carried out during the various stages of the project. Each chapter will contain the required details to understand the project development and implementation process.

**Background** chapter, describe the details about existing similar systems globally. Further, it gives details of new technologies which are useful for this proposed project.

**Design** chapter describes the development methodologies used to complete the objectives. The object-oriented approach adopted during the project is explained including diagrams used for designing and outlines of the main user interfaces with screenshots.

**Implementation** chapter describes the implementation steps and used tools according to the analysis and design. This will describe what kind of languages are used, the database and how the database integration is established. Further, it will be discussed the hardware and software requirement.

**Testing and evaluation** chapter explains the testing and evaluation process of the system. Further, it was discussed different test methods and evaluates the functions of the system by using some test cases. This testing and evaluation are some of the important factors of the sustainability of the system. User evaluation is also included in this chapter.

**Conclusion** chapter, the general conclusion of the project which includes outcomes of the project, a general assessment of the work done and possible further improvements are discussed in this chapter which is the final chapter.

# <span id="page-14-0"></span>**Chapter 2: Background**

# <span id="page-14-1"></span>**2.1 Introduction**

To identify the difficulties of the manual process of examination management, there are many information technology software systems developed to enhance the quality of the activities in the examination process. This chapter explained existing similar systems with their features. In addition that describes the latest technologies used in the world and alternative technology options that can be used for the project.

## <span id="page-14-2"></span>**2.2 Manual processes of the examination**

Every year, TVEC is conducting two examinations for NVQ levels 5. TVEC decided the dates for the examinations and informed training providers. Then training providers should send their students' information by using Excel files or hard copies to the assessment division before the closing date.

The next step is manually check the students' lists sent by the training providers, and if there are any errors, then coordinate with the relevant training centre and re-correct it. After that, identify the examination centres, assign students to those centres, and issue admission to the training centre through email. While processing the applications, identify the paper setters with paper moderators and assign them to paper setting and moderating tasks. Furthermore, assign examination supervisors and invigilators for the examination centres. After processing the applications, manually prepare the reports to assigned examination supervisors and invigilators for the examination centres. Further, those reports were used to prepare the budget estimates to conduct the examination.

After conducting the examination, all the attendant sheets were checked with the admission manually before released the final results. After releasing the result, students may have the opportunity to apply re-correction of the results. At the end of the examinations, it is essential to generate different reports required for top-level management. The following figure 2.1 shows the existing manual process of examination management.

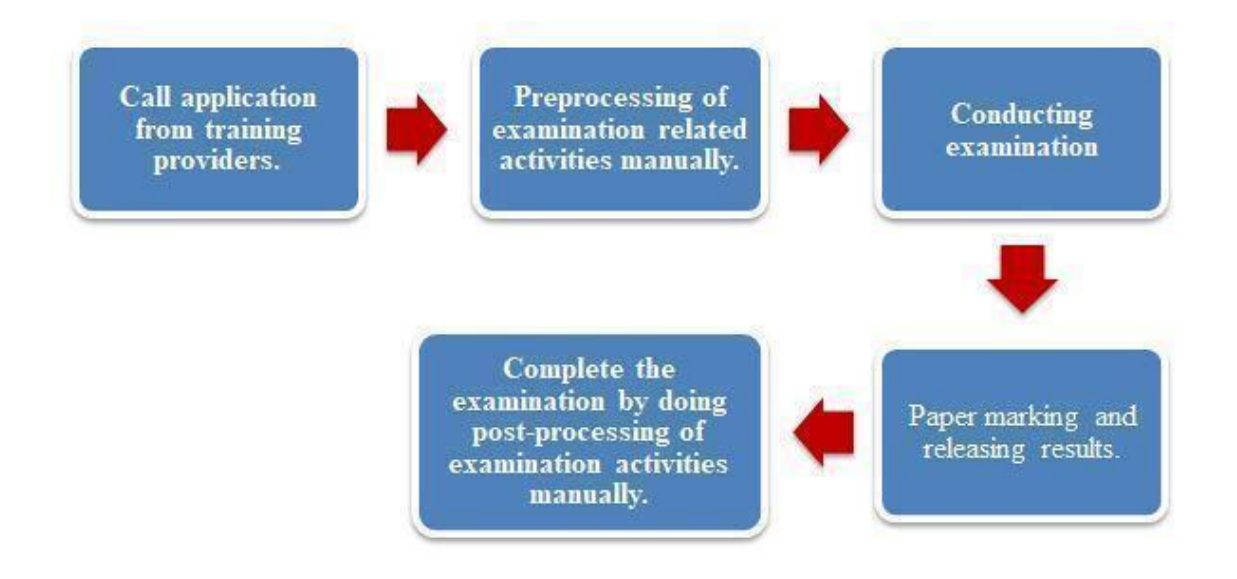

**Figure 2. 1 Current examination process**

### <span id="page-15-0"></span>**2.2.1 Drawbacks of the existing manual system**

Regarding the existing process, all the examination related activities are conducting by using the traditional paper-based method. This manual process required a large number of human resources, and also it may consume more time to complete the tasks. Using this kind of hard copy takes more time to search for the information, and sometimes information may not be available when required. In addition to that, updating the data and storing those hard copies are also challenging tasks for the staff when using this manual system. Another major disadvantage is the low accuracy of the information when generating different types of reports. Every year, the number of students who applied for the examination will increase then it is becoming a difficult challenge to conduct examinations using this kind of manual system. Finally, it will affect to issue result for the students.

## **2.2.2 Comparison of web-based EMS with the existing system**

#### **Accuracy of the Data**

When collecting student information manually it may contain lots of errors, but through the proposed web-based system it can be minimized by applying validation for the online forms. Then will be increased the accuracy of the data.

#### **Time-consuming and human capital**

In the manual examination management process, it takes more time consuming and need more human capital to manage those activities. Through this new system, all the data is stored in one database and it will help users to manage their processes through user-friendly interfaces. Then it takes less time and human capital to manage all activates. Another advantage is system users can

handle activates online at any time anywhere. Further, this central database will help to generate more accurate reports in a short time without involving more people. Therefore TVEC can be release final results without any delays.

#### **Security and storing data**

In this current process, all the data is stored in hard files without adequate security. These files may be misplaced and difficult to search and update data. Another disadvantage is the difficulty to find a place to store those files securely. As the solution for these security issues, proposed system will handle all the data in one database with more security. Users are allowed to access those data based on their authorization levels. To prevent data losses, it is easy to maintain database backups.

## <span id="page-16-0"></span>**2.3 Requirement analysis**

In the software development life cycle, identifying the clear requirements for the system is the real challenge task. This requirement gathering and analysis is an iterative process with continuous feedback from each activity to other activities which involves domain understanding.

For this project, requirements were gathered by holding several meetings with the client (deputy director, assistant director and program Coordinator in the assessment and quality assurance division) and observed the manual process of the examination which is carried by the assessment quality assurance division. Further director (information systems) was interviewed to identify the current information technology infrastructure of the organization. Those discussions were very helpful to get a clear idea of the requirements. After those productive meetings, the existing manual process was identified to convert an automated system.

### **2.3.1 Functional requirements**

It describes the functions this web-based solution must perform. In addition to that, the functional requirements have highlighted the expectation of the user. The following specification describes all functionalities of the web-based system.

#### **User Login**

- 1. The system shall verify the valid user ID and Password.
- 2. The system shall not allow entering the system with an invalid user ID and Password.
- 3. The system shall have the facility to change user passwords.
- 4. The system shall allow entering the system and display information based on the authentication level.

#### **Administrator**

- 1. The system shall allow registering users and issue user ID and password.
- 2. The system shall allow managing user authentication levels.
- 3. The system shall allow active or inactive registered users.
- 4. The system shall allow resetting the user's password.

#### **Training provider**

- 1. The system shall allow reregistering their students in the system for examination.
- 2. The system shall allow downloading examination admissions.
- 3. The system shall allow downloading of results.
- 4. The system shall allow to update examination payment.
- 5. The system shall allow sending re-correction requests.

#### **Examination management staff**

- 1. The system shall allow updating examination dates.
- 2. The system shall allow to update examination payment information, issue admission to students, manage course information, add, update and delete paper setters, paper moderators, invigilators, and paper markers, add, update and delete examination centres.
- 3. The system shall allow assign students to the examination centres and assign invigilators to the examination centres.
- 4. The system shall allow to add, update and delete examination result, course and unit wise, examination budgeting and payment handling and record disciplinary actions.
- 5. The system shall allow generating different reports and display results in the dashboard.

#### **Students**

- 1. The system shall allow entering the student to enter their valid national identity card number.
- 2. The system shall allow viewing their basic information through the online system.

### **2.3.2 Nonfunctional requirements**

Nonfunctional requirements will be based on reliability, security, accuracy, consistency and userfriendliness, efficiency and maintainability. In the system development life cycle, those nonfunctional requirements should be considered.

#### **Performance requirements**

- 1 The system should reliable to use and should provide meaning full messages when an error occurs.
- 2 GUI should be user friendly and should maintain consistent user interfaces.
- 3 Data processing time should be less.
- 4 Font type, size and colour of the web pages should be user friendly.
- 5 Web site navigation should be easy and clear.
- 6 The system should have used a secondary navigation system that shows a user's location on a web page (breadcrumb trail).
- 7 The system should be easily maintained by a trained person.
- 8 User passwords should store in database in encrypted format.
- 9 The system should run on minimum hardware requirements.
- 10 Data should be accurate.

## <span id="page-18-0"></span>**2.4 Review of similar systems**

A similar system survey is done to identify features of the systems. The main purpose of this survey is to gather knowledge of previously carried out systems to study their methodologies and features.

Some of the similar systems are listed below.

## **2.4.1 Deskera examination management system**

This examination management system was managed by the planning and execution of the examination. This system consisted of 8 main features as manage different examination types, configure examination rules, manage examination venues, book resources with logistics management, manage faculty availability and invigilator assignment, plagiarism detection with misconduct management, manage examination timetable, manage defaulter records, disciplinary action which are required of the examination management (Deskera 2008).

## **2.4.2 Creatrix examination management system**

According to Creatrixcampus.com 2021, it is the fully automated examination management system for schools, colleges and universities. Further, was managed each process at every stage with complete confidentiality and significant cost reduction. This system contains the main four key features.

#### **Plan & Register**

All the examination preprocessing activities such as student registration, generate time table, assign invigilators, allocated exam hall, generate attendant sheets and issue indexes for seating plans with shuffling features done under this feature.

#### **Question Paper Setup**

Setup question papers and get approvals processed within the system and under complete encryption. Further, this system supports setting up question banks, questions mapped with Bloom's taxonomy and generating the different difficulty levels of question papers.

#### **Conducting Exams**

The entire workflow was controlled by the system during the examination. It was managed activities such as room allocation, rescheduling, incident/misconduct management and so on. In addition to that this feature supports creating multiple types of question papers such as multiplechoice questions filled in the blank, true or false, column matching and more. This will increase the secrecy and credibility of the examination process.

#### **Evaluate & Publish**

This feature is supported to process the examination result and published it. Further, it managed all information related to student and invigilator attendance by session/hourly/day wise attendance. In addition to that, it generates transcripts, reports and displays information on the dashboard.

### **2.4.3 Fedena - college and school management software**

Fedena is an ERP solution for school management. It supports all the activities related to school management. The examination management system is one of the core modules out of the 20 core modules. There are four main features such as exam management, generate detailed reports, grade book management, the online examination which are available under the examination management module (Fedena.com. 2021).

## **2.4.4 Apply online form - online application & exam management system**

Based on Applyonlineform.com 2021, this system was offered an end to end solution for online examination management. It manages online admission and collects fees with a built-in payment gateway electronically. Also, this system can be customized based on the organizational requirement. This solution was hosted in cloud servers and used encrypted terminologies to make

the completed process error-free. There are four main categories available under an examination management system.

#### **Online registration process**

It provides exam registration and online application form submission facility and based on the examination rules and regulations the application form layout can be customized.

#### **Fee payment procedure**

Accept online payment through the payment gateway. All the application fee transaction was secured by using a secure socket layer protocol.

#### **Online exam management**

For online examination, it provides a secure exam browser that enables freezing the candidate's browser while taking the exam and disable internet browsing.

#### **Exam result processing**

All the results were processed and published by using secured cloud servers. The system facilitates different grading logics for different sections & questions type.

## **2.4.5 VirtualX Pro**

Myvirtualx.com 2021 states that VirtualX Pro is a fully automated examination management system that can significantly help any organization improve efficiency when conducting online examinations. Another advantage is VirtualX pro offers a hosted service, able to customize according to the organizational requirements and able to connect learning management systems through API.

VirtualX Pro support role-based access and security for users, generate reports and results, schedule exams for individuals or groups, notify the examinee, support question bank, IP based accesscontrolled during the examination, multiple language support to manage examination.

VirtualX Pro is a powerful fully web-based online examination management system that caterers to all online examination management requirements.

### **2.4.6 Swift HCM suite exam management system**

This system offered a cloud-based exam platform for online examinations. This platform provides to create, manage, evaluate and analyse the examination. Further, this system is integrated with a reporting tool that enables the evaluation and analysis of the learner's progress. This system

contained key features like a user-friendly interface, intuitive dashboard, authoring questions, designing exams, exam library, and powerful analytics (Swifthcm.com 2021).

## **2.4.7 Databee exams manager**

Exams Manager is designed to manage all activities related to the examination office at the universities or higher education institutes. This system comes with a lot of rich features which are supported to do the examination management process easily and accurately. It also helps to reduce the cost and time for the examination preparation. (Databee.com.au 2021)

Databee Exams Manager provides many facilities such as ease of use, flexibility, mobility, secure exam paper upload, supervisors, alternative exam conditions, correspondence, exam allocation, exam paper printing, distance exams, incidents management, personalized exam timetables, reports, student attendance, etc. to manage examination.

## **2.4.8 Belmount**

This examination management system offers the entire lifecycle of the examination process on a common and secure platform, offering ease of accessibility to administrators and candidates. Further, it will have the facility to manage both online and offline examinations, real-time attendance, course regulation, exam fee verification and result. This system provides build-in reports and customized reports as well. (belmonttech.net 2018)

This system covers following table 1, which shows the pre and post examination activities

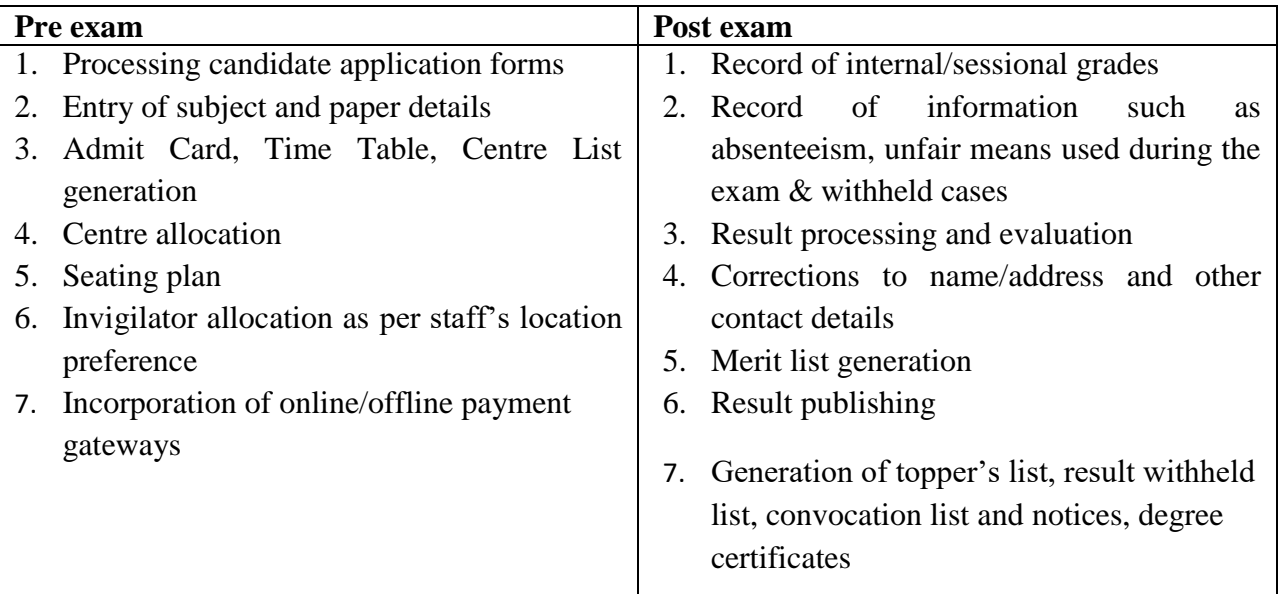

<span id="page-21-0"></span>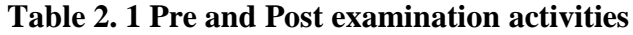

## **2.4.9 MeritTrac**

This system is supported to conduct online examinations. It facilitates student registration, creating an exam and candidate verification. These exam systems come with online invigilation and proctoring features to ensure a fair examination process.

It spans end-to-end examination management services – from application processing and pre-exam services to exam administration, on-screen marking, and result processing. The examination solutions support not only paper-based and computer-based testing (CBT) but also Optical Mark Recognition (OMR).

In addition to that this system was introduced new system to minimize fraud and cheating. To do it, AI can help reduce fraud by taking the images of students in examination halls and verifying them against scanned documents. Plagiarism detectors can help detect copying while webcams help monitor multiple exam locations for malpractice. AI-based algorithms can validate even keystroke signatures by evaluating keyboard pressure and speed. ( merittrac.com 2021)

## **2.4.10 mettl**

This online examination management system supported pre-exam activities like create and schedule exams, setup anti-cheating tools, setup evaluation rules. The examination system covers Conduct exams digitally, Proctor using AI technology, Generate student's credibility reports. Post exam activities such as assign answer sheets to evaluators, monitor and manage the evaluation process and declare results online will cover this system.

To enhance the security of the examination system, it is used 3-point student authentication, a secure browser to ensure a safe exam environment and AI-based and human-based proctoring tools.

# <span id="page-23-0"></span>**2.5 Comparison of the proposed system with similar systems**

All of the above-mentioned systems are categorized under the examination management stream. Following table is used to compare similar systems in prior works with the proposed system, using several functional criteria. Based on the criteria, the table highlights the gaps of similar systems and the gaps the proposed system will possibly fill.

Filled with the " $\checkmark$ " symbol means the system complied with the criteria and the "X" symbol means the systems not complied.

| <b>Systems</b><br><b>Criteria</b>                         | <b>Deskera</b> | Creatrix     | Fedena       | Apply online form         | VirtualX Pro   | Swift HCM suite | Databee Exams<br>Manager  | <b>Belmount</b>           | Merittrac    | mettl                     | <b>Proposed System</b> |
|-----------------------------------------------------------|----------------|--------------|--------------|---------------------------|----------------|-----------------|---------------------------|---------------------------|--------------|---------------------------|------------------------|
| Manage offline examination                                | X              | X            | X            | X                         | X              | X               | $\boldsymbol{\mathrm{X}}$ | $\checkmark$              | X            | $\boldsymbol{\mathrm{X}}$ |                        |
| Facility to log in different<br>training providers        | X              | X            | X            | X                         | X              | X               | X                         | X                         | X            | X                         |                        |
| Student registration                                      | $\checkmark$   | $\checkmark$ | $\checkmark$ | $\checkmark$              | $\checkmark$   | $\checkmark$    | $\checkmark$              | $\checkmark$              | $\checkmark$ | $\checkmark$              |                        |
| <b>Issuing admissions</b>                                 | X              | ✓            | X            | $\boldsymbol{\mathrm{X}}$ | X              | X               | X                         |                           |              |                           |                        |
| Assigning examination<br>centers                          | $\checkmark$   |              | $\checkmark$ | X                         | X              | X               | $\checkmark$              |                           |              | X                         |                        |
| Mange paper setters, paper<br>moderators and invigilators | X              | ✓            | X            | X                         | X              | X               | X                         | $\checkmark$              | $\checkmark$ | X                         |                        |
| Examination result publishing                             | $\checkmark$   | $\checkmark$ | $\checkmark$ | $\checkmark$              | $\checkmark$   | $\checkmark$    | $\checkmark$              | $\checkmark$              | $\checkmark$ | $\checkmark$              |                        |
| Manage examination budgets                                | X              | X            | X            | X                         | X              | X               | X                         | $\boldsymbol{\mathrm{X}}$ | X            | X                         |                        |
| Available different types of<br>reports                   | $\checkmark$   |              |              | ✓                         |                | ✓               | ✓                         |                           |              |                           |                        |
| Display information in the<br>dashboard                   | X              | $\checkmark$ | $\checkmark$ | X                         | X              | $\checkmark$    | X                         | $\boldsymbol{\mathrm{X}}$ | X            | ✓                         |                        |
| Mange re-correction request                               | X              | X            | X            | X                         | X              | X               | X                         | X                         | X            | X                         |                        |
| Handle disciplinary actions                               | $\checkmark$   | X            | X            | X                         | $\overline{X}$ | X               | X                         | $\boldsymbol{\mathrm{X}}$ | X            | X                         |                        |

<span id="page-23-1"></span>**Table 2. 2 Comparison of similar systems with a proposed solution**

## <span id="page-24-0"></span>**2.6 Related technologies**

This new solution was proposed as a web-based solution. Then it could be used with the latest webbased technologies to develop the front end and back end of the system.

## **2.6.1 Cloud server**

Without running in-house servers, it gives lots of benefits when using cloud servers. The costsaving potential is the major reason for cloud services adoption by many organizations. Further cloud computing gives the freedom to use services as per the requirement and pay only for usage (Guru99.com. 2021). In this cloud computing, there are three major cloud computing offerings such as Software as a Service (SaaS), Platform as a Service (PaaS), and Infrastructure as a Service (IaaS) (Guru99.com. 2021). Based on the client requirement it can be selected out of these three services. All the data with high security will be handled by the cloud owner. In this case, the entire infrastructure is handled by could owners. Therefore even if it provides many services with the security client company should decide whether it is going to keep secret data on-premises or in the cloud base.

### **2.6.2 Bootstrap**

Bootstrap is a free and open-source front end development framework for the creation of websites and web apps. This framework was built based on HTML, CSS, and JavaScript (JS) to facilitate the development of responsive application. According to the WhatIs.com. 2021, the main advantage of bootstrap is device responsiveness. It will detect the screen size of the device which is used by the client and the web page may rearrange according to the screen size without dropping the quality of the contents. In addition to that, it is an open-source free framework for front-end development.

## **2.6.3 PHP**

PHP is the free scripting language that is used for server-side scripting. Further, it was used to develop a static website, dynamic website and web application. PHP scripts can only be interpreted on a server that has PHP installed and the client computers can access PHP scripts by using a web browser only. It can be used inside of the HTML codes and it was interpreted at runtime (Guru99.com. 2020).

## **2.6.4 MYSQL**

MySQL is a freely available open-source Relational Database Management System (RDBMS) that uses Structured Query Language (SQL). It was identified as quick processing, proven reliability, ease and flexibility of use in many open-source PHP applications (Hosting. S. 2021).

## **2.6.5 Apache webserver**

Apache is an open-source and free web server software that powers around 40% of websites around the world. The official name is Apache HTTP Server, and it's maintained and developed by the Apache Software Foundation (Hostinger Tutorials 2021).

The main purpose is to establish a connection between a server and the browser of website visitors (client-server architecture). Further, Apache is considered as cross-platform software which is supported on both Linux and Windows servers.

## **2.6.6 CodeIgniter**

CodeIgniter is a simple but powerful PHP framework. This framework is supported by developers who need a simple and elegant toolkit to create full-featured web applications.it will be based on MVC architecture. In addition to that, CodeIgniter was offered built-in protection against CSRF and XSS attacks (CodeIgniter.com 2021).

### **2.6.7 HTML and CSS**

HTML (the Hypertext Markup Language) and CSS (Cascading Style Sheets) are two of the core technologies for building web pages and web Applications. HTML was used to build the structure of the web page with the contents and CSS was used to attract the web page by adding colours, layouts and fonts. W3.org 2021 states that, another advantage of the CSS is, it can be used same CSS file for different web pages then it will improve the consistency of the website.

## <span id="page-26-0"></span>**2.7 Related design strategies**

## **2.7.1 Comparison of web based EMS with similar systems**

- 1. All the above software systems were designed to conduct online examinations, but NVQ level 5 examinations are not online examinations. Therefore it is not matched with TVEC requirements.
- 2. All software has a monthly fee and there is an additional cost per student if exceeded the capacity limits. Then TVEC has to spend a huge amount of money on the software license per year.
- 3. Another challenge is software customizations there will be additional charges for any software customization because it cannot use as it is. Then it needs to customize according to the TVEC requirements.
- 4. Similar systems were developed to manage the examination in one organization like a school, university, etc., TVEC is conducting examinations for students from different training centres and those training organizations will register their students with this system.
- 5. All the systems are operating on the service provider's cloud servers then it creates security issues for students' data and other related data.
- 6. All the NVQ 5 examinations are conducting module wise and the final grade will be calculated based on the module result. Those similar systems design for one time examinations such as entrance examinations, school examinations, competitive examinations, etc.
- 7. All the systems are not managing invigilators through the online systems except the Deskera Examination management system.
- 8. There are no similar systems from the above review systems with budget estimate calculation features.

When examine all the above factors, those similar systems were not fulfilled the requirements of the TVEC to conduct NVQ level 5 examinations. Therefore a web-based online system was proposed for the examination management system. This newly developed system facilitates to view basic information of the registered students. Web technologies, PHP & MySQL are used as the development tools based on the Model View Controller (MVC) architecture. In addition to that, one of the PHP frameworks (CodeIgniter) is used for this development. In this MVC framework, the Controller receives all requests for the application and then works with the Model to prepare any

data needed by the View (W3schools.in 2020). The View then uses the data prepared by the Controller to generate a final presentable response. This architecture helps to avoid complexity by dividing an application into three units.

Since this is a web-based system, examination management could be installed in a web server in the Windows or Linux operating system. Cross-platform and free open source software called XAMPP server is a solid and stable high-performance platform for windows (Hanna F 2021). The advantage of the Apache, PHP and MySQL combination in the latest versions which is open source is unified with commercial operating system windows. Then the system is made available to the authentic users in the TVEC and TVEC registered institute through the Internet.

## <span id="page-27-0"></span>**2.8 Feasibility study**

The feasibility study is important to identify whether the project of a web based examination management system is economical, technical and operationally feasible. Then it will be satisfied with the organizational current requirement and support the future changes as well. This feasibility study is carried out from the following different categories.

## **2.8.1 Operational feasibility**

When considering users' point of view, this new system is fully GUI based and user-friendly and they can easily understand the functionality of the system. It was identified that most of the users didn't have much technical knowledge. According to the study, it is concerned the organization is comfortable implementing this system and it will help to reduce the workload of the examination activities.

## **2.8.2 Technical feasibility**

This system was developed as a web based system. It used a free open source web server called apache to host the system and for the database it used MYSQL. This system was developed based on a PHP framework such as "CodeIgniter". These technologies are not consumed much hardware resources. To connect the system from outside the TVEC, required an internet connection but inside users can use a local network.

### **2.8.3 Economic feasibility**

TVEC is a fully government-funded organization therefore it has a limited budget for this kind of development. To manage this development within the limited budget, free and open-source

software is used for this online system development. Further, existing hardware is used to deploy the system. This EMS software is cost-effective.

## **2.8.4 Schedule feasibility**

For this project, the time has been scheduled from start to end, and the project has been carried out step by step likewise requirement collecting, analyzing, designing, development, testing, maintenance and documentation of the system.

## **2.8.5 Implementation feasibility**

To implement this system, TVEC already has in-house and cloud servers with sufficient capacities. Those servers have high bandwidth internet connectivity. Therefore this project can easily be made available online without much consideration of the hardware and software. From the user's point of view, it is required a good internet connectivity with web browser. This database and software are required to be set up at the administration side. When completion of the installation the administrator and other users can access this system from their places through the internet at any time.

## <span id="page-28-0"></span>**2.9 Summary**

In this chapter, get some understanding of the existing manual examination management system and considered literature survey to study similar systems which are used for examination management. It is important to study the nature of the examination system, quality aspect of the examination system, various phases of the examination, and limitations of manual examination and currently available examination software before introducing a new system. Through the requirement analysis, it is pointed out the specific outcomes expected from the proposed system that are required to overcome current challenges. Further study new technologies which are supported to develop the new system.

# <span id="page-29-0"></span>**Chapter 3: Design**

## <span id="page-29-1"></span>**3.1 Introduction**

New ICT enabled system design mainly focused on the architecture of the system, module and components of the system with a flow of data in different interfaces of the design components of the system (Didacus Odhiambo, 2018).

System design takes more time for this project and it is the most important part of this project. This chapter consists of the process model, system architecture, design pattern, design methodology, database design, designing of user interface and security which are used to design the web-based examination management system.

# <span id="page-29-2"></span>**3.2 Process model**

There are many different process models like Rapid Application Development (RAD), Agile, Iterative model, Spiral model, Prototyping model and Incremental which can be used to guide the modern software development projects. The incremental model was chosen from a different kind of process model.

Incremental development is a process of partial implementation of the entire system. In each increment, the working product will be released as a part of the total project. From the client-side, this early delivery of the part of the operational product will be increased satisfaction. Another advantage of this method is the client can evaluate the released increment and suggested modifications that can be implemented in future increments. This process model is very much suited to the small project and limited development team members with initially identified clear requirements. (Neha, 2020).

At the initial stage, all the functional requirements of the proposed examination management system were identified and based on that it was separated into modules such as user management, student registration, manage course and module, etc, following figure 3.1, displays the incremental model related to the examination management system development. Therefore proposed system could be developed module wise. Further, this project is not a large scale project and one developer can be used to develop this project. At the client-side, it is easy to review the system module wise and it gives an advantage for further improvement of the system. After considering those facts, the

incremental process model very much complies with this proposed system development therefore incremental process model was selected for this development.

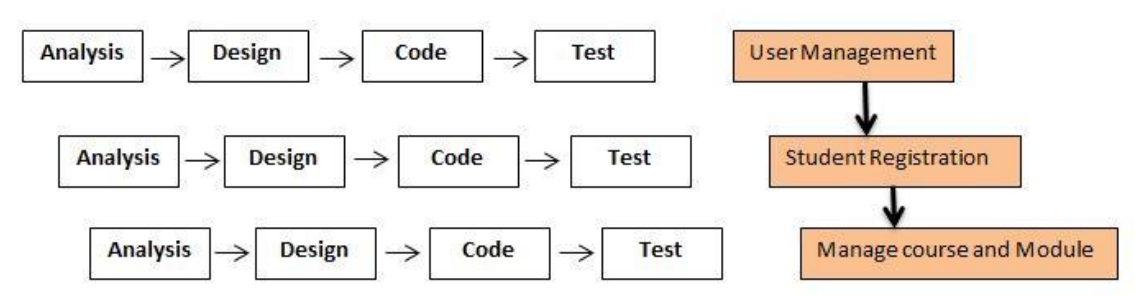

**Figure 3. 1 Diagram of the incremental model**

## <span id="page-30-1"></span><span id="page-30-0"></span>**3.3 System architecture**

This system architecture is a conceptual model that defines the structure, behavior, and more views of the web-based EMS. Architecture gives a high-level explanation of formal description and representation of a system, organized in a way that supports reasoning about the structures and behaviors of the system.

Figure 3.2 an architectural diagram, shows the system that is used to abstract the overall outline of the software system and the relationships, constraints, and boundaries between components.

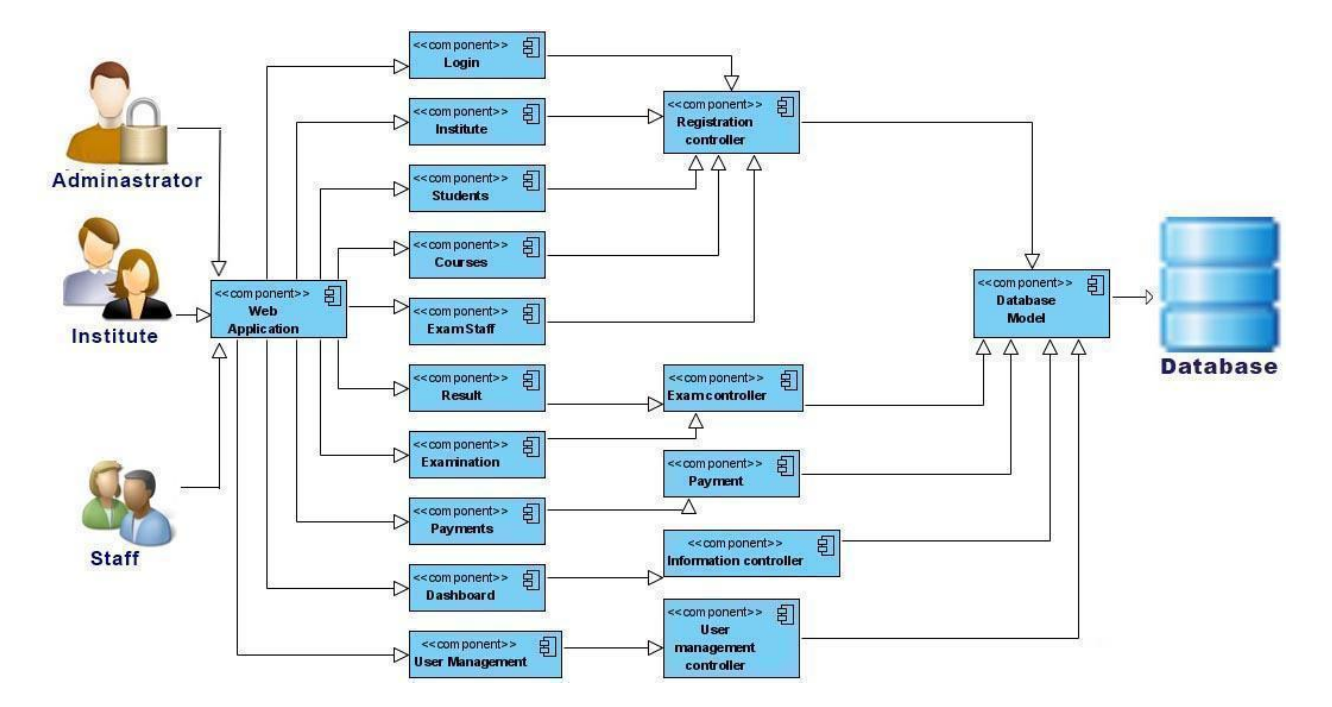

<span id="page-30-2"></span>**Figure 3. 2 Architectural diagram**

# <span id="page-31-0"></span>**3.4 Design patterns**

In the design patterns, there are several design patterns like Model-View-Controller (MVC) pattern, micro services pattern, client-server pattern, controller-responder pattern and layered pattern that can be used for the software development project. MVC pattern was preferred from a different kind of pattern for this project and it was suited for web-based development.

#### **Model-View-Controller (MVC) pattern**

Anand Butani (2020) state that when the application is used MVC pattern then it divides an application into three main components called model, view and controller.

**Model**, this part of the MVC pattern was handled application data and functionality. It allows to builds the connection with the database which supports the dynamic data structure of the software application.

**View,** this is a visual representation of the data- like a chart, diagram, table, and form. This part has handled the functionality that directly interacts with the user graphical user interfaces (GUI) like clicking a button or an enter event.

**Controller,** basically it connects the model and view. The controller gets the inputs to form a view and retrieves or updates data from the model. After that the controller passes data from the model back to the view for the user to see in a fine display.

All the components developed by using the MVC design pattern are independent of each other. Then it helps developers to reuse the components and code easily for other applications. It is easy to testing, maintain and modify codes. The following figure 3.3, display MVC design pattern.

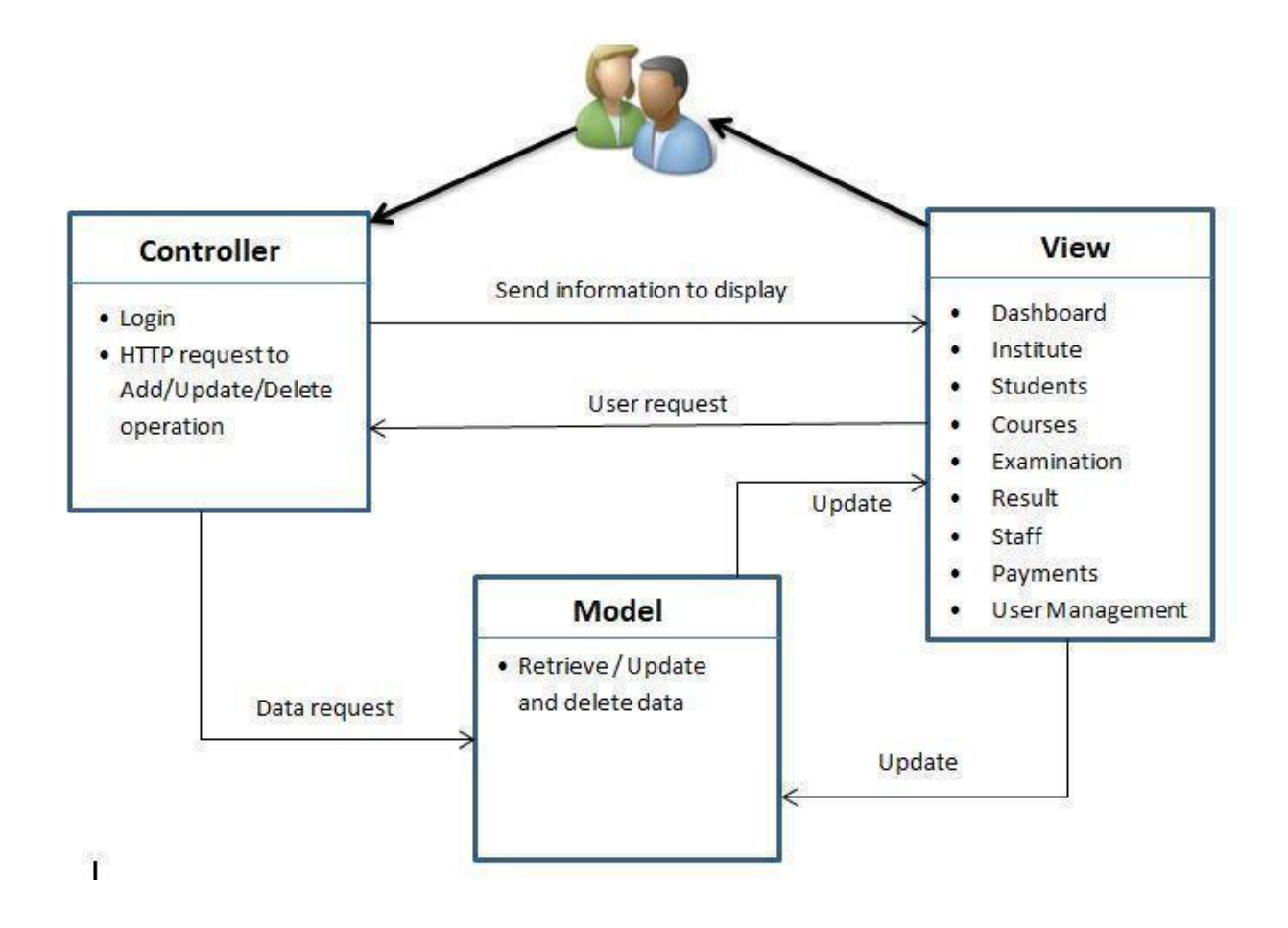

**Figure 3. 3 Model-View-Controller (MVC)**

# <span id="page-32-1"></span><span id="page-32-0"></span>**3.5 Design methodology**

In the System design of Web-based Examination Management System, the following object models were used for the designing process of the system.

- Use Case diagram it represents the functions of a system from the users' point of view.
- Use case narratives it was explained how the use case interaction between an actor to achieve a goal of observable value.
- Class diagram it represents the static structure in terms of classes and relationships.
- Sequence diagrams shows how the objects interact over time.
- Activity diagrams shows object states at a specific timeline.
- Database design Entity-relationship diagram represents the structure and the relationship of the database
- User Interface design it gives the graphical view of the system.

## **3.5.1 Use case diagram**

According to tutorialspoint.com, typically use case diagram represent the interactions between an actor and a system to complete the process. Actors may include human users, internal systems or other external systems. Further, the relationships such as include, extend and generalization are depending on the behavior of the process. Figure 3.4 is the use case diagram that represents the high-level use case diagram that defines all activities carried out in the EMS.

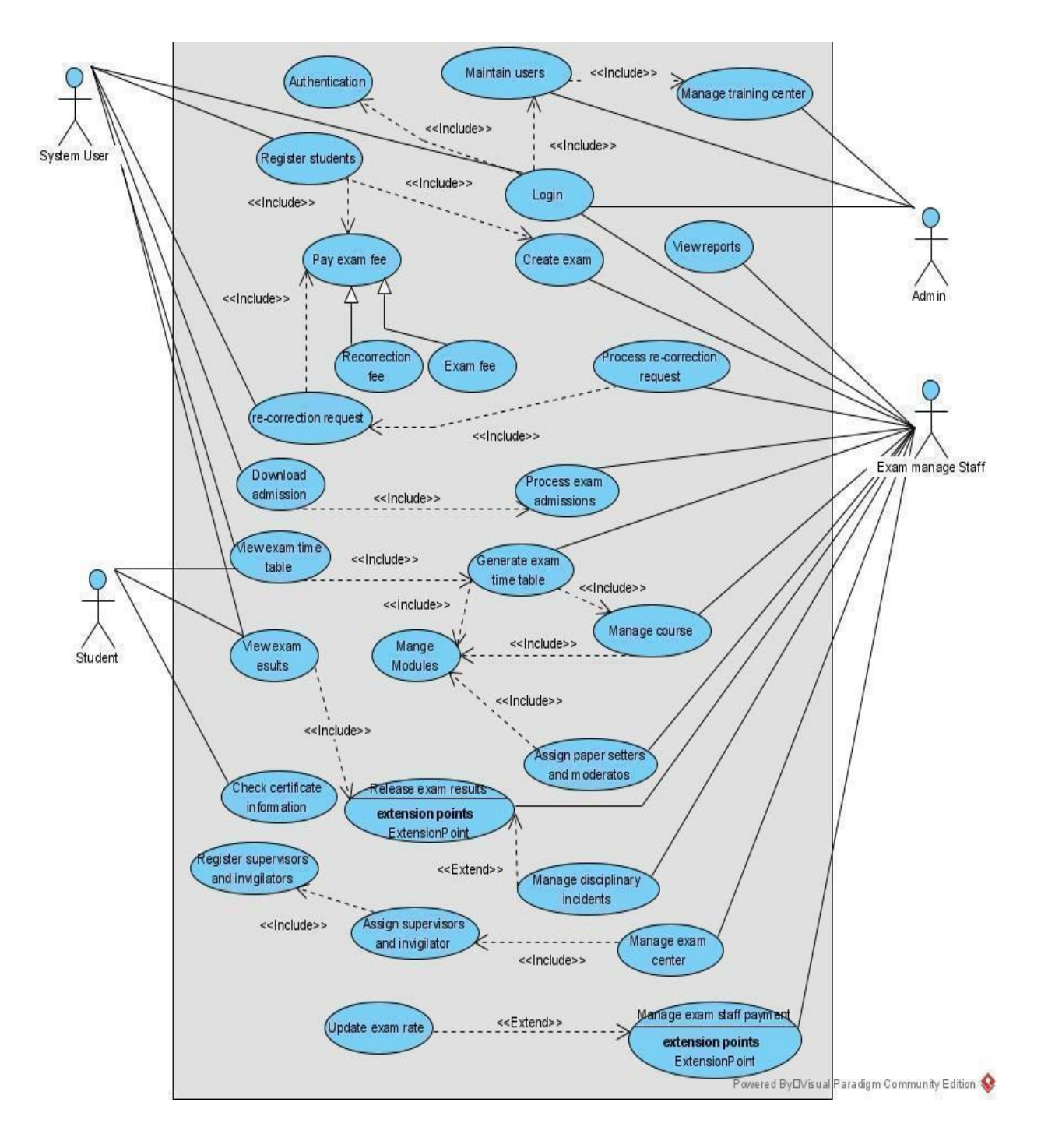

<span id="page-33-0"></span>**Figure 3. 4 High-level use case diagram for web-based examination management system**

## **3.5.2 Use case narratives**

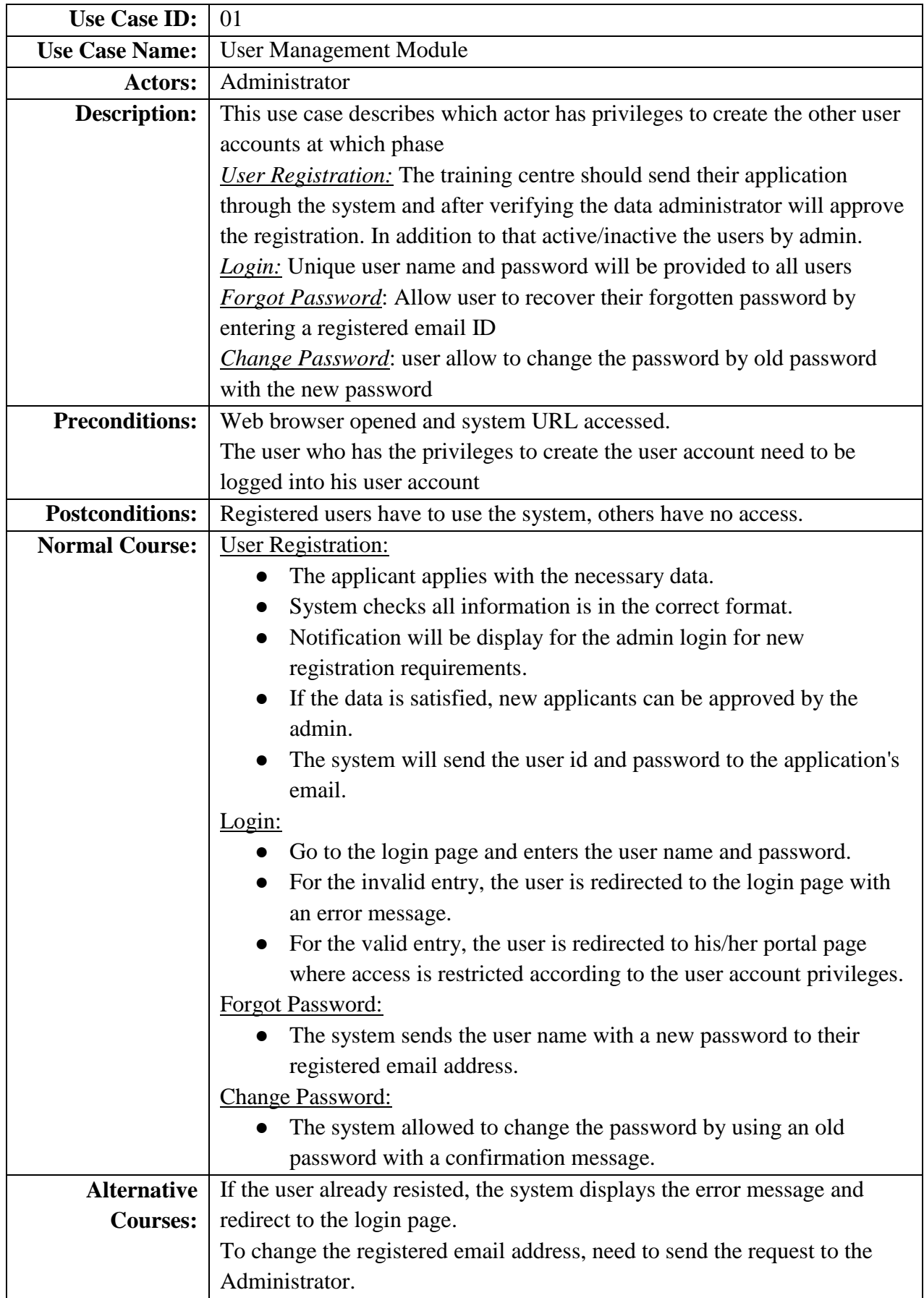

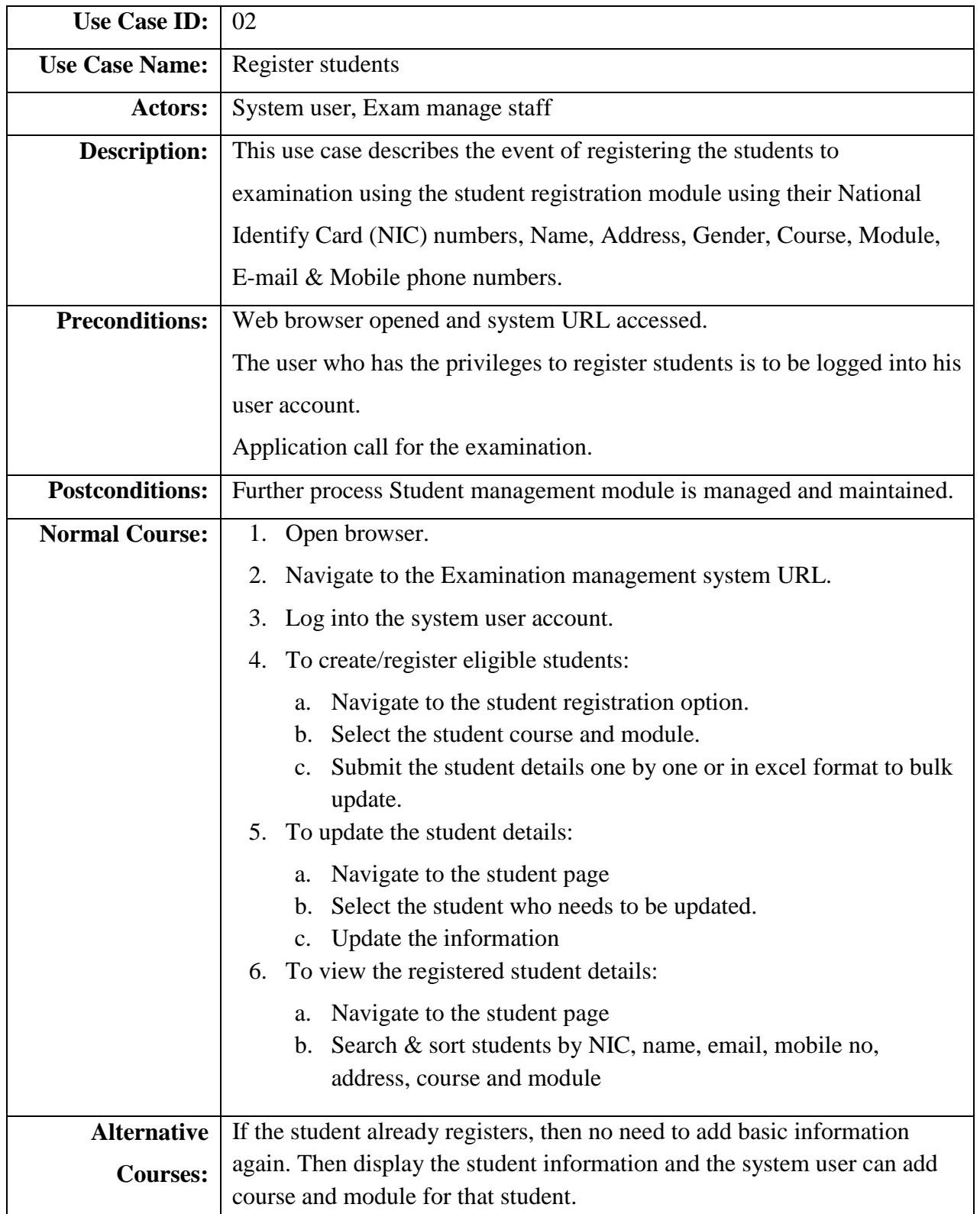
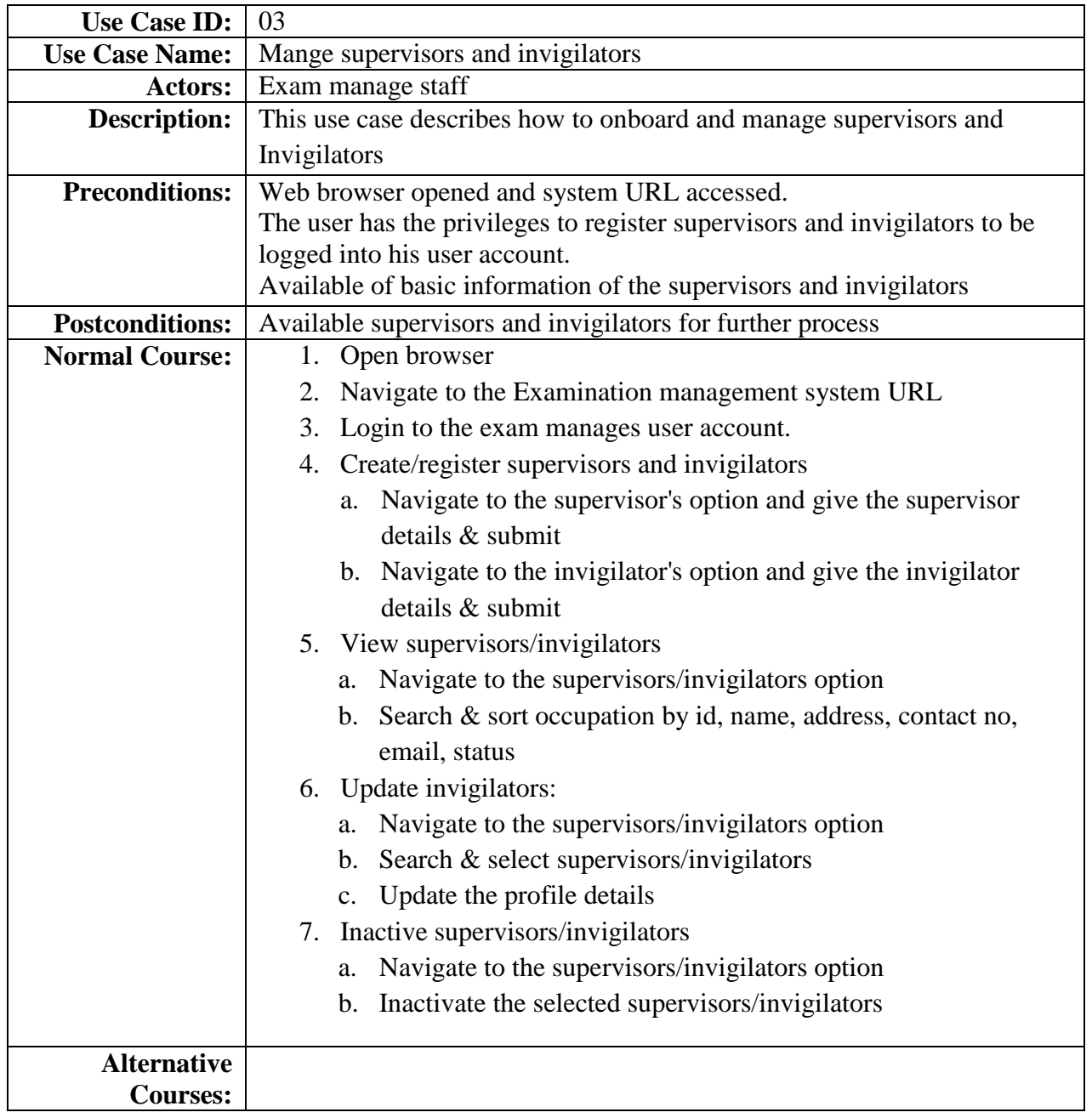

## **3.5.3 Class diagram**

Based on the Guru99.com 2021, UML class diagram gives an overview of a software system by displaying classes, attributes, operations, and their relationships. Further, this diagram displayed the different types of objects in the system and the relationship between them. Figure 3.5, illustrated the class diagram for this examination management system.

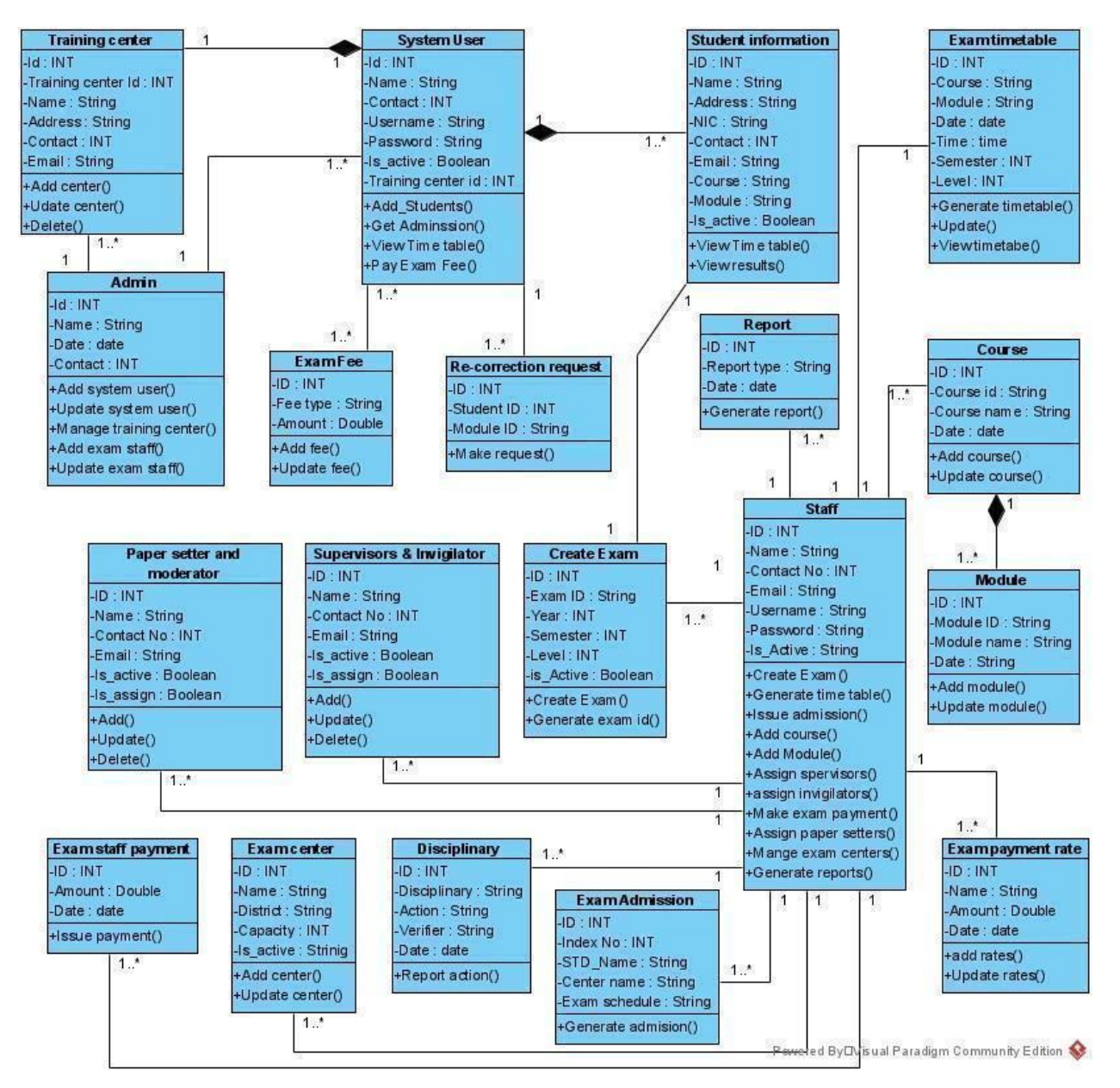

**Figure 3. 5 Class diagram for the proposed system**

# **3.5.4 Sequence diagram**

#### **1. Sequence diagram for user login**

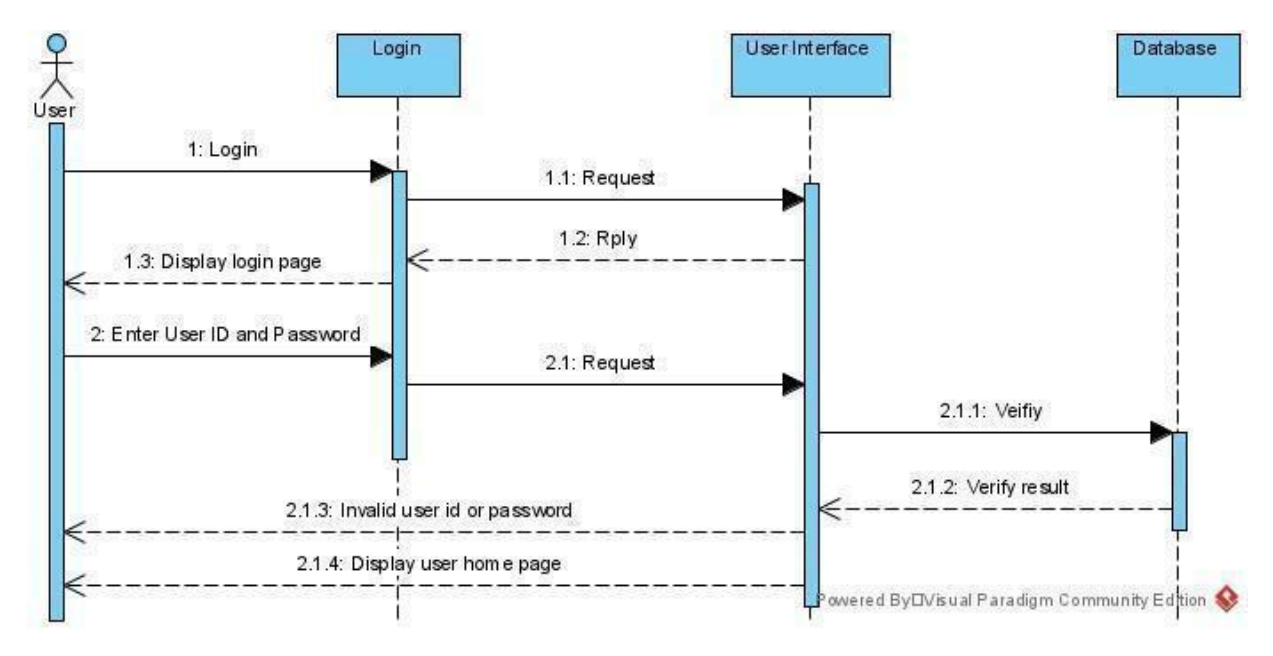

**Figure 3. 6 Sequence diagram for user login**

#### **2. Sequence diagram for user registration**

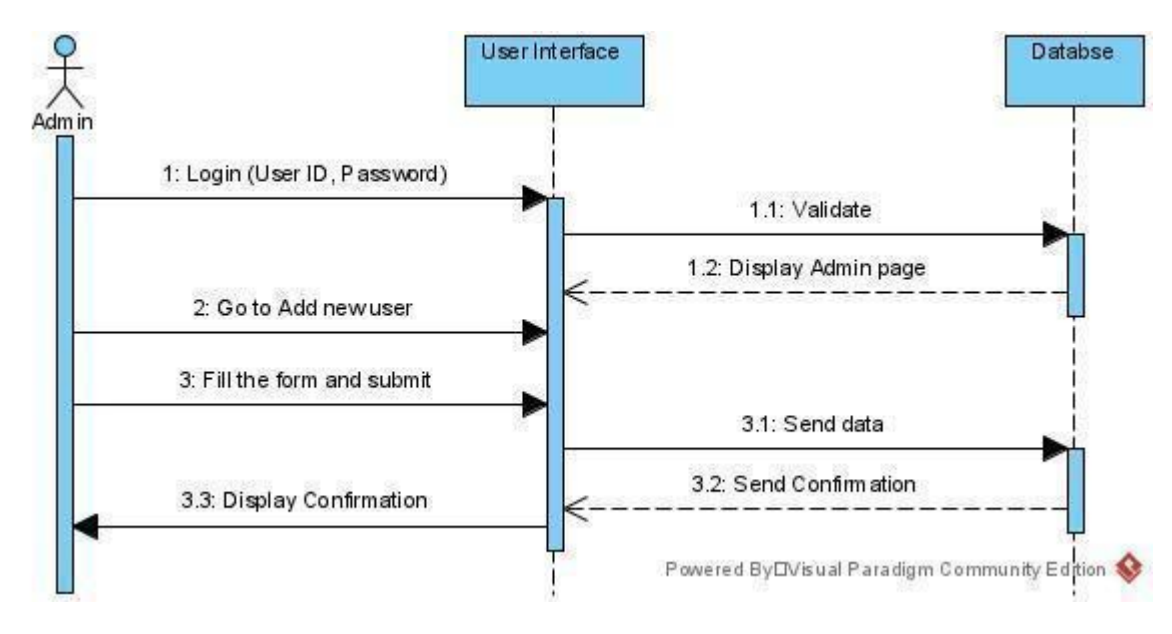

**Figure 3. 7 Sequence diagram for user registration**

## **3.5.5 Activity diagram**

**1. Activity diagram for user registration**

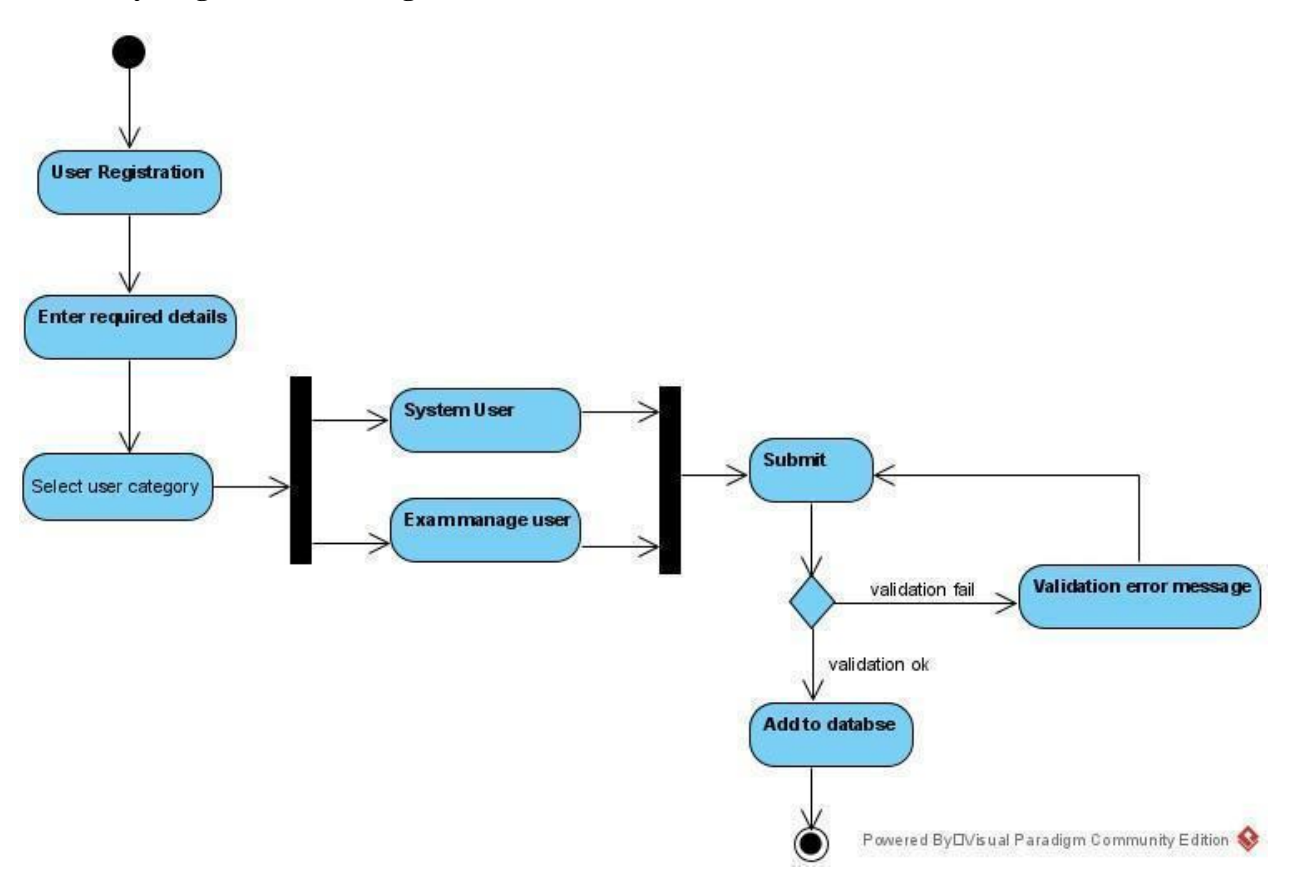

**Figure 3. 8 Activity diagram for user registration**

## **3.5.6 Database design**

Relational database concepts were used to design the database for this system. The concept of database normalization was used to avoid redundancy, data anomalies and improve data efficiency.

At the point of view of softwareideas.net, an entity-relationship diagram describes the data model of a system using entities that represent data types and relationships according to their dependencies in between entities. Further observation, ER diagrams are used for designing database schemas with entity attributes, primary and foreign keys. Figure 3.9 is the database diagram that depicts the entities and attributes of the proposed system and also relationships among entities.

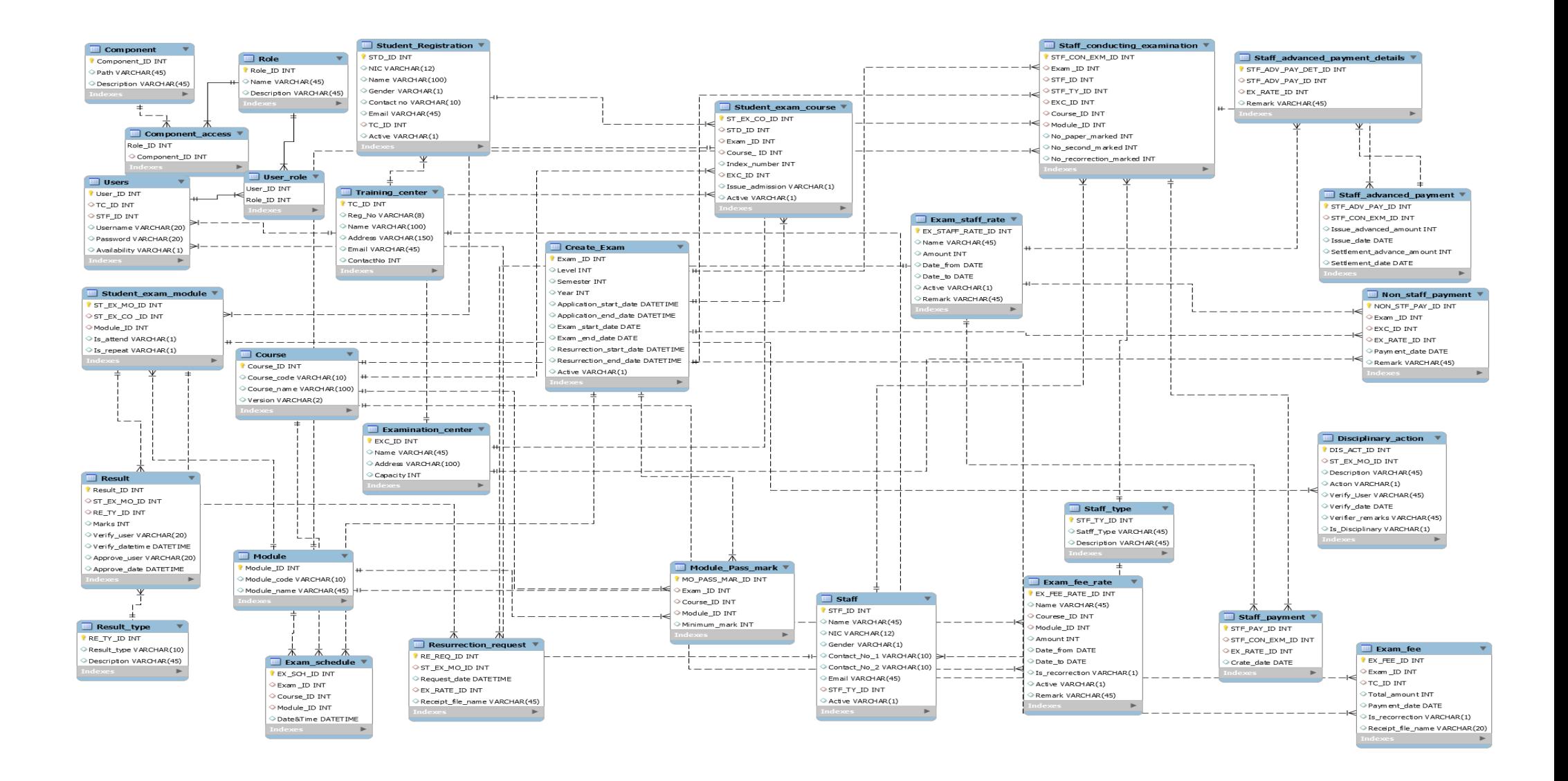

**Figure 3. 9 ER Diagram for the proposed system**

# **3.6 User interface design**

#### **a) Landing Page**

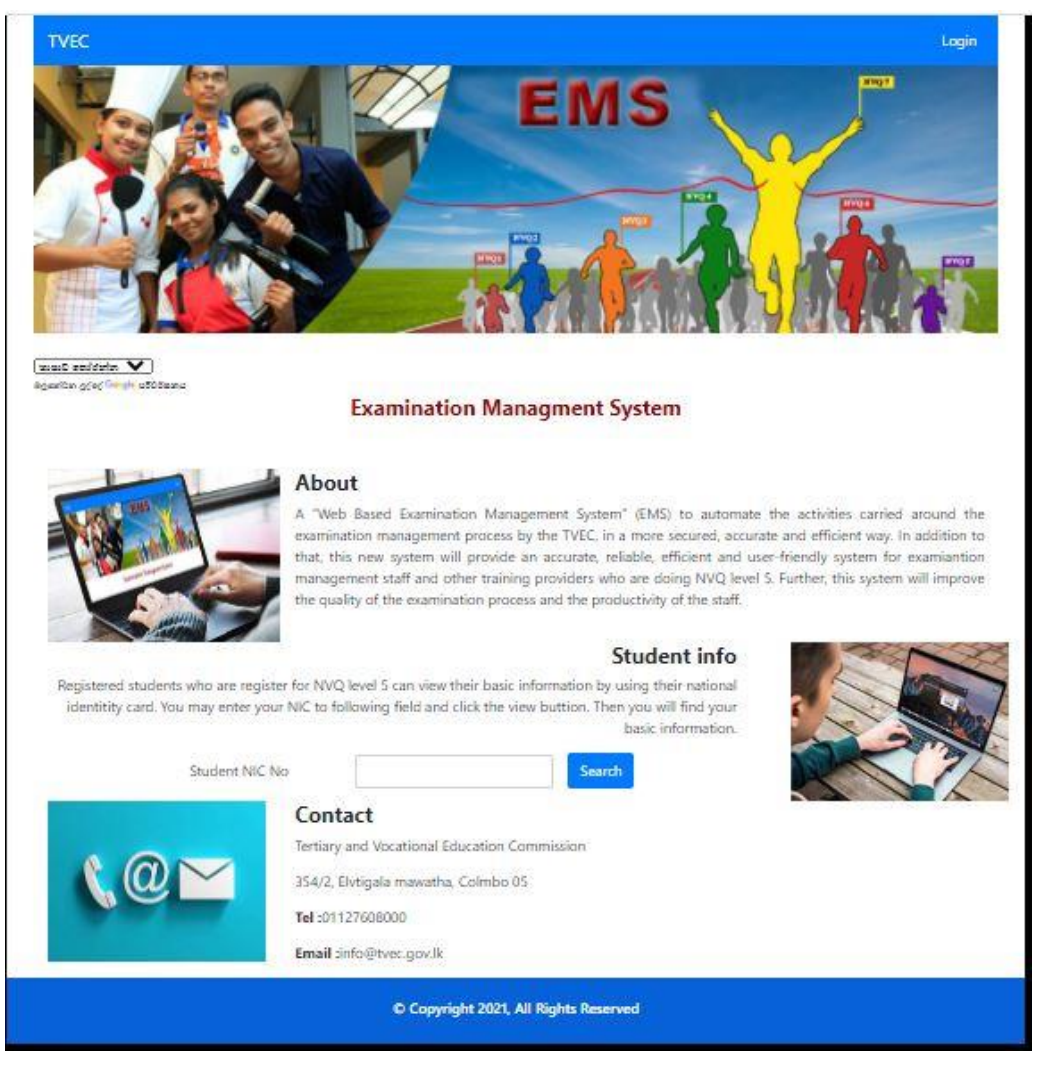

**Figure 3. 10 Landing page of the system**

#### **b) Login**

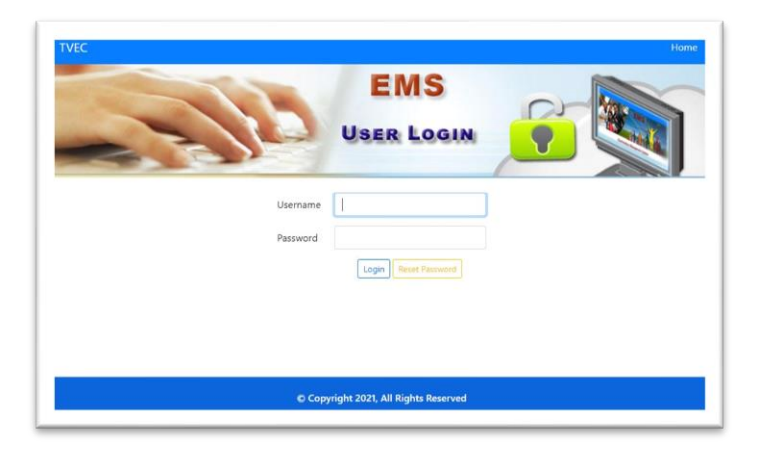

**Figure 3. 11 User login interface**

## **c) Main web page**

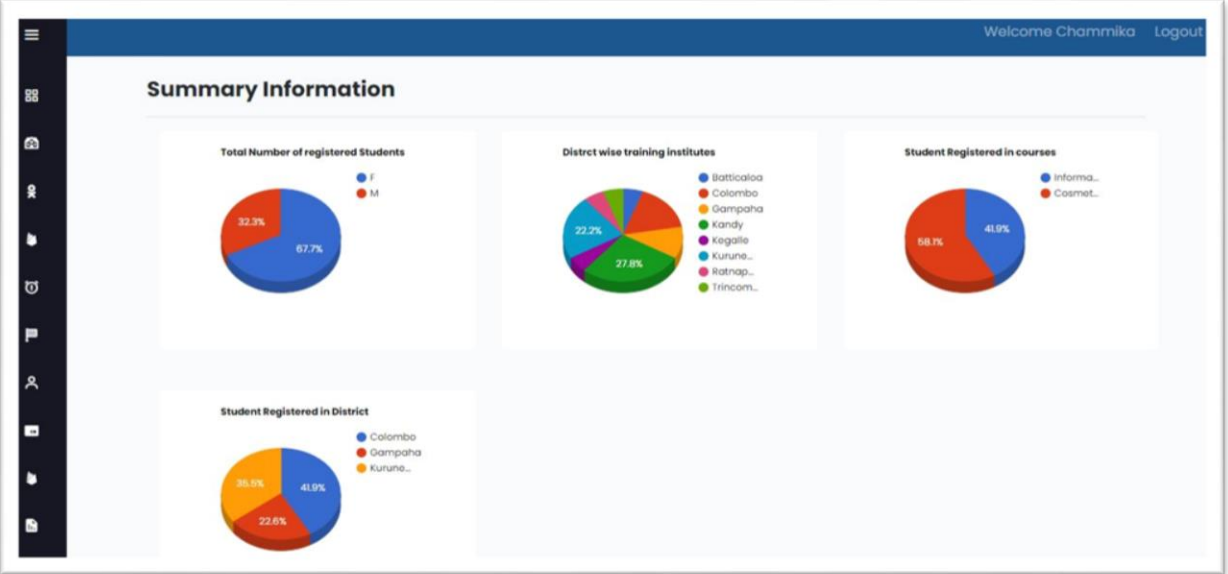

**Figure 3. 12 Summary information page**

#### **d) Display Institute information**

| $\equiv$            |                                  |                               |                                       |                 |                      |                             |                 |  |  |
|---------------------|----------------------------------|-------------------------------|---------------------------------------|-----------------|----------------------|-----------------------------|-----------------|--|--|
| 88                  | <b>Manage Training institute</b> |                               |                                       |                 |                      |                             |                 |  |  |
| $\bullet$           | <b>Add New Training Center</b>   |                               |                                       |                 |                      |                             |                 |  |  |
| 웆                   | <b>Registration</b><br><b>No</b> | <b>Name</b>                   | <b>Address</b>                        | <b>District</b> | <b>Email</b>         | <b>Contact</b><br><b>No</b> | <b>Action</b>   |  |  |
| ٠                   | P01/0023                         | SOFT IT training              | 354/2, Elvitigala Mw,<br>Narahenpita  | Colombo         | chammika@tvec.gov.lk | 117608008                   | $\mathbb{Z}$ o  |  |  |
| ច                   | P01/0026                         | IT center                     | Kiribathgoda                          | Gampaha         | ICT@gmail.com        | 769898231                   | $\alpha$        |  |  |
| P                   | P01/0028                         | Creative Info                 | Kadawatha                             | Gampaha         | info@ict.org         | 775896322                   | $\mathbb{Z}$ o  |  |  |
| ዳ                   | P08/0258                         | Vocational training<br>center | No.45, Peradeniay road,<br>Peradeniya | Kandy           | vtcKandy@gmail.com   | 812265982                   | $\alpha$        |  |  |
| $\blacksquare$<br>٠ | P08/0260                         | <b>NVTI</b>                   | No.45, Kandy road,<br>Peradeniya      | Kandy           | vtcNVTI@gmail.com    | 564684601                   | $\mathbb{R}$ of |  |  |
|                     | P12/0035                         | VTC center                    | Kurunegala                            | Kurunegala      | vtc@gmail.com        | 789854845                   | $\alpha$        |  |  |

**Figure 3. 13 Institute registration interface**

## **e) Student registration**

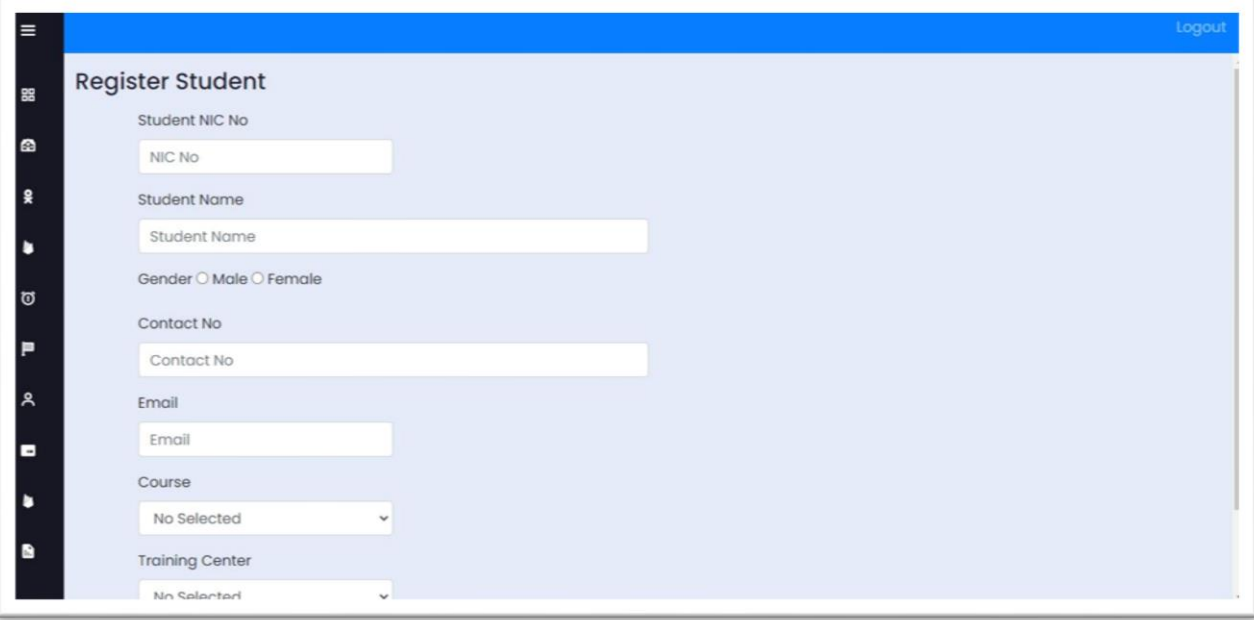

# **Figure 3. 14 Student registration interface**

# **f) Student dashboard**

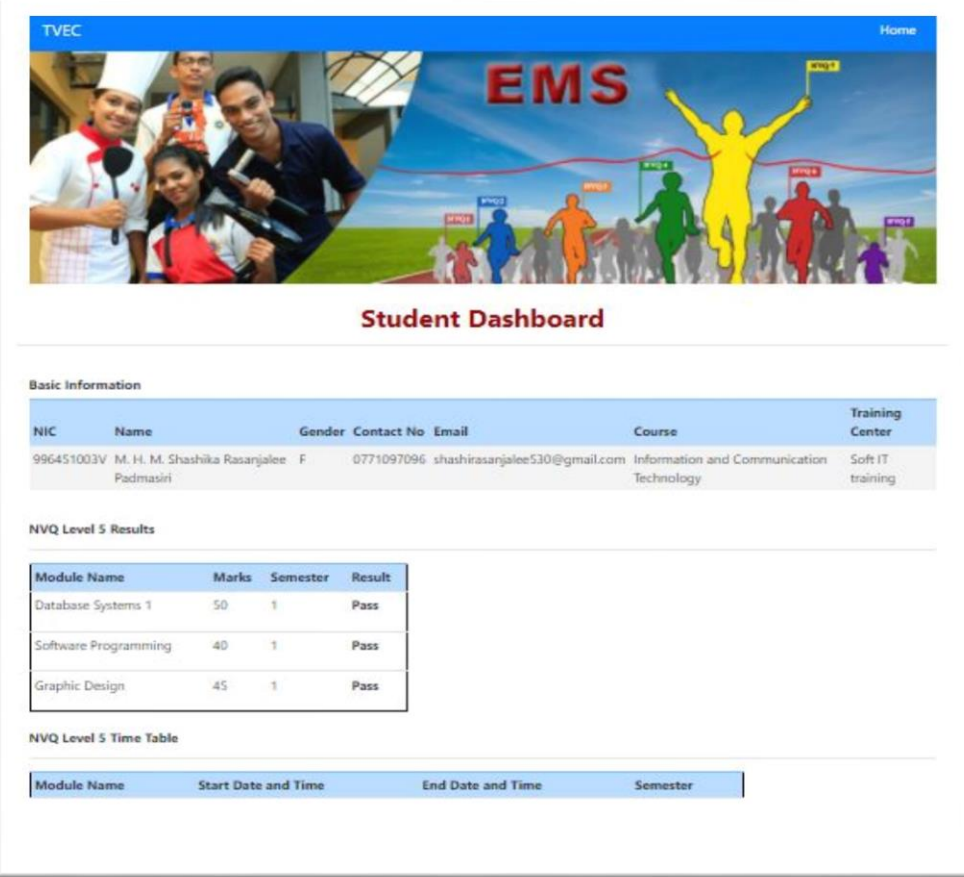

**Figure 3. 15 Student information page**

#### **g) MIS report generate module**

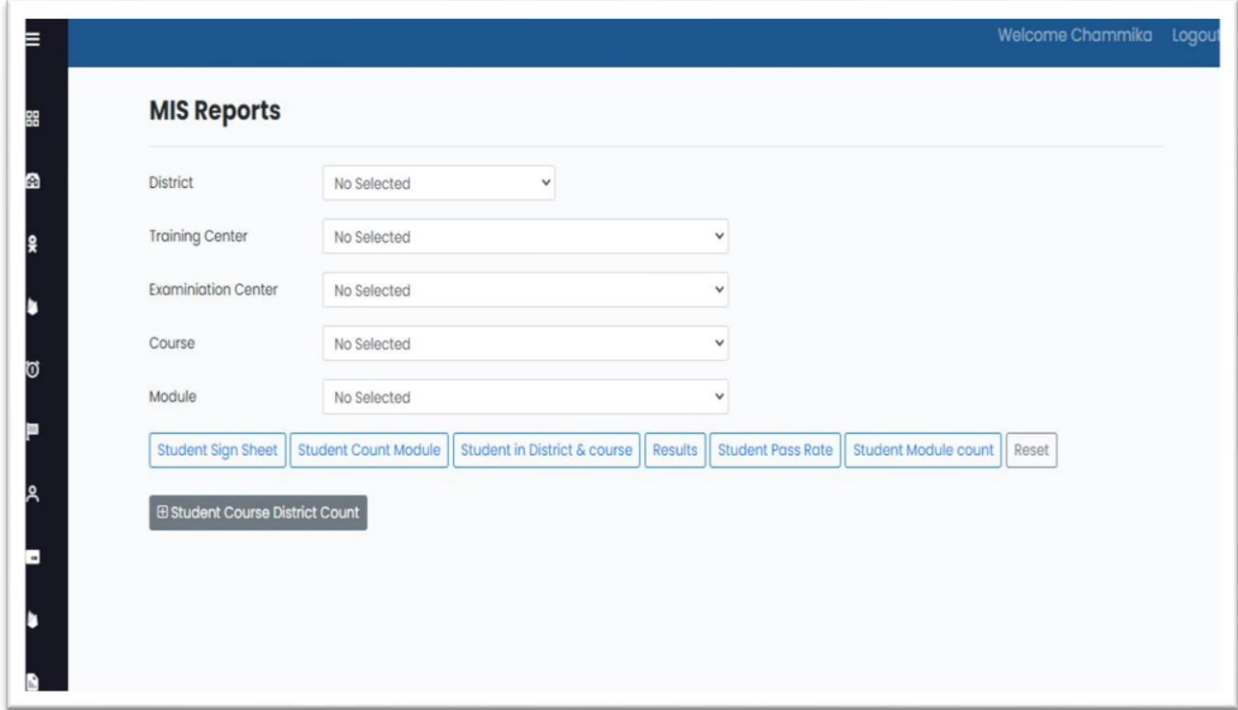

**Figure 3. 16 MIS report module**

#### **h) MIS reports**

Figure 3.17 shows the total number of students applies for the exam in ICT modules.

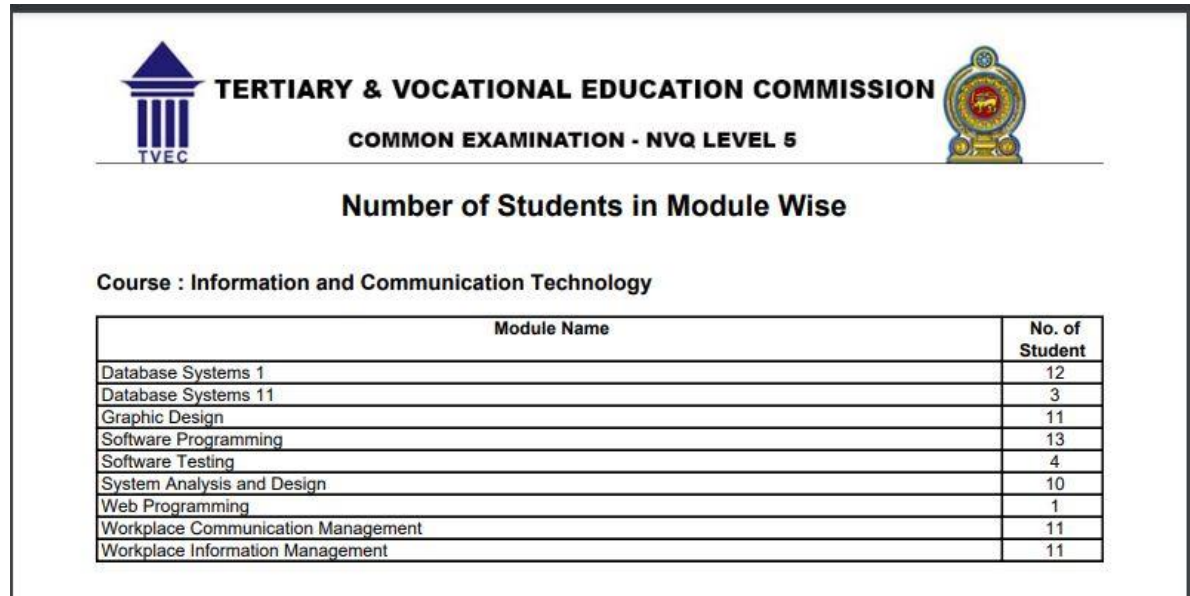

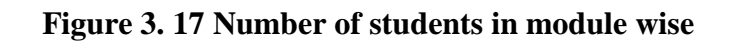

Figure 3.18 shows the pass rate of the modules related to the ICT course.

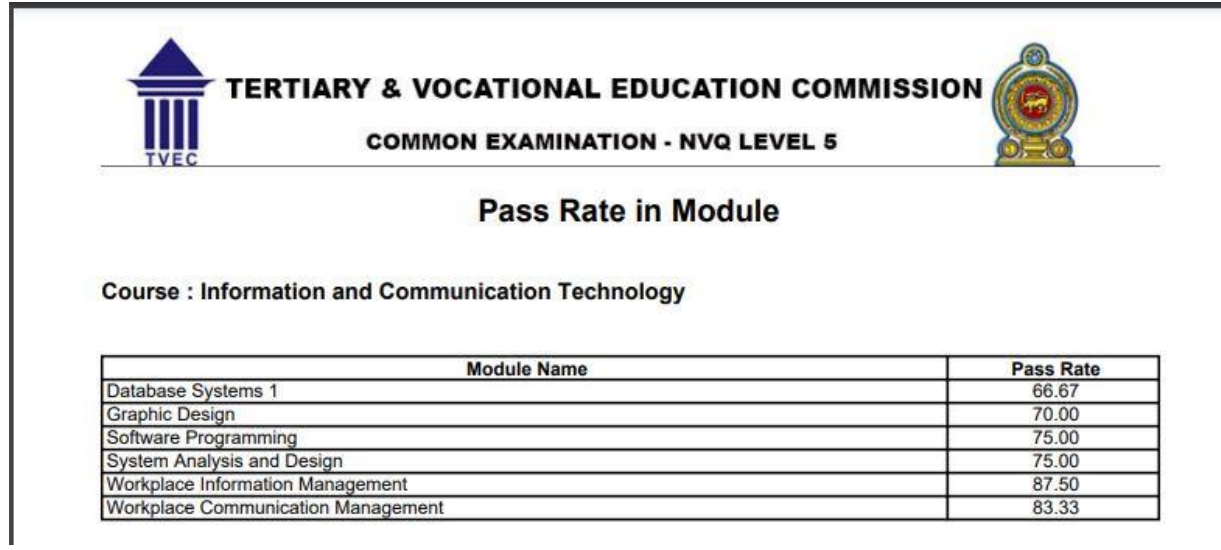

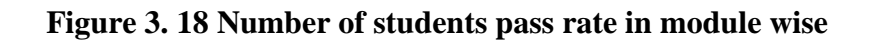

Figure 3.19 shows the total number of students registered for different courses.

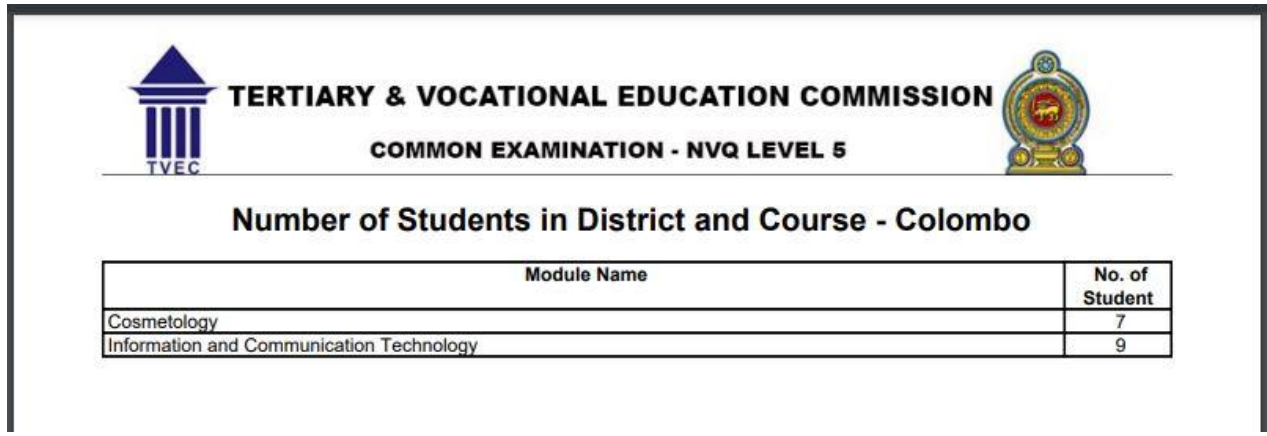

**Figure 3. 19 Number of students in course wise**

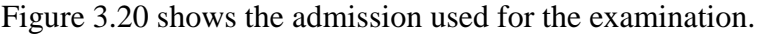

.

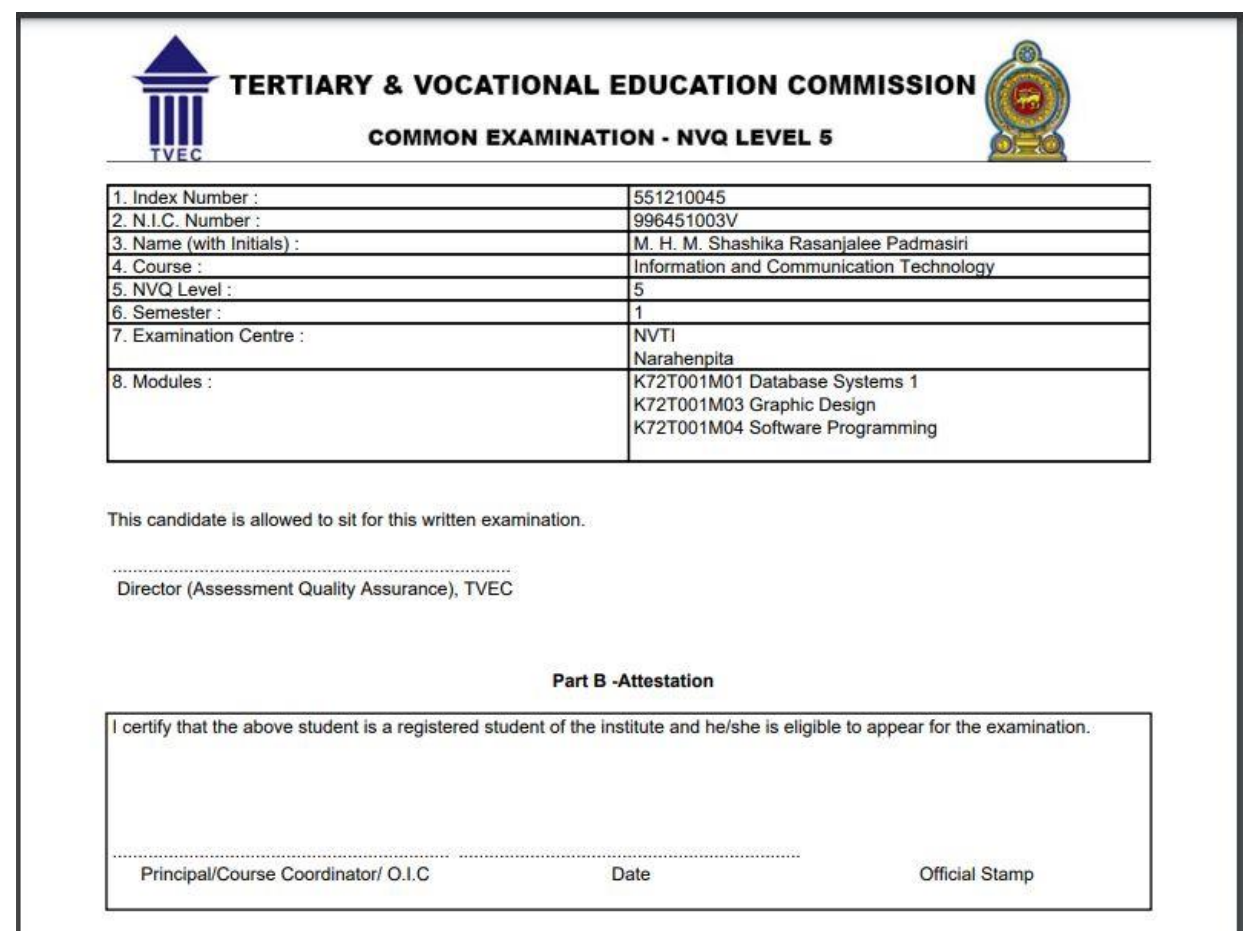

**Figure 3. 20 Admission card**

Following figure 3.21 shows the attendant sheet to get the signature of the students at examination.

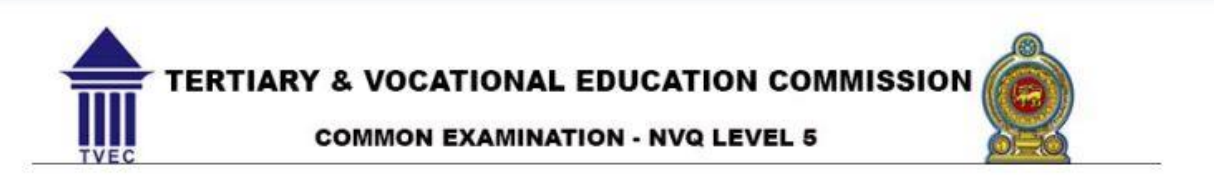

#### **Attendance List**

**Examination Center: NVTI** 

**Course: Information and Communication Technology** 

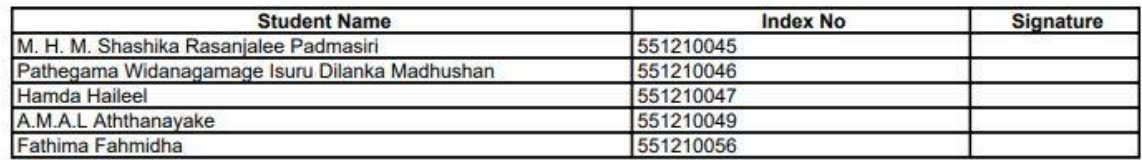

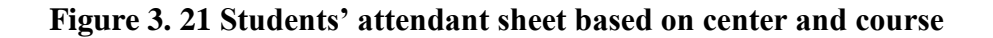

# **3.7 System access overview**

This examination management system is developed a full web-based and centralized web server will be located at the head office or cloud. Clients from the head office and different parts of the country will be connected to the main server through the internet using web browsers. Figure 3.14 is the system access overview diagram for the proposed examination management system.

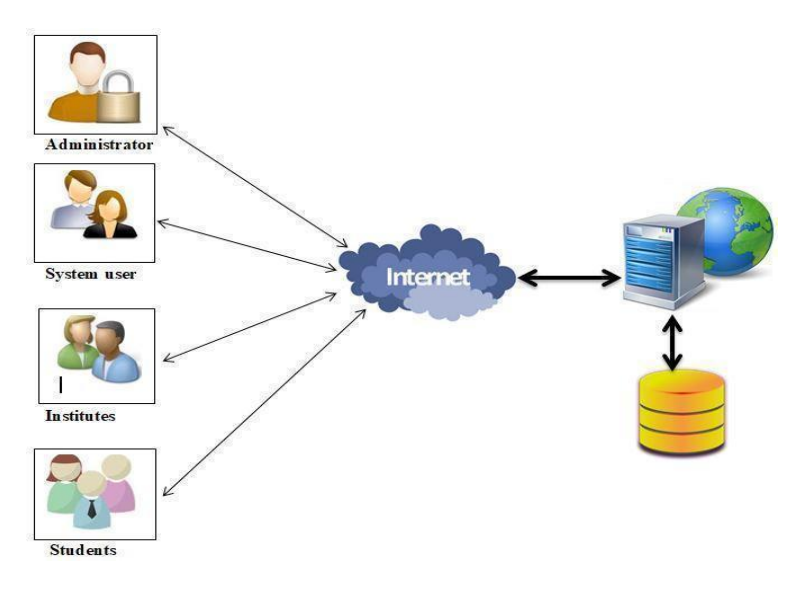

**Figure 3. 22 System access overview**

This proposed web-based examination management system was developed based on a centralized database. This system can be hosted in the cloud web server or locally hosted web server. The entire users can access this system through the Internet with their user credentials. Based on the authority level user will display functions.

# **3.8 System security**

This system will access through the internet. Then it will be important to handle the security aspects of the system and information. When considering security aspects there are three major concern of the physical, logical, and behavioral security. All three must work together if the quality of security is to remain high (w3computing.com (2021)).

#### ● **Physical**

The computer and the server should be placed in a secure place and preventing unauthorized access, and that equipment should prevent disasters as well.

#### ● **Logical**

To improve security, user passwords should encrypt before storing the database. Furthermore it recommends setting up a firewall and use SSL for secure communication. CodeIgnitor has inbuilt facility to prevent XSS attacks. Following figure 3.19 shows that enable the protection of the SXX attacks.

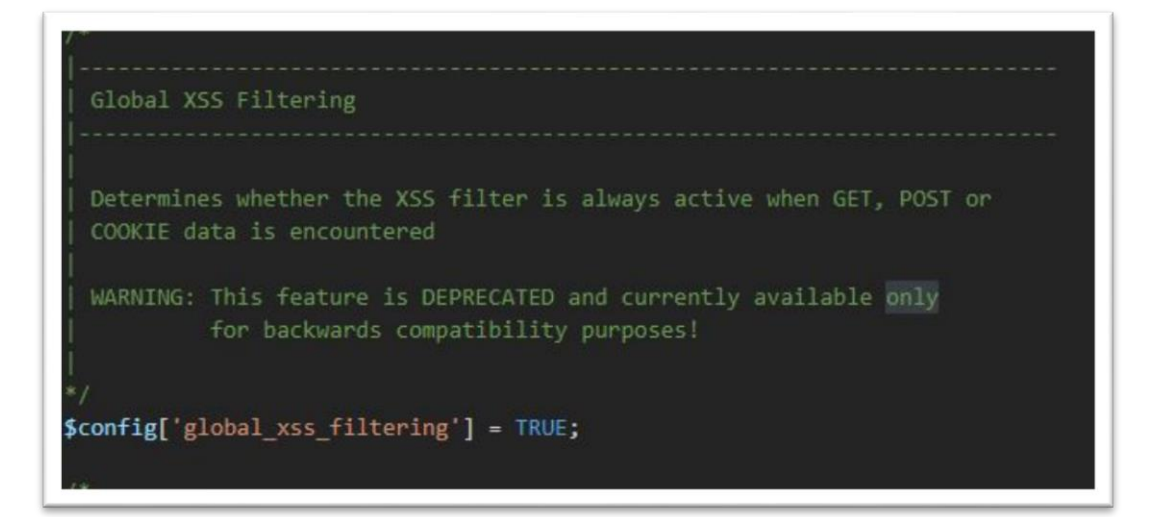

**Figure 3. 23 Enable XSS filtering**

#### ● **Behavioral**

Some policies and procedures should be implemented to prevent attacks on information systems come from inside the organization. Therefore, after implementing the system it is recommended to introduce a nondisclosure agreement for the user.

# **3.9 Summary**

This chapter aimed to explain the process model, system architecture and design pattern which are used for the proposed system. Further different types UML diagrams were used to study the proposed system. The major part of this project implementation has been covered over this chapter in detail with supporting different types of diagrams, architectural plans and user interface design.

# **Chapter 4: Implementation**

# **4.1 Introduction**

This chapter presents the important steps carried out in the implementation phase of web base examination management system. It includes details of the hardware and software tools such as scripting languages, frameworks, platforms, database systems, etc., which are required to implement this proposed system. Further explain, this chapter includes some of the code segments which are used in the system development.

# **4.2 Methodology**

Incremental model is used as implementation methodology and it was found to be very much suitable for this web based examination management system because it can be used to develop a working version that the users also can involve from the beginning. The further system can be implemented module by module and it can be tested for any defects and errors. Based on the test result clients may approve for deployment and new functions may be available for end-users.

# **4.3 Environment**

This proposed solution is fully web-based and it used free and open-source software tools used to develop the system. To implement the system, XAMPP is used to deploy the Apache web server, PHP and MYSQL database which are the main required software. PHP framework called "CodeIgnitor" was issued to develop this system based on the MVC architecture.

The below sections describe the selected programming language, database system and other tools which are used to develop the system effectively.

## **4.3.1 Hardware environment**

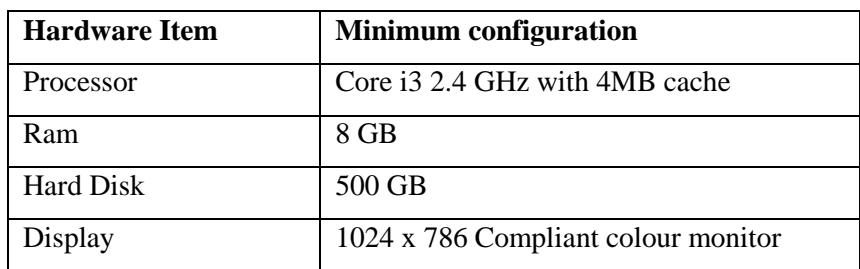

Table 4.1 shows the minimum hardware configurations for the system development environment.

**Table 4. 1 Minimum hardware requirement for development**

Table 4.2 shows the minimum hardware configurations for the webserver to hosting the web-based EMS.

| <b>Hardware Item</b> | <b>Minimum configuration</b>        |
|----------------------|-------------------------------------|
| Processor            | Core i5 2.4 GHz with 8MB cache      |
| Ram                  | $16$ GB                             |
| <b>Hard Disk</b>     | 1T HDD                              |
| Display              | 1024 x 786 Compliant colour monitor |

**Table 4. 2 Minimum hardware requirements for server**

Table 4.3 shows the minimum hardware configurations for the system users.

| <b>Hardware Item</b> | <b>Minimum configuration</b>        |
|----------------------|-------------------------------------|
| Processor            | Core i3 2.4 GHz with 4M B cache     |
| Ram                  | 4 GB                                |
| <b>Hard Disk</b>     | 500 GB                              |
| Display              | 1024 x 786 Compliant colour monitor |

**Table 4. 3 Minimum hardware requirements for user**

## **4.3.2 Software environment**

- a. Software requirement for system development
	- Apache web server
	- PHP scripting language
	- CodeIgniter 3
	- MYSQL database
	- PHPMyAdmin to connect MYSQL database
	- Notepad $++$  to edit the PHP scripting
	- Visual Paradigm for UML diagrams
	- Photoshop for image editing
- c. Software requirement for the webserver
	- Apache
	- $\bullet$  PHP
	- ●MYSQL
	- ●PHPMyAdmin
- d. Software requirement for user computer
	- ●Web browser
	- ●PDF reader
	- ●Internet connection

# **4.4 Database implementation**

XAMPP software package was used in the implementation of the database. SQL queries were used to handle the database activities.Figure 4.1 shows the SQL quarry to create a database.

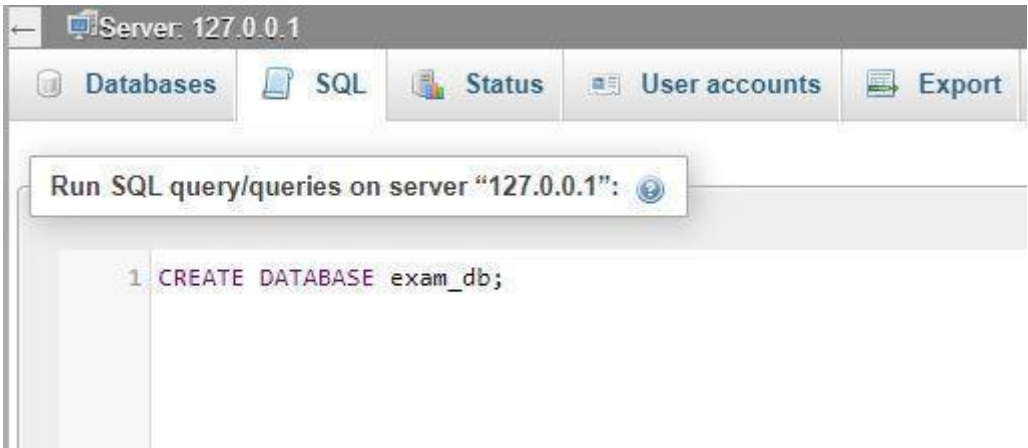

**Figure 4. 1 SQL quarry for creating a database**

Following figure 4.2 shows the SQL quarry to create a table called Create\_Exam

| Structure      | SQL & Search<br><b>Query</b><br>Export       |
|----------------|----------------------------------------------|
|                | Run SQL query/queries on database exam_db: @ |
|                | 1 CREATE TABLE 'create exam' (               |
| 2.1            | "Exam ID" int(11) NOT NULL,                  |
| 3              | Level int(11) DEFAULT NULL,                  |
| 4              | 'Semester' int(11) DEFAULT NULL,             |
| 5              | 'Year' int(11) DEFAULT NULL,                 |
| 6              | `Application_start_date` date_DEFAULT NULL,  |
| $\overline{7}$ | `Application_end_date` date DEFAULT NULL,    |
| 8              | "Exam_start_date" date DEFAULT NULL,         |
| Q              | `Exam end date` date DEFAULT NULL,           |
| 10             | 'Resurrection_start_date' date DEFAULT NULL, |
| 11             | Resurrection_end_date' date DEFAULT NULL,    |
| 12             | 'Active' varchar(1) DEFAULT NULL             |
| 13             | $\mathcal{V}$                                |

**Figure 4. 2 SQL quarry for creating table "Create\_Exam"**

Figure 4.3 displays the SQL quarry to create a table called Examination\_center

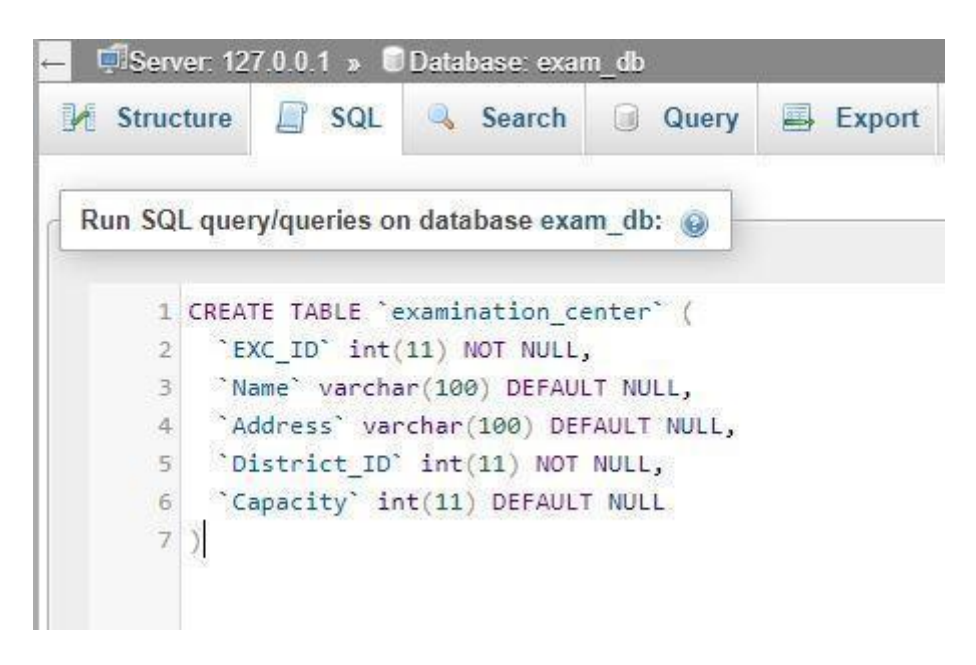

**Figure 4. 3 SQL quarry for creating table "Examination\_center"**

Following figure 4.4 shows the SQL quarry to create a table called staff

|                           | Structure SQL & Search<br><b>Query</b><br>$\Rightarrow$ Export |
|---------------------------|----------------------------------------------------------------|
|                           |                                                                |
|                           | Run SQL query/queries on database exam db: @                   |
|                           | 1 CREATE TABLE 'staff' (                                       |
| 2                         | 'STF_ID' int(11) NOT NULL,                                     |
| 3                         | 'Name' varchar(45) DEFAULT NULL,                               |
| $\ensuremath{\mathsf{4}}$ | 'NIC' varchar(12) DEFAULT NULL,                                |
| 5.                        | `Gender` varchar(1) DEFAULT NULL,                              |
| $\mathbf{6}$              | 'Contact No 1' varchar(10) DEFAULT NULL,                       |
| $\overline{7}$            | 'Contact No 2' varchar(10) DEFAULT NULL,                       |
| 8                         | `Email` varchar(45) DEFAULT NULL,                              |
| $\overline{9}$            | "STF TY ID" int(11) DEFAULT NULL,                              |
| 10                        | 'Active' varchar(1) DEFAULT NULL                               |
| 11                        |                                                                |
|                           |                                                                |

**Figure 4. 4 SQL quarry for creating table "staff"**

# **4.5 Code implementation**

Following figure 4.5 shows the code segment of the user login interface.

```
*D:\xampp\htdocs\EMS\application\views\login_view.php - Notepad++
File Edit Search View Encoding Language Settings Tools Macro Run Plugins Window ?
login_view.php
       <? php include 'layouts/header.php' ?>
       E<div class="container" style="background-color:#ffffff;">
        <? php include 'layouts/navbarlogin.php' ?>
      S<div class="container" >
              <img src="<?php echo base_url();?>images/login banner.jpg" width="1110"
  \overline{5}height="280" class="img-fluid" alt="Responsive image">
  6
         \frac{1}{2}17
  \theta\text{br}\mathfrak{s}\Rightarrow <div class="container text-center" style="overflow-y: auto; height:300px;">
 1011\langle \cdot | - \langle \cdot | = \rangle = \langle \cdot | = \rangle = \langle \cdot | = \rangle = \langle \cdot | = \rangle = \langle \cdot | = \rangle = \langle \cdot | = \rangle = \langle \cdot | = \rangle = \langle \cdot | = \rangle = \langle \cdot | = \rangle = \langle \cdot | = \rangle = \langle \cdot | = \rangle = \langle \cdot | = \rangle = \langle \cdot | = 12<? php echo form_open('Login_Controller/userLogin'); ?>
 13<div class="form-group row justify-content-center" ><br><label for="Username" class="col-sm-1 col-form-label">Username</label>
 14申
 15<div class="col-sm-3">
 16
      白
 17
                   <input type="Username" class="form-control" id="Username" name="Username" required autofocus>
 18
                \frac{2}{\sqrt{d}i}19
                <?php echo form_error('Username','<div class="text-danger">','</div>'); ?>
 20\langle/div>
      \frac{1}{\sqrt{2}}21<div class="form-group row justify-content-center">
 \overline{22}<label for="Password" class="col-sm-1 col-form-label">Password</label>
                <div class="col-sm-3">
 23<input type="password" class="form-control" id="Password" name="Password" required autofocus>
 2425
               \langle/div
 26
                 <?php echo form error ('Password', '<div class="text-danger">', '</div>'); ?>
 27
              \frac{1}{\sqrt{div}}28<br />button type="submit" class="btn btn-primary">Login</button>
 2930<?php echo form_close(); ?>
 31
           \langle/div>
          \langle/div>
 32
           <?php include 'layouts/footer.php' ?>
 33
```
#### **Figure 4. 5 Coding of the user login interface**

# **4.6 Security implementation**

To protect the unauthorized view of the user password, the entire password saved in database by using SHA1 cryptographic hash function. Following figure 4.6 shows the code implementation of the encryption.

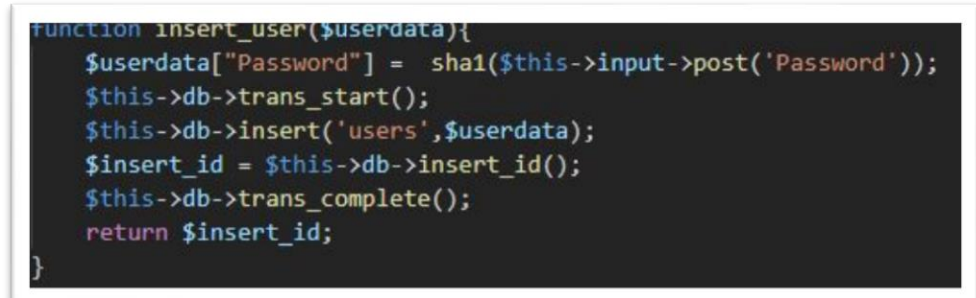

**Figure 4. 6 SHA1 encryption**

# **4.7 User interface implementation**

Figure 4.7 shows the page which includes assigning students to create examination, create exam center, issue index numbers and download timetable.

| <b>Manage Examination</b> |                        |      |                          |                       |                       |                              |                                                                                                    |
|---------------------------|------------------------|------|--------------------------|-----------------------|-----------------------|------------------------------|----------------------------------------------------------------------------------------------------|
|                           | <b>Create New Exam</b> |      | <b>Exam Center</b>       |                       |                       |                              |                                                                                                    |
| Level                     | Sem.                   | Year | App.<br><b>Start</b>     | App.<br><b>Closed</b> | Exam<br><b>Start</b>  | <b>Exam</b><br><b>Closed</b> | <b>Status</b>                                                                                       |
| 5                         | $\overline{2}$         | 2021 | $2021 -$<br>$06 -$<br>30 | $2021 -$<br>$07 - 08$ | $2021 -$<br>$07 - 31$ | $2021 -$<br>$08 - 07$        | <b>EDownload Timetable   3   8</b><br><b>E Timetable</b><br>$\boxplus Students$<br><b>Elndex No</b> |
| 6                         | $\overline{2}$         | 2019 | $2021 -$<br>$06 -$<br>25 | $2021 -$<br>$07 - 02$ | $2021 -$<br>$07 - 09$ | $2021 -$<br>$07 - 10$        | <b>EDownload Timetable B</b><br><b>E Timetable</b><br><b>Elndex No</b><br>$\Box$ Students           |

**Figure 4. 7 Manage examination**

According to the figure 4.8 it shows the page which includes assigning students to examination, update attendants and download admissions.

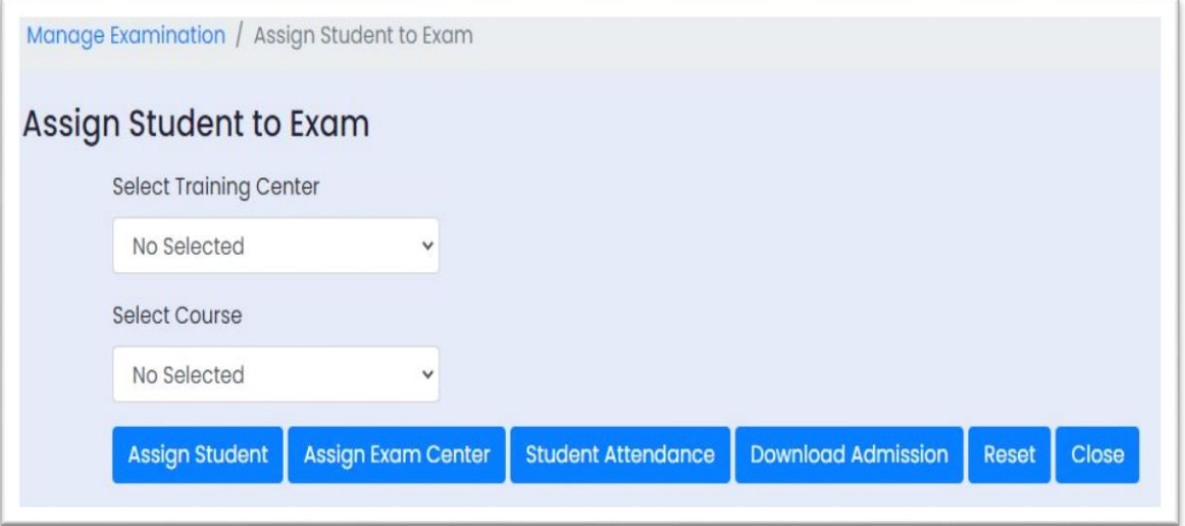

**Figure 4. 8 Assign students to exam**

Figure 4.9 shows the page (Dashboard) gives the visual representation of the data by using pie chart.

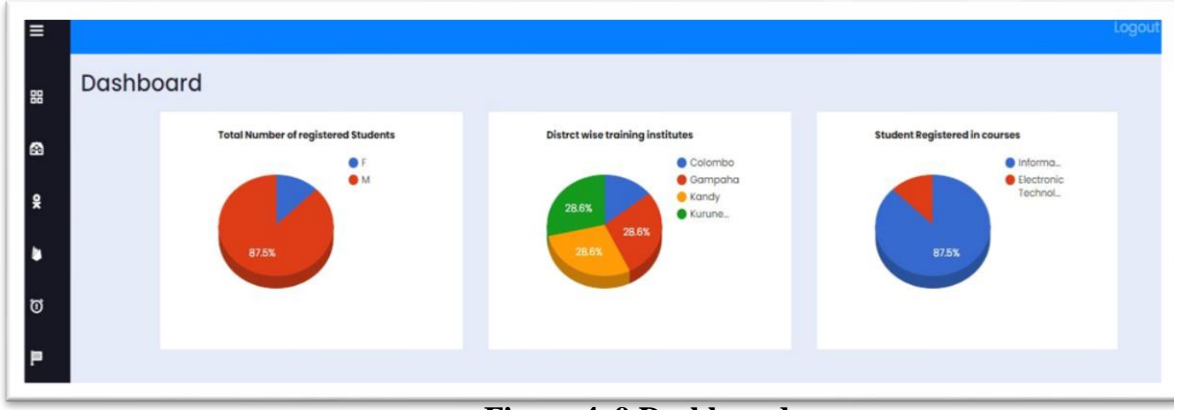

**Figure 4. 9 Dashboard**

Figure 4.10 depicts the list of registered students' page available in the system.

| $\equiv$                 |                        |                     |                     |        |                   |                      |                        |                  |        |                    | Logout |  |  |
|--------------------------|------------------------|---------------------|---------------------|--------|-------------------|----------------------|------------------------|------------------|--------|--------------------|--------|--|--|
| 88                       | <b>Manage Students</b> |                     |                     |        |                   |                      |                        |                  |        |                    |        |  |  |
| $\bullet$                |                        | <b>Add Students</b> |                     |        |                   |                      |                        |                  |        |                    |        |  |  |
|                          |                        | <b>NIC</b>          | <b>Name</b>         | Gender | <b>Contact No</b> | Email                | <b>Training Center</b> | <b>Course ID</b> | Active | <b>Status</b>      |        |  |  |
| £                        |                        | 891032030V          | Saman Perera        | M      | 0773630471        | saman@gmal.com       | 5                      | 10 <sup>°</sup>  |        | $ a $ o            |        |  |  |
| ٠                        |                        | 890103023V          | Pradeep Gunathilake | M      | 0773630471        | chammika@tvec.gov.lk | $\overline{4}$         | 10               |        | $  \cdot  $        |        |  |  |
|                          |                        | 995684263V          | Nuwan Perera        | M      | 0719635782        | sp@gmail.com         | 5                      | 8                |        | $  \mathbf{r}  $ o |        |  |  |
| ៊                        |                        | 988659354V          | A. K. Perera        | M      | 0773630471        | id@g.com             | $\overline{4}$         | 10               |        | $\alpha$ $\alpha$  |        |  |  |
| P                        |                        | 965836890V          | Kamal               | M      | 7489586236        | kamal@gmail.com      | $\overline{4}$         | 10               |        | $\bullet$          |        |  |  |
| ዳ                        |                        | 991236985V          | Amal kumara         | F      | 0719635782        | mala@yahoo.com       |                        | 10               |        | $\alpha$ $\alpha$  |        |  |  |
|                          |                        | 893625963V          | A.p Kumara          | M      | 0773630471        | ap@gmail.com         |                        | 10               |        | $  \cdot  $ o      |        |  |  |
| $\overline{\phantom{a}}$ |                        | 978456230V          | Nishantha           | M      | 0719635782        | abc@gmail.com        | $\overline{4}$         | 10               |        | $\mathbb{R}$ o     |        |  |  |

**Figure 4. 10 Display lists of students**

Following figure 4.11 shows the page of the students assign for different modules for selected subject.

| Manage Examination / Assign Student to Exam / Add Students to Exam |        |                |                |              |                |        |        |        |         |                |        |        |        |        |                                                          |                                       |
|--------------------------------------------------------------------|--------|----------------|----------------|--------------|----------------|--------|--------|--------|---------|----------------|--------|--------|--------|--------|----------------------------------------------------------|---------------------------------------|
| Add Students to Exam                                               |        |                |                |              |                |        |        |        |         |                |        |        |        |        |                                                          |                                       |
| Save<br><b>Back</b>                                                |        |                |                |              |                |        |        |        |         |                |        |        |        |        |                                                          |                                       |
| <b>Name</b>                                                        | All    | <b>U01</b>     | <b>U02</b>     | <b>U03</b>   |                |        |        |        |         |                |        |        |        |        | U04 U05 U06 U07 U08 U09 U10 U11 U12 EMPU01 EMPU02 EMPU03 |                                       |
| Pradeep Gunathilake                                                | o      | $\Box$         | $\Box$         | <b>COM</b>   | $\Box$         |        |        |        | 0000000 |                | 000    |        |        | $\Box$ | D.                                                       | $\Box$                                |
|                                                                    |        |                |                | $\mathbb{R}$ | $\blacksquare$ |        |        |        |         |                |        |        |        | $\Box$ | $\Box$                                                   | $\begin{array}{c} \hline \end{array}$ |
| A. K. Perera                                                       | $\Box$ | $\Box$         |                |              |                |        |        |        |         |                |        |        |        |        |                                                          |                                       |
| Kamal                                                              | $\Box$ | $\overline{a}$ | $\blacksquare$ | $\Box$       | $\blacksquare$ | $\Box$ | $\Box$ | $\Box$ | $\Box$  | $\overline{a}$ | $\Box$ | $\Box$ | $\Box$ | $\Box$ | $\Box$                                                   | $\Box$                                |

**Figure 4. 11 Assign students to examination**

Following figure 4.12 shows the page of the assign user roles for different level access of the system.

| <b>Manage Users</b><br><b>Add User</b> |                          |                  |                                      |
|----------------------------------------|--------------------------|------------------|--------------------------------------|
| <b>Center Name</b>                     | <b>Staff Name</b>        | <b>User Name</b> | <b>Action</b>                        |
| <b>TVEC</b>                            | Chammika                 | Chammika         | <b>User Role</b><br>$\overline{a}$   |
| Soft IT training                       | Samantha                 | samantha         | <b>User Role</b><br>$\boldsymbol{z}$ |
| <b>GLOBAL INSTITUTE OF EDUCATION</b>   | D. Shyamali Manuwickrama | Shyamali         | <b>User Role</b><br>$\overline{a}$   |
| IT center                              | W.A.B Priyantha.         | priyantha        | <b>User Role</b><br>$\overline{a}$   |

**Figure 4. 12 Manage user roles**

# **4.5 Summary**

This chapter well explained the implementation process, which was done in a well-organized and structured manner, considering all hardware and software requirements. PHP framework was mainly considered as the programming language with MYSQL as a database system. Further above figure 4.7, 4.8, 4.9, 4.10, 4.11 and 4.12 shows the sample screens of the system.

# **Chapter 5: Testing and Evaluation**

# **5.1 Introduction**

After completing the software, it is important to evaluate the system by using various kinds of testing and evaluation methods. It will help to identify the issues of the system development related to the functional and non-functional requirements. Further testing and evaluation reveal the software issues such as validation, coding errors, data handling issues, authentication errors, etc, In this chapter, it will discuss all the scenarios and methods used to deliver an error-free software system to replace the manual examination management system of the TVEC.

"Software testing is a process, to evaluate the functionality of a software application with an intent to find whether the developed software met the specified requirements or not and to identify the defects to ensure that the product is defect-free in order to produce a quality product." (Rajkumar, 2021)

# **5.2 Identified test methodology**

In this testing process, the proposed system was tested under two main categories as system functional and nonfunctional operations.

a) Functional testing

Under the functional testing, it has covered unit testing, integrating testing, system testing and acceptance testing.

b) Non Functional testing

This proposed system was developed as web based system therefor usability and user acceptance test was carried out to identify any defects from the user side.

# **5.2.1 Unit testing**

This proposed system was developed module wise and those modules were tested separately. In the initial step, the login and log out units were tested. In the next step, the "manage training institute" unit was tested for its features. After that register course and module units was tested for its feature. Other units were tested step by step when those units were developed.

## **5.2.2 Integrating testing**

When the unit testing was completed, integrated testing was carried out by connecting two or more units. In this system, the student registration module tested with training center registration and course registration. Without adding training center and course information, students may not allow to register with the system.

## **5.2.3 System testing**

After completing the system, it was tested with sample data to identify any defects of functions and their features. The main concern is to test the compatibility of individual modules. As the result of that it identified some areas where modules have been designed with different specifications such as data lengths, type and element name. For the system testing, it was checked system security by login different user credentials. Further entering more data into the data fields and checked system for validation errors.

## **5.2.4 User acceptance testing**

Before releasing the real-life operation, it is important to do the acceptance test by the customer to see whether the system is satisfying the customer's requirements according to their given specification. Student registration and training center registration modules were tested by two exam management staff and identified the length of the student name in the database field was not sufficient and it was corrected.

# **5.3 Test plan**

This test plan was developed to test the web based examination management system functions and their features. Further, it was focused to achieve the following objectives.

- The all-inclusive test plan covers the scope of the tests which are essential to achieve the proposed system including software, hardware and other requirements.
- To describe how the tests will be conducted. Further identified the organizational provisions, define test methods and strategies to be used, and determine what to deliver.

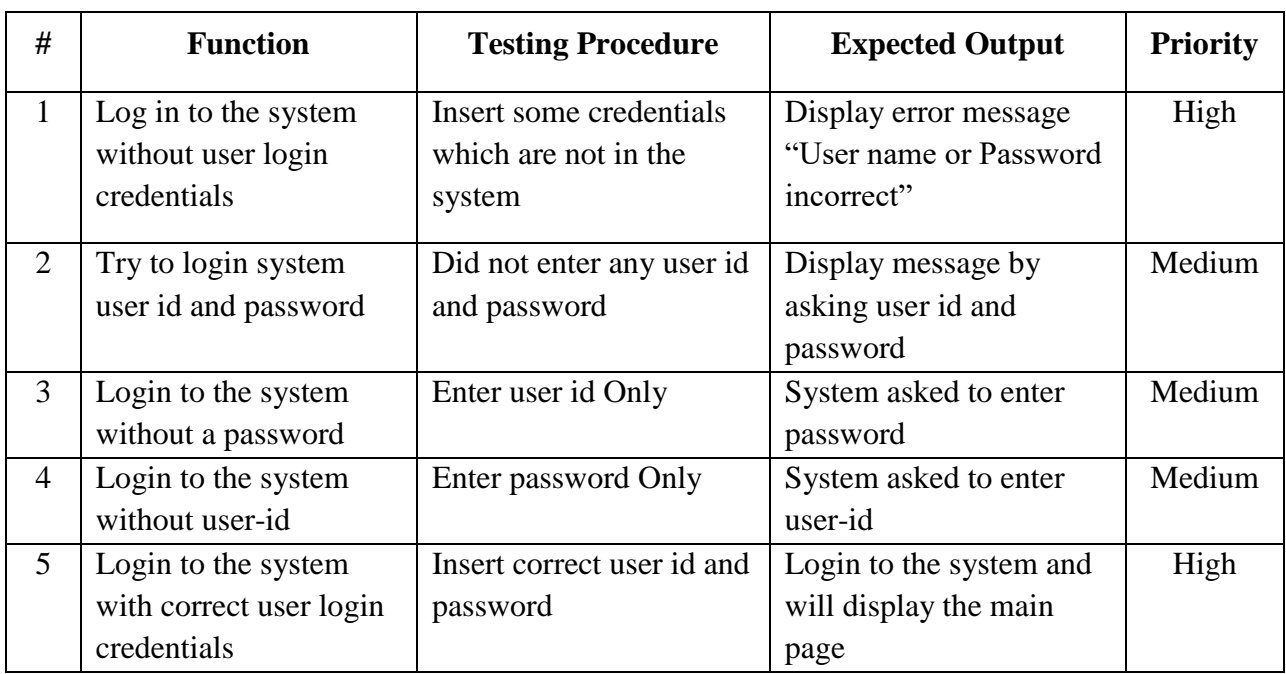

Table 5.1 describe the test plan for the examination management system login management

## **Table 5. 1 User login test plan**

Table 5.2 describe the test plan for the training center registration

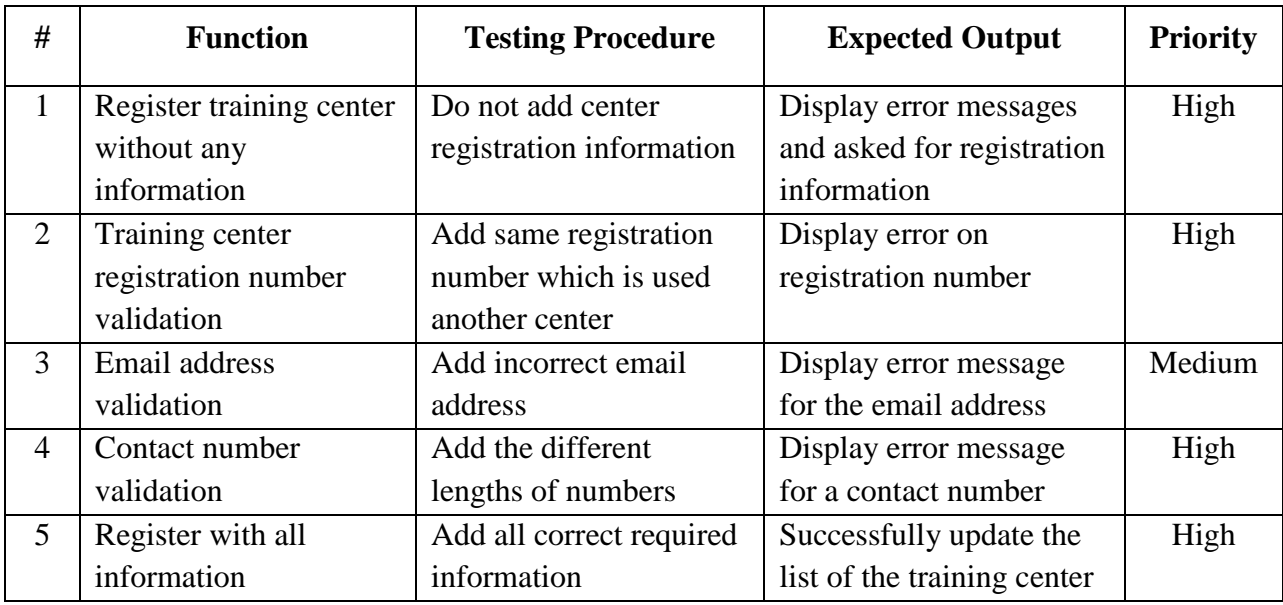

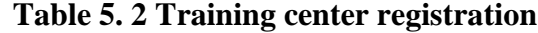

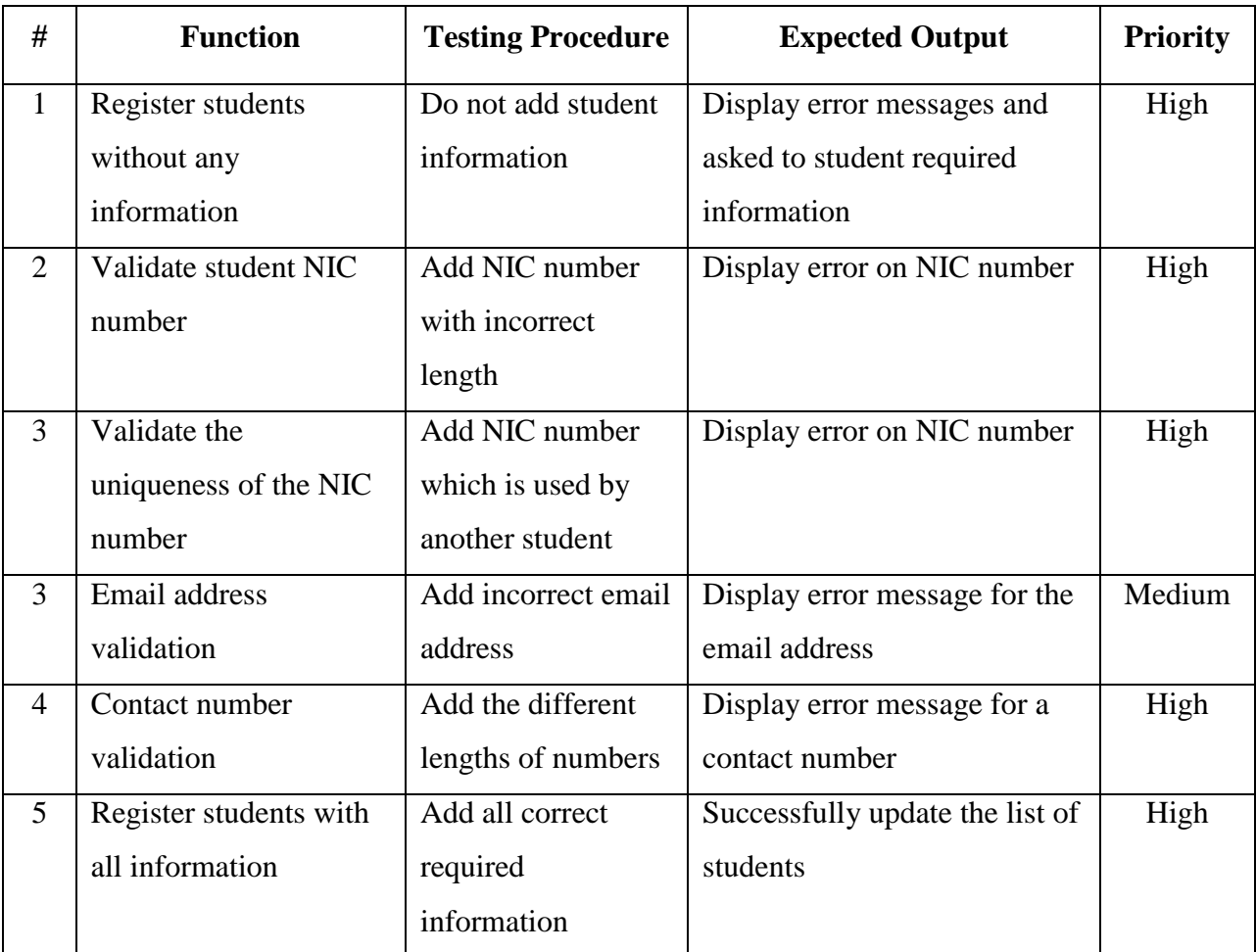

Table 5.3 describe the test plan for the student registration

**Table 5. 3 Student registrations**

## **5.3.1 Test cases**

After completing the test plane, it is required to start the testing process according to the test plan. In the test plan, each function could be a single test case. There were few test cases and generated under each test plan mention in the above tables.

Table 5.4 shows the test case for the test plan "examination management system login management" which is in table 5.1.

The following table 5.4 is the test case for Login to the system without user login credentials.

|               | <b>Test case ID:</b>        | $TC -01$                                                     |                                     |                                             |               |  |  |  |  |
|---------------|-----------------------------|--------------------------------------------------------------|-------------------------------------|---------------------------------------------|---------------|--|--|--|--|
| <b>Title:</b> |                             | User Login                                                   |                                     |                                             |               |  |  |  |  |
|               | <b>Description:</b>         | Allow login only correct credentials                         |                                     |                                             |               |  |  |  |  |
|               | <b>Preconditions:</b>       |                                                              |                                     | Login page should be available for the user |               |  |  |  |  |
|               | <b>Assumption:</b>          |                                                              |                                     | Browser displayed the login page correctly  |               |  |  |  |  |
|               | <b>Test Steps:</b>          |                                                              |                                     |                                             |               |  |  |  |  |
| $\mathbf{1}$  | Navigate the login link     |                                                              | Load the login UI<br>$\overline{2}$ |                                             |               |  |  |  |  |
| 3             | Click submit button without |                                                              |                                     |                                             |               |  |  |  |  |
|               |                             | given any user credentials                                   |                                     |                                             |               |  |  |  |  |
|               | <b>Expected Result:</b>     | The system should display an error message by asking user id |                                     |                                             |               |  |  |  |  |
|               |                             | and password.                                                |                                     |                                             |               |  |  |  |  |
|               | <b>Actual Output</b>        |                                                              |                                     |                                             | <b>Status</b> |  |  |  |  |
|               |                             | <b>User Login</b>                                            |                                     |                                             | Pass          |  |  |  |  |
|               |                             | Username                                                     |                                     |                                             |               |  |  |  |  |
|               |                             | The Username field is required.<br>Password                  |                                     |                                             |               |  |  |  |  |
|               |                             | The Password field is required.<br>Submit                    |                                     |                                             |               |  |  |  |  |

**Table 5. 4 Test case for user login**

Following table 5.5 shows the test case for the test plan "training center registration" which was in the above table 5.2. Table 5.5 displays the test case for training center registration number validation.

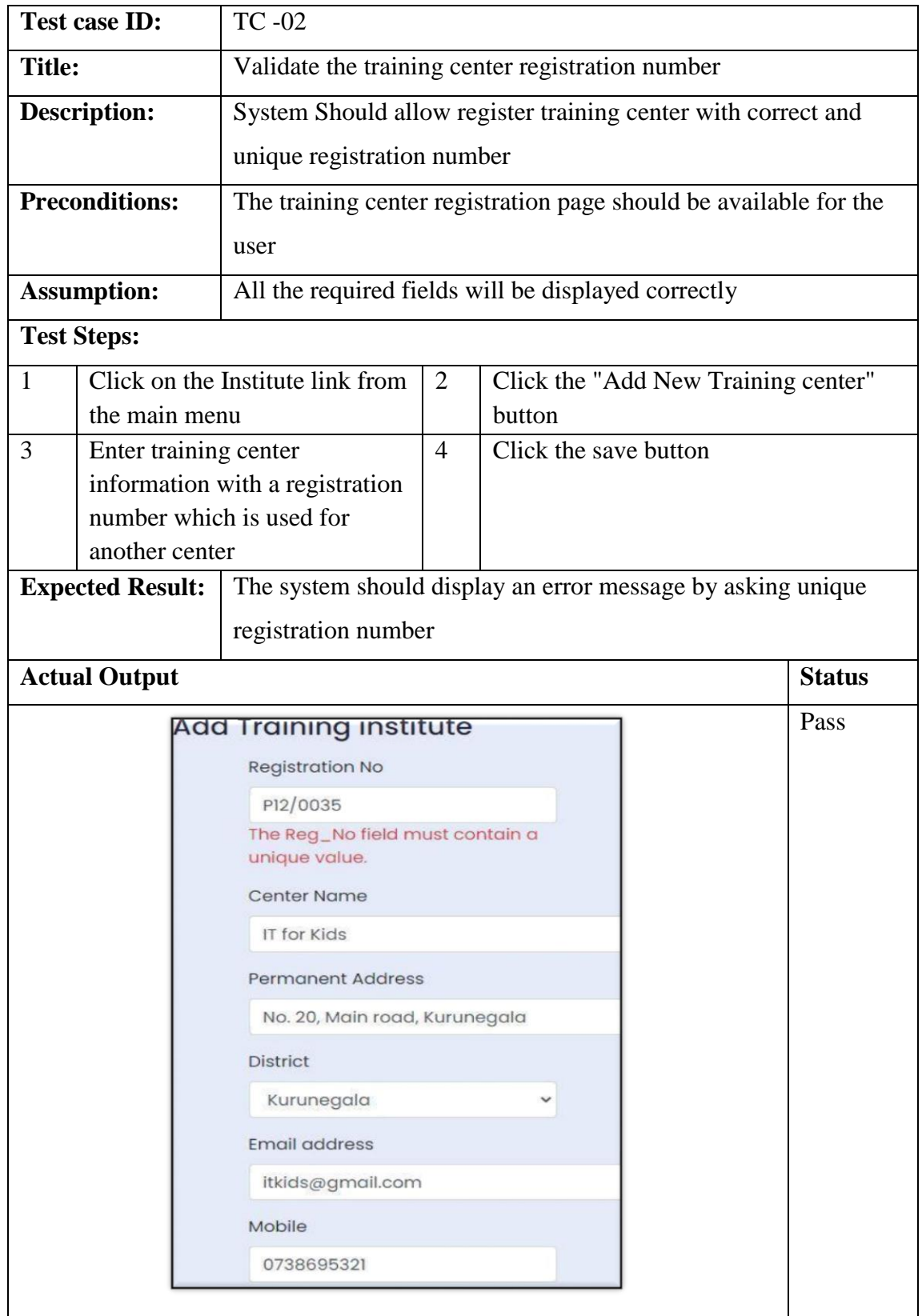

**Table 5. 5 Training center registration number validation**

Table 5.6 shows the test case for the test plan "student registration" which is discuses in table 5.3. Table 5.6 shows the test case for Validate student NIC number.

|                                                                  | <b>Test case ID:</b>                      | <b>TC-02</b>                                                   |                                                                    |                       |                                      |               |  |  |  |
|------------------------------------------------------------------|-------------------------------------------|----------------------------------------------------------------|--------------------------------------------------------------------|-----------------------|--------------------------------------|---------------|--|--|--|
| <b>Title:</b>                                                    |                                           | Validate student NIC number by the length                      |                                                                    |                       |                                      |               |  |  |  |
|                                                                  | <b>Description:</b>                       | The system Should allow registered students with the correct   |                                                                    |                       |                                      |               |  |  |  |
|                                                                  |                                           | NIC number.                                                    |                                                                    |                       |                                      |               |  |  |  |
|                                                                  | <b>Preconditions:</b>                     | The student registration page should be available for the user |                                                                    |                       |                                      |               |  |  |  |
|                                                                  | <b>Assumption:</b>                        |                                                                | All the required fields will be displayed correctly in the browser |                       |                                      |               |  |  |  |
|                                                                  | <b>Test Steps:</b>                        |                                                                |                                                                    |                       |                                      |               |  |  |  |
| Click on the Students link<br>$\mathbf{1}$<br>from the main menu |                                           |                                                                | $\overline{2}$                                                     |                       | Click the "Register Students" button |               |  |  |  |
| 3                                                                | NIC number which has<br>incorrect length. | Enter student information with                                 | $\overline{4}$                                                     | Click the save button |                                      |               |  |  |  |
|                                                                  | <b>Expected Result:</b>                   | The system should display an error message by asking correct   |                                                                    |                       |                                      |               |  |  |  |
|                                                                  |                                           | NIC number.                                                    |                                                                    |                       |                                      |               |  |  |  |
|                                                                  | <b>Actual Output</b>                      |                                                                |                                                                    |                       |                                      | <b>Status</b> |  |  |  |
|                                                                  |                                           | Register Student                                               |                                                                    |                       |                                      | Pass          |  |  |  |
|                                                                  |                                           | <b>Student NIC No</b>                                          |                                                                    |                       |                                      |               |  |  |  |
|                                                                  |                                           | 89252351V                                                      |                                                                    |                       |                                      |               |  |  |  |
|                                                                  |                                           | The Std_NIC field must be at least<br>10 characters in length. |                                                                    |                       |                                      |               |  |  |  |
|                                                                  |                                           | <b>Student Name</b>                                            |                                                                    |                       |                                      |               |  |  |  |
|                                                                  |                                           | Sunil Pathirana                                                |                                                                    |                       |                                      |               |  |  |  |
|                                                                  |                                           | Gender O Male O Female                                         |                                                                    |                       |                                      |               |  |  |  |
|                                                                  |                                           | Contact No                                                     |                                                                    |                       |                                      |               |  |  |  |
|                                                                  |                                           | 0773630200                                                     |                                                                    |                       |                                      |               |  |  |  |
|                                                                  |                                           | Email                                                          |                                                                    |                       |                                      |               |  |  |  |
|                                                                  |                                           | sunp@gmail.com                                                 |                                                                    |                       |                                      |               |  |  |  |
|                                                                  |                                           |                                                                |                                                                    |                       |                                      |               |  |  |  |

**Table 5. 6 Validate student NIC number**

Following table 5.7 shows the test case for the test plan "student registration" which is in table 5.3. Here it is explaining the table 5.7 is the test case for Validate the uniqueness of the NIC number.

|                 | <b>Test case ID:</b>  | $TC -02$                                                       |                |                                      |  |               |  |  |  |
|-----------------|-----------------------|----------------------------------------------------------------|----------------|--------------------------------------|--|---------------|--|--|--|
| <b>Title:</b>   |                       | Validate the uniqueness of the NIC number                      |                |                                      |  |               |  |  |  |
|                 | <b>Description:</b>   | The system Should allow registering students with correct and  |                |                                      |  |               |  |  |  |
|                 |                       | unique NIC numbers.                                            |                |                                      |  |               |  |  |  |
|                 | <b>Preconditions:</b> | The student registration page should be available for the user |                |                                      |  |               |  |  |  |
|                 | <b>Assumption:</b>    | All the required fields will be displayed correctly in the     |                |                                      |  |               |  |  |  |
|                 |                       | browser                                                        |                |                                      |  |               |  |  |  |
|                 | <b>Test Steps:</b>    |                                                                |                |                                      |  |               |  |  |  |
| 1               |                       | Click on the Students link                                     | $\overline{2}$ | Click the "Register Students" button |  |               |  |  |  |
|                 | from the main menu    |                                                                |                |                                      |  |               |  |  |  |
| 3               |                       | Enter student information                                      | $\overline{4}$ | Click the save button                |  |               |  |  |  |
|                 |                       | with NIC number which is                                       |                |                                      |  |               |  |  |  |
|                 |                       | used for another student.                                      |                |                                      |  |               |  |  |  |
| <b>Expected</b> |                       | The system should display an error message by asking unique    |                |                                      |  |               |  |  |  |
| <b>Result:</b>  |                       | NIC number for that student                                    |                |                                      |  |               |  |  |  |
|                 | <b>Actual Output</b>  |                                                                |                |                                      |  | <b>Status</b> |  |  |  |
|                 |                       | <b>Register Student</b>                                        |                |                                      |  | Pass          |  |  |  |
|                 |                       | <b>Student NIC No</b>                                          |                |                                      |  |               |  |  |  |
|                 |                       | 891032030V                                                     |                |                                      |  |               |  |  |  |
|                 |                       | The Std_NIC field must contain a<br>unique value.              |                |                                      |  |               |  |  |  |
|                 |                       | <b>Student Name</b>                                            |                |                                      |  |               |  |  |  |
|                 |                       | Sunil Pathirana                                                |                |                                      |  |               |  |  |  |
|                 |                       | Gender O Male O Female                                         |                |                                      |  |               |  |  |  |
|                 |                       | <b>Contact No</b>                                              |                |                                      |  |               |  |  |  |
|                 |                       | 0773630200                                                     |                |                                      |  |               |  |  |  |
|                 |                       | Email                                                          |                |                                      |  |               |  |  |  |
|                 |                       | sunp@gmail.com                                                 |                |                                      |  |               |  |  |  |
|                 |                       |                                                                |                |                                      |  |               |  |  |  |

**Table 5. 7 Validate the uniqueness of the NIC number**

# **5.4 Automated testing**

In the automated testing, testing tools or framework is used to test the software automatically by using pre-defined data set without doing manual data entering. Then it is easy to execute repeatedly until fixing the bugs of the software. It helps to improve the quality of the software in minimum time (Shreya Bose, 2021).

## **5.4.1 Automated unit testing**

Figure 5.1 shows the result of the unit related to the login function. "Unit test class" of the CodeIgniter was used for this testing. For further reference, source code was added to the **Appendix F**.

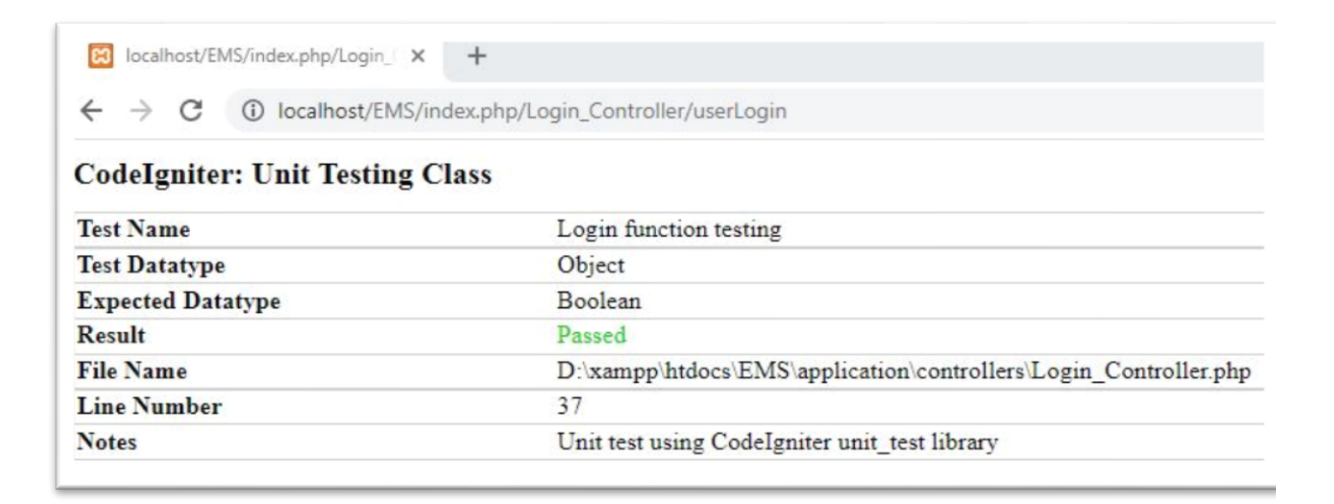

#### **Figure 5. 1 Login function test result**

## **5.4.2 Automated UI testing**

User interface of the training center registration form of the system was tested by using automation testing. For this automation testing, TestNG, Selenium web driver and Chrome web browser with Java class were used. Following figure 5.2 shows the result of the automated testing. For further reference, source code used for the automated testing was added to the **Appendix F**.

```
IXXIBEF
Problems @ Javadoc Q Declaration Q Console \boxtimes Q Results of running class autoTestInsRegistration
<terminated> autoTestInsRegistration [TestNG] C:\Program Files\Java\jdk-16.0.2\bin\javaw.exe (Sep 9, 2021, 10:29:54 PM - 10:30:22 PM)
[RemoteTestNG] detected TestNG version 7.4.0
Starting ChromeDriver 93.0.4577.15 (660fc11082ba57405eca2e8c49c3e1af756fbfae-refs/branch-heads/4577@{#203}) on port 24537
Only local connections are allowed.
Please see https://chromedriver.chromium.org/security-considerations for suggestions on keeping ChromeDriver safe.
ChromeDriver was started successfully.<br>Sep 09, 2021 10:30:00 PM org.openqa.selenium.remote.ProtocolHandshake createSession
INFO: Detected dialect: W3C
PASSED: AutoTestInsReg
   ................
                    .........................
   Default test
   Tests run: 1, Failures: 0, Skips: 0
   ..................................
Default suite
Total tests run: 1, Passes: 1, Failures: 0, Skips: 0
```
**Figure 5. 2 Automated test result of the training center registration UI**

# **5.5 User evaluation**

The sustainability of the software product is based on the user's experience (UX). At the end of the development, it is important to make ensure the user is the center of every design and development decision that make from the beginning then it will offer an exceptional user experience. Usability testing is a core component to identify the effective user experience design (Praxent, 2019).

To implementing the usability testing for the proposed system, a structured questioner was used to collect end-user feedback. Google form is used to circulate the questioner and obtain user's anonymous feedback and identify whether the project objectives were met based on a set of criteria and some actual testing. This web based examination management system was temporarily hosted on a google cloud-free server to be available to the end-users. This user evaluation main aligns with five categories such as appearance, usability, functionality, performance and security. Further, the Likert scale was used to quantify the end-user feedbacks.

Google form which is used for the feedback was attached in **Appendix A**.

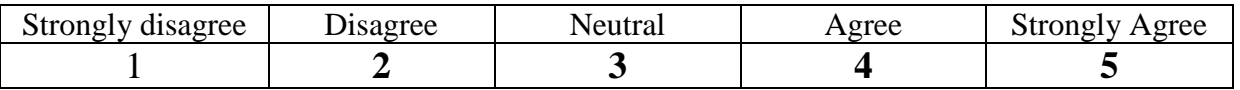

```
Table 5. 8 Likert scale
```
# **5.6 Evaluation results**

User feedbacks were collected through the google form and those results were analyzed under five main categories such as appearance, usability, functionality, performance and security. Those analyzes results have been described below with the graphical representation.

## **5.5.1 Evaluation Results for appearance**

To evaluate the appearance of the system, there are five questions were used. Following table 5.9 shows the summary result of the final evaluation. Figure 5.2 shows the graphical representation of the result for more explanation.

|                          | Qʻ | Q2 | Q3 | Q4 | Q5 | Total | %  |
|--------------------------|----|----|----|----|----|-------|----|
| <b>Strongly disagree</b> |    |    |    |    |    |       |    |
| <b>Disagree</b>          |    |    | U  |    |    |       |    |
| <b>Neutral</b>           |    |    | 4  | ◠  |    |       |    |
| <b>Agree</b>             |    | 12 | 5  | 9  | 10 | 44    | 59 |
| <b>Strongly Agree</b>    |    | ັ  | 6  | 4  | b  | 25    | 33 |

**Table 5. 9 User evaluation result under appearance**

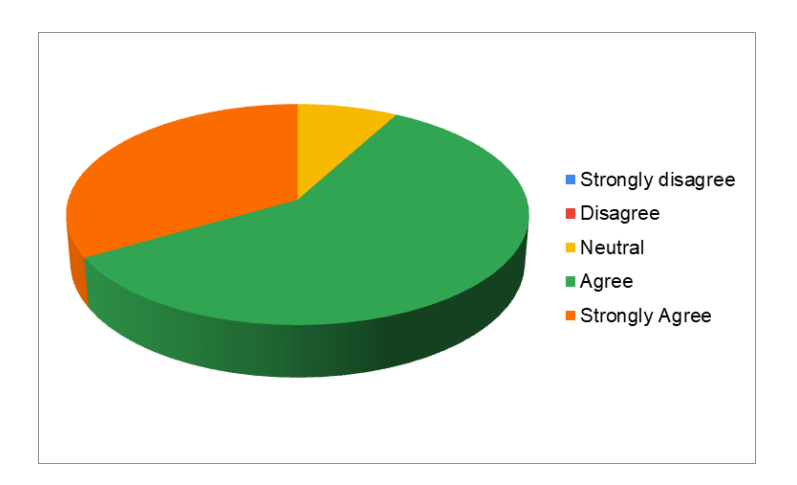

**Figure 5. 3 User evaluation result under the appearance**

According to the above result, the majority give positive feedbacks for the appearance of the system.

## **5.5.2 Evaluation Results for usability**

The usability of the system was evaluated by using four questions and it is summary results were displayed in the Table 5.10. Further figure 5.3 shows the graphical representation of the result for better explanation.

|                          | Q6 | Ω. | Q8 | Q9 | Total | %  |
|--------------------------|----|----|----|----|-------|----|
| <b>Strongly disagree</b> |    |    |    |    |       |    |
| <b>Disagree</b>          | U  |    |    | υ  |       |    |
| <b>Neutral</b>           |    | b  |    |    |       |    |
| Agree                    |    |    |    | 8  | 33    | 55 |
| <b>Strongly Agree</b>    | 3  |    |    |    | 19    | 32 |

**Table 5. 10 User evaluation result under usability**

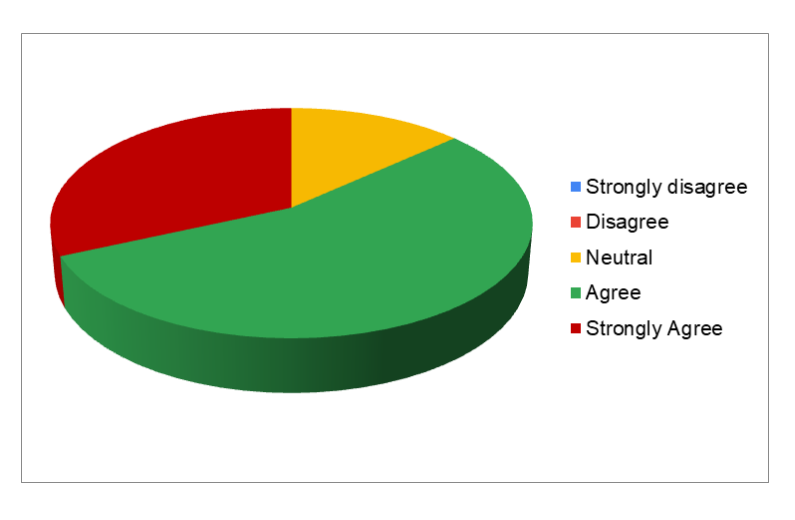

**Figure 5. 4 User evaluation result under usability**

According to the above result, the majority give positive feedback for the usability of the online EMS system.

## **5.5.3 Evaluation Results for functionality**

The functionality of the system was evaluated by using three questions and it is summary results were displayed in the following table 5.11. Further figure 5.4 shows the graphical representation of the result for better explanation.

| <b>Functionality</b>     | Q <sub>10</sub> | Q11 | Q12 | Total | % |
|--------------------------|-----------------|-----|-----|-------|---|
| <b>Strongly disagree</b> |                 |     |     |       |   |
| <b>Disagree</b>          |                 |     |     |       |   |
| <b>Neutral</b>           |                 |     |     |       |   |
| Agree                    | 5               |     |     |       |   |
| <b>Strongly Agree</b>    | $\Omega$        |     |     | つつ    |   |

**Table 5. 11 User evaluation result under functionality**

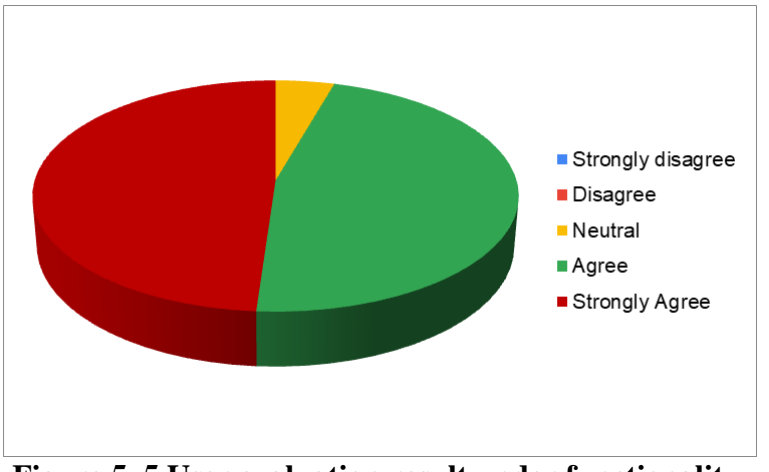

**Figure 5. 5 User evaluation result under functionality**

According to the above result, the majority give positive feedback for the functionality of the online EMS system.

# **5.5.4 Evaluation results for performance**

The performance of the system was evaluated by using five questions and its summary results were displayed in the following table 5.12. Further figure 5.5 shows the graphical representation of the result for better explanation.

|                          | Q13 | Q14 | Q15 | Q16 | Q17 | Total | %  |
|--------------------------|-----|-----|-----|-----|-----|-------|----|
| <b>Strongly disagree</b> |     |     |     |     |     |       |    |
| <b>Disagree</b>          |     |     |     | 0   |     |       |    |
| <b>Neutral</b>           |     |     |     | 0   |     |       |    |
| Agree                    |     |     |     |     | 6   | 31    | 42 |
| <b>Strongly Agree</b>    |     |     | 8   | 8   |     | 43    | 56 |

**Table 5. 12 User evaluation result under performance**

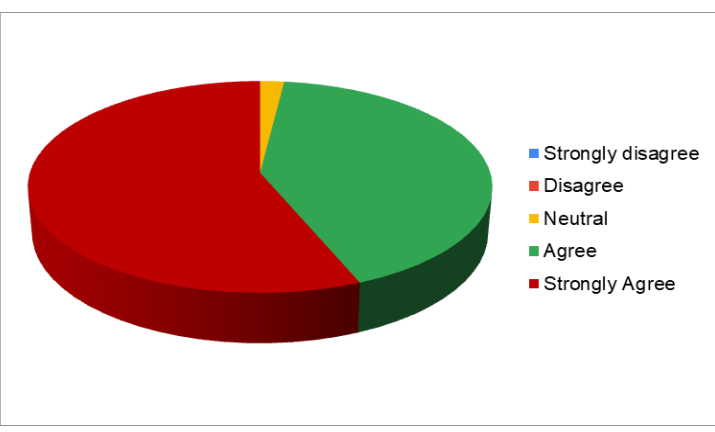

**Figure 5. 6 User evaluation result under performance**

Based on the above result, the majority of the users give positive feedback for the performance of the online EMS system.

## **5.5.5 Evaluation results for security**

Security of the system was evaluated by using two questions and It is summary results were displayed in the following table 5.13. According to the figure 5.6 it shows the graphical representation of the result for better explanation.

|                          | Q18 | Q19 | Total | %  |
|--------------------------|-----|-----|-------|----|
| <b>Strongly disagree</b> |     |     |       |    |
| <b>Disagree</b>          |     |     |       |    |
| <b>Neutral</b>           |     |     | 3     |    |
| Agree                    |     |     |       | 37 |
| <b>Strongly Agree</b>    | 14  |     |       | 53 |

**Table 5. 13 User evaluation result under security**

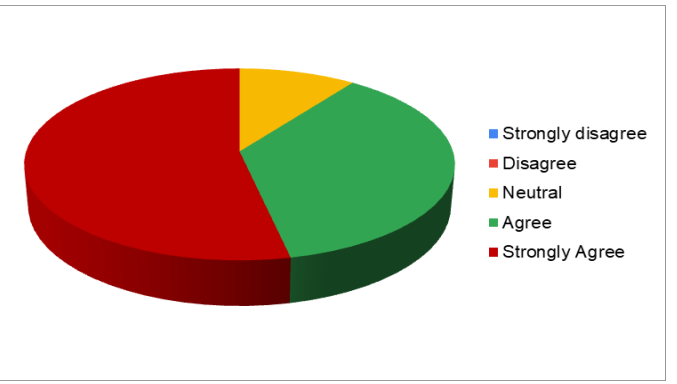

**Figure 5. 7 User evaluation result under security**

Based on the above result, the majority of the users give positive feedback for the security of the online EMS system.

## **5.5.6 Final result of the usability evaluation**

Table 5.14 displayed the overall responses received in each category. As in the figure 5.7 it shows the graphical representation of the final result of the usability evaluation.

|                      | <b>Strongly</b><br>disagree | <b>Disagre</b><br>e | <b>Neutral</b> | Agree | <b>Strongly</b><br><b>Agree</b> |
|----------------------|-----------------------------|---------------------|----------------|-------|---------------------------------|
| Appearance           | U                           |                     | 6              | 44    | 25                              |
| <b>Usability</b>     |                             |                     | 8              | 33    | 19                              |
| <b>Functionality</b> |                             |                     |                | 21    | 22                              |
| Performance          | U                           |                     |                | 31    | 43                              |
| <b>Security</b>      |                             |                     | 10             | 37    | 53                              |

**Table 5. 14 Overall usability responses**
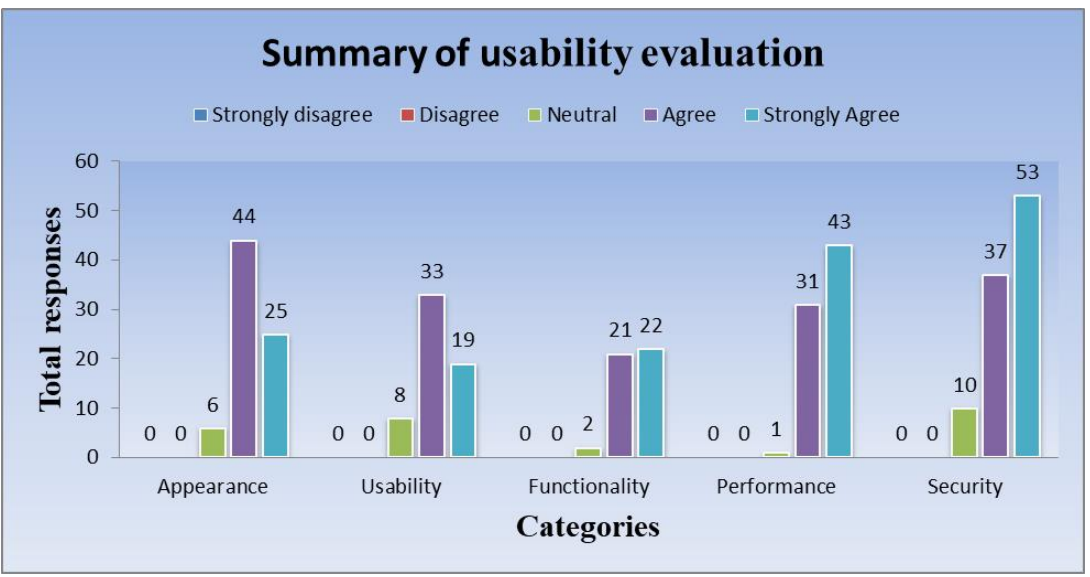

**Figure 5. 8 Summary of usability evaluation**

## **5.7 Summary**

In this chapter, it was discussed that the different methods which were used to identify the defects of the system and the user experiences of the web based examination management system. This system was tested by login the system and verified the results. After completing those tests and analyzing the user feedback, it was able to produce error-free software.

# **Chapter 6: Conclusion**

## **6.1 Introduction**

This conclusion chapter mainly focused on the achievement of the objectives, lessons learned and give some direction for future development based on the new examination management system development. Further, this chapter will discuss some limitations, challenges faced and ways of overcoming those barriers when developing the system.

### **6.2 Achievement of the objectives**

This web based examination management system was developed for the assessment division of the tertiary and vocational education commission. This system mainly addresses the challenges faced in the manual examination management process, which has found to be tedious, primarily when handling a large number of NVQ candidates in different NVQ courses, and it makes the whole process time-consuming and makes lots of errors. This solution which has been implemented will be much more helpful to both NVQ students and the examination management staff of the TVEC to make their examination process efficiently. This system facilitates registering training centres and their students, creating exam centers and issue admissions, creating examination timetables, recording examination results, and providing an easy way to get reports printed.

In addition to that, it minimized the workload and maximized the efficiency of the examination management process by saving time, effort, resources, money and etc. Then it fulfils the requirement of the assessments division of the TVEC to manage the examination. Newly developed system support to the training providers to register their students and apply for examinations. This system is fully online system then exam management staff able to work from their home as well. Then it will create more flexible working environment for these system users.

This new system facilitates for students to view their basic information by entering their national identity card number into the system.

### **6.3 Lessons learnt**

This whole development helped to gain new knowledge of the technology and software developing experience. When doing the requirements gathering it is essential to handle different types of potential users. It is essential to have good communication with the potential users and work with their level to look through their frame of mind to get the most out of it. In the implementation stage, it was the most complex and most exciting part of this project.

In addition to that, it allowed to use trial and error process when it applies practically and the academic knowledge gained on programming languages such as CodeIgniter, PHP, Java Scripts, CSS, MYSQL and many more development tools and techniques. This project helped to learn about different techniques used for design, coding and try out the many different kinds of patterns to find the solutions. Another important lesson was that developing this kind of new project with the minimum experience should start by making a very simple version. Then extend the solution step by step until it achieves the user requirements. In the testing phase, when the tests fail or a function stops working, it was much easier to find the problem with only changed one thing at a time with some temporary outputs.

### **6.4 Challenges faced**

The proposal development stage had a clear understanding of the examination management manual process and the solution for the manual process. Due to lack of software development experience, it takes more time to search several websites for the most appropriate language and technologies for this project. This initial preparation consumed more time than excepted.

When studying similar systems, most of them are commercial products and they were not allowed to access the system. It was limited to read the features of the system without accessing it.

The CodeIgniter PHP framework is used for this development by analyzing the technologies and MYSQL is used as the database application. It took time to learn CodeIgniter and it was affected by the project delivery timeline.

In addition to that, some people were not very much familiar with modern IT technology in the government sector. This lack of knowledge was the barrier to developing and introducing a new ITbased solution and replaces their manual work. To overcome this barrier, it required to find a way to improve their IT-related skills and provide proper system training.

## **6.5 Future enhancements**

In the future, with the technology improvement, this system should be enhanced according to the new technology and give more concern to security factors. In addition to that, when the student did not complete all the modules, the student should have facility to request Record of Achievement (ROA) certificate, and the system should be developed to print ROA certificate. In a further enhancement, it should be considered to give a login facility to students to update their basic profiles. Then it helps to keep student information up-to-date.

In the current system, there is no SMS and online payment facility. In future development, those features should incorporate into the project scope. Using these enhancements by adding more functions to the system, the goal is to develop a more efficient and more reliable system in future.

# **References**

Anand Butani (2020), *5 essential patterns of software architecture* [Online], Available at https://www.redhat.com/architect/5-essential-patterns-software-architecture (Access: 10 March 2021)

Applyonlineform.com (2021), *Exam Management System | Online Examination Management Company* [Online], Available at https://www.applyonlineform.com (Accessed: 14 January 2021).

Belmonttech.net (2018), Examination Management Solutions [Online], Available at https://belmonttech.net/examination-management-solutions/ (Accessed: 20 May 2021)

CodeIgniter.com (2021), *CodeIgniter Web Framework* [Online], Available at https://www.CodeIgniter.com (Accessed: 12 December 2020).

Creatrixcampus.com (2021), Examination Management Software System [Online], Available at https://www.creatrixcampus.com/examination-management-system (Accessed: 12 January 2021).

Databee.com.au (2021), *Databee Exams Manager* [Online] Available at https://databee.com.au/examsmanager (Accessed: 17 January 2021).

Deskera (2008), *Examination Management* [Online], Available at https://www.deskera.com/lms/examination-management (Accessed: 6 January 2021).

Didacus Odhiambo (2018), System Design in Software Development [Online], Available at https://medium.com/the-andela-way/system-design-in-software-development-f360ce6fcbb9 (Accessed: 8 May 2021).

Fedena.com (2021), *Exam Management System | Manage Exam & Gradebook* [Online], Available at https://fedena.com/feature-tour/exam-management-system (Accessed: 12 January 2021).

Guru99.com (2020), *Cloud Computing Tutorial For Beginners: What Is & Architecture* [Online], available at https://www.guru99.com/cloud-computing-for-beginners.html (Accessed: 17 January 2021).

Guru99.com (2021), *UML Class Diagram Tutorial with Examples* [Online], Available at https://www.guru99.com/uml-class-diagram.html (Access: 17 February 2021)

Hanna F (2021), *A Comparative Study Of WAMP Vs XAMPP: Which Is The Best Suitable Local Server For Web Development?* [Online], Available at https://www.temok.com/blog/wamp-vsxampp (Accessed: 17 December 2020).

Hostinger Tutorials (2021), *What Is Apache? An In-Depth Overview Of Apache Web Server* [Online], Available at https://www.hostinger.com/tutorials/what-is-apache (Accessed: 3 January 2021).

Hosting. S. (2021), *What Is SQL And Mysq* [Online], Available at https://www.siteground.com/tutorials/php-mysql/mysql (Accessed: 9 January 2021).

merittrac.com (2021), *End-to-End Examination Management System* [Online], Available at https://www.merittrac.com/exam-administration (Accessed: 28 May 2021).

mettl.com (2021), All-In-One Online Examination Management System [Online], Available at https://mettl.com/en/examination-management-system/ (Accessed: 24 May 2021).

Myvirtualx.com (2021), *Assessment Software | Online Examination Tool | Homework Management System* [Online], Available at https://myvirtualx.com (Accessed: 16 January 2021).

National Education Commission (2018), *National Policy on Technical and Vocational Education*. 1 st edn. Colombo: NEC.

Neha, .T (2020), *Incremental Development Model* [Online], Available at https://binaryterms.com/incremental-development-model.html (Accessed: 10 February 2021)

Praxent,( 2019), *Why do Usability Testing? 4 Reasons to Make It a* Priority [Online], Available at https://praxent.com/blog/usability-testing-4-reasons-top-priority (Accessed: 10 June 2021)

Rajkumar (2021), *What Is Software Testing | Everything You Should Know* [Online], Available at https://www.softwaretestingmaterial.com/software-testing/ (Accessed: 10 June 2021)

softwareideas.net (2021), *What is Entity-Relationship Diagram (ERD)?* [Online], Available at https://www.softwareideas.net/what-is-erd-diagram-in-data-modeling (Accessed: 25 February 2021)

Shreya Bose (2021), Automation Testing Tutorial: Getting Started [Online], Available at https://www.browserstack.com/guide/automation-testing-tutorial (Accessed: 01 September 2021).

Swifthcm.com (2021), *Exam Management System* [Online], Available at https://www.swifthcm.com/exam-management-system/ (Accessed: 16 January 2021).

tutorialspoint.com (2021), *UML - Use Case Diagrams, tutorialspoint.com* [Online], Available at https://www.tutorialspoint.com/uml/uml\_use\_case\_diagram.htm (Accessed: 17 February 2021)

TVEC (2009), *National Vocational Qualifications Framework of Sri Lanka*. 2nd edn. Colombo: TVEC.

w3computing.com (2021), *Security Concerns for Traditional and Web-Based Systems* [Online], Available at https://www.w3computing.com/systemsanalysis/security-concerns-traditional-webbased-systems/ (Access: 08 May 2021)

W3schools.in (2020), *What Is MVC Architecture?* [Online], Available at https://www. w3schools.in/mvc-architecture/ (Accessed: 20 December 2020).

W3.org (2021), *HTML & CSS, W3C* [Online], Available at https://www.w3.org/standards/ web design/htmlcss.html#:~:text=HTML%20(the%20

Hypertext%20Markup%20Language,for%20a%20variety%20of%20devices (Accessed: 13 December 2020).

WhatIs.com (2021), *What Is Bootstrap? - Definition From* [Online], Available at https://whatis.techtarget.com/definition/bootstrap (Access: 18 January 2021).

# **Appendix A – Usability evaluation questionnaire**

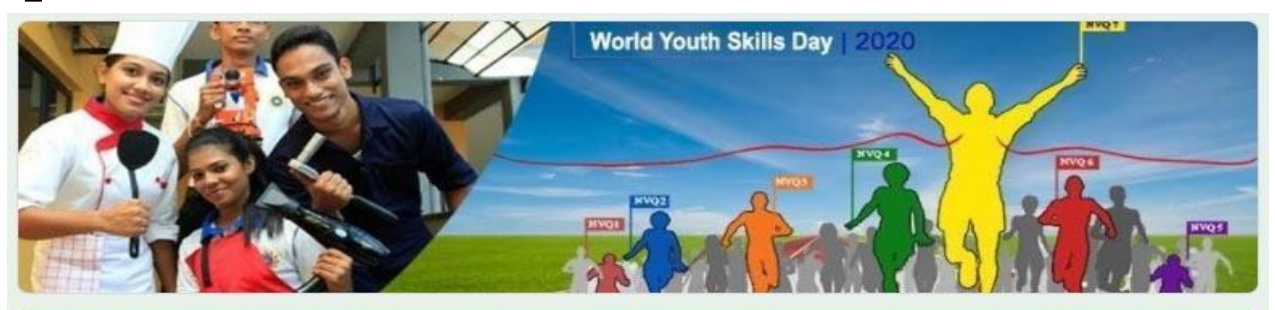

## Web based Examination Management System (EMS)

Software Evaluation form. Please fill the following questioner by accessing the EMS

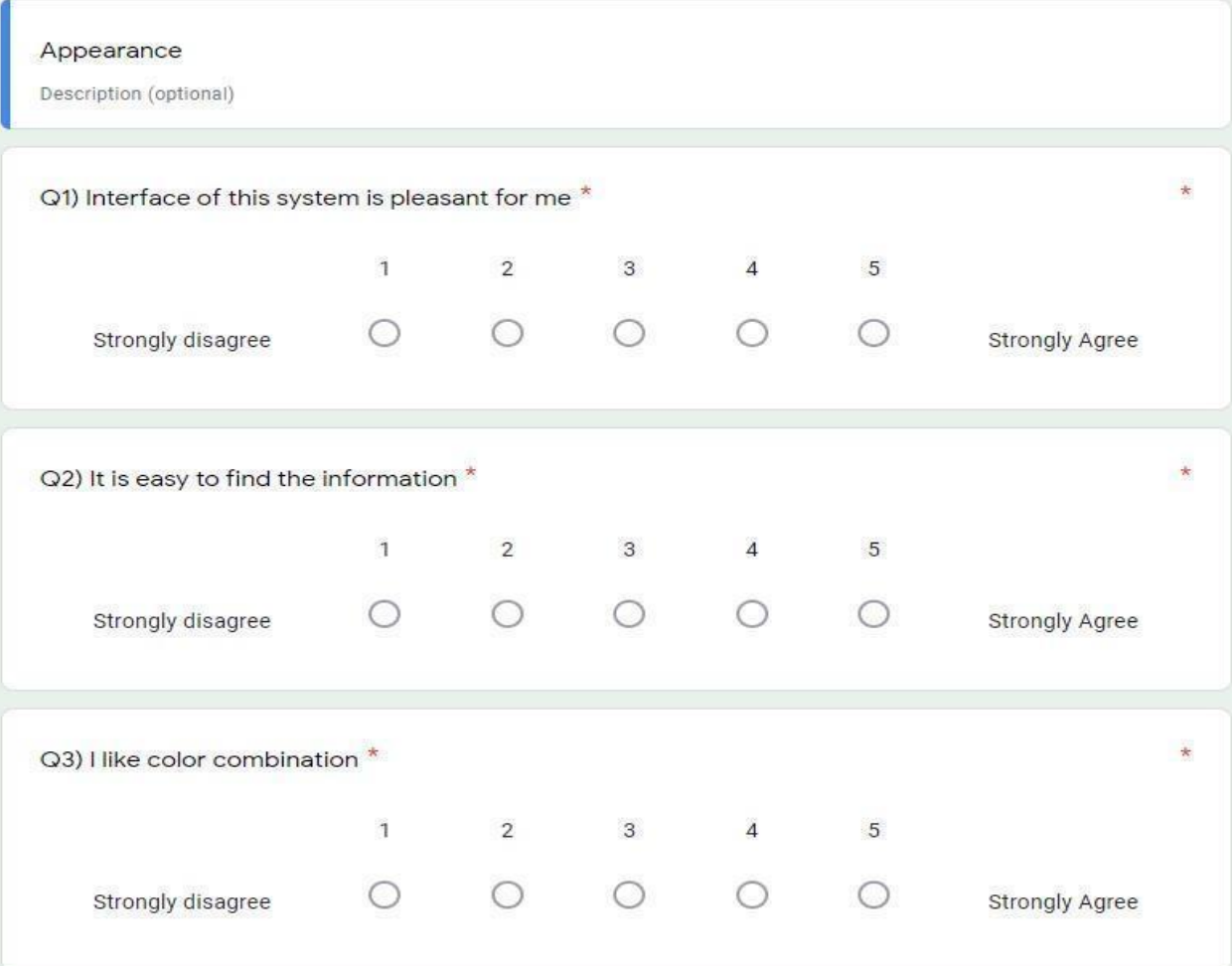

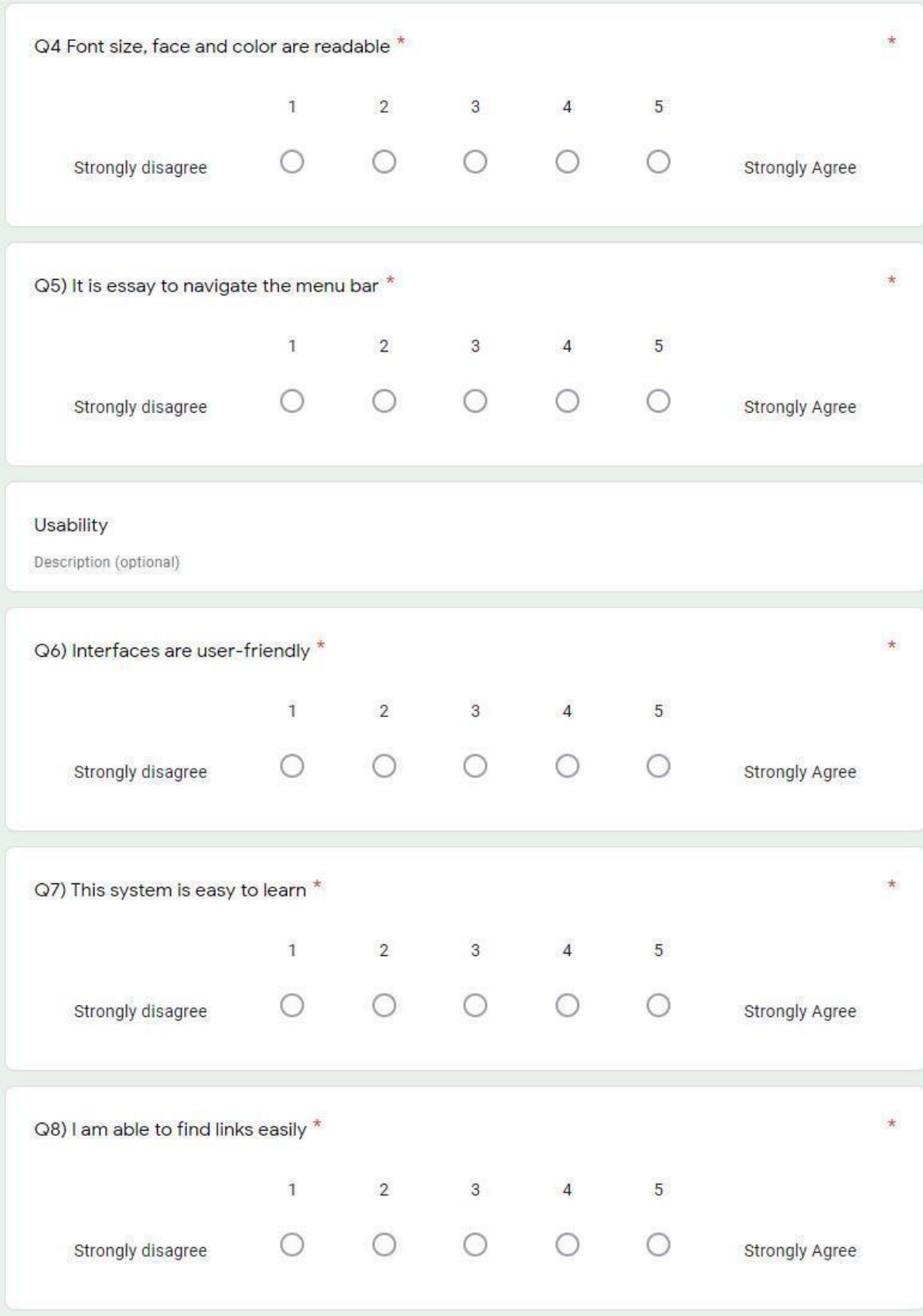

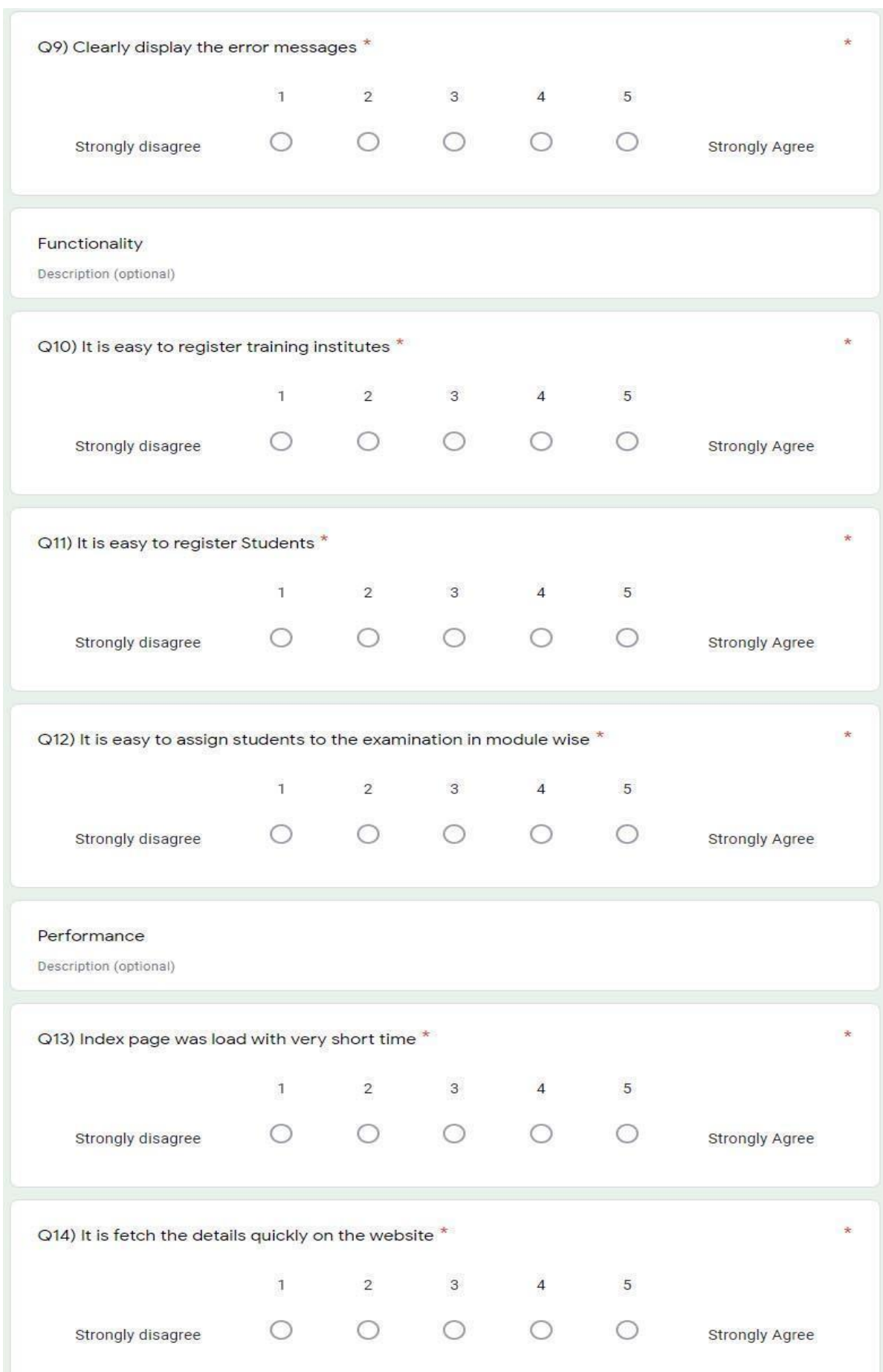

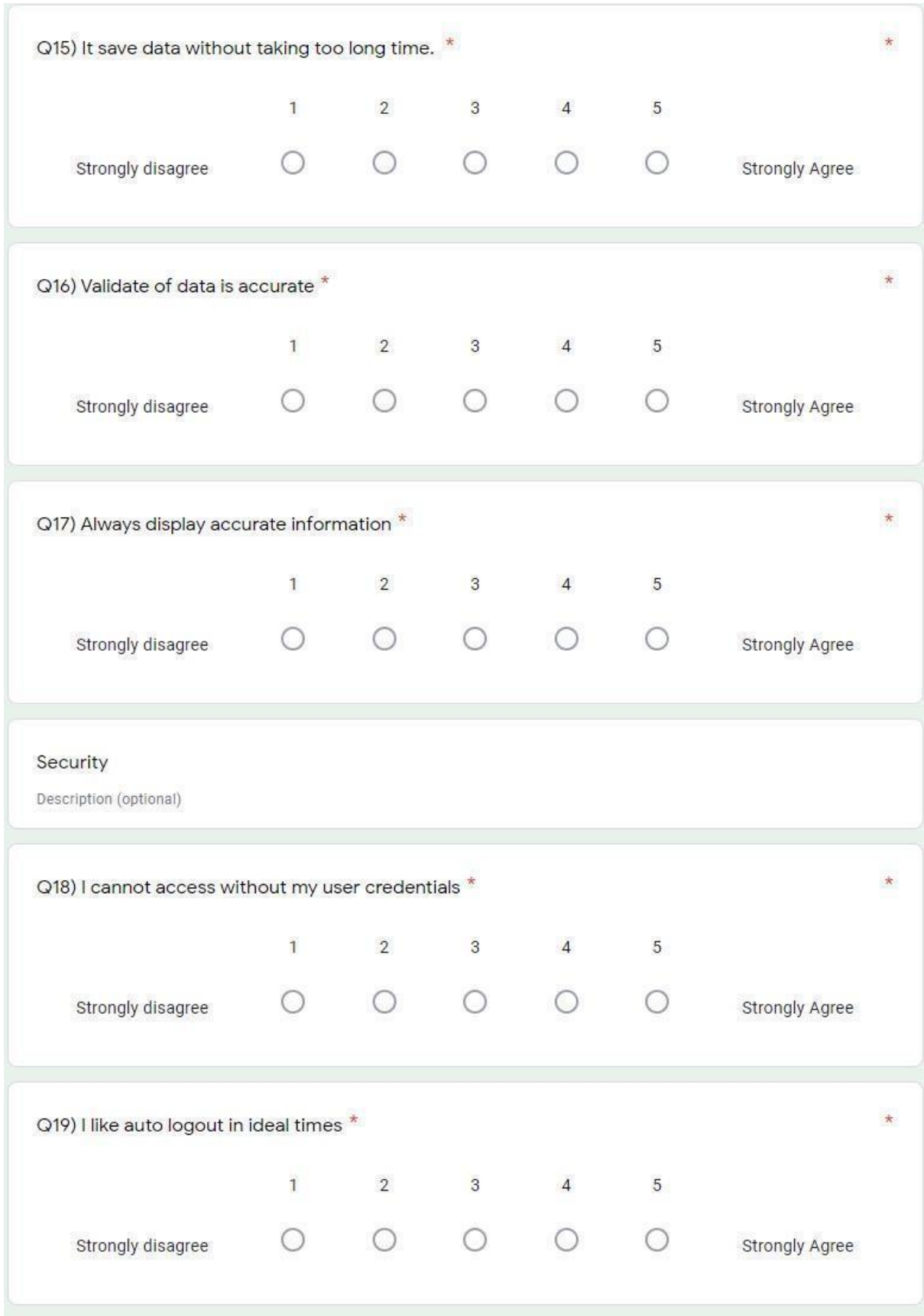

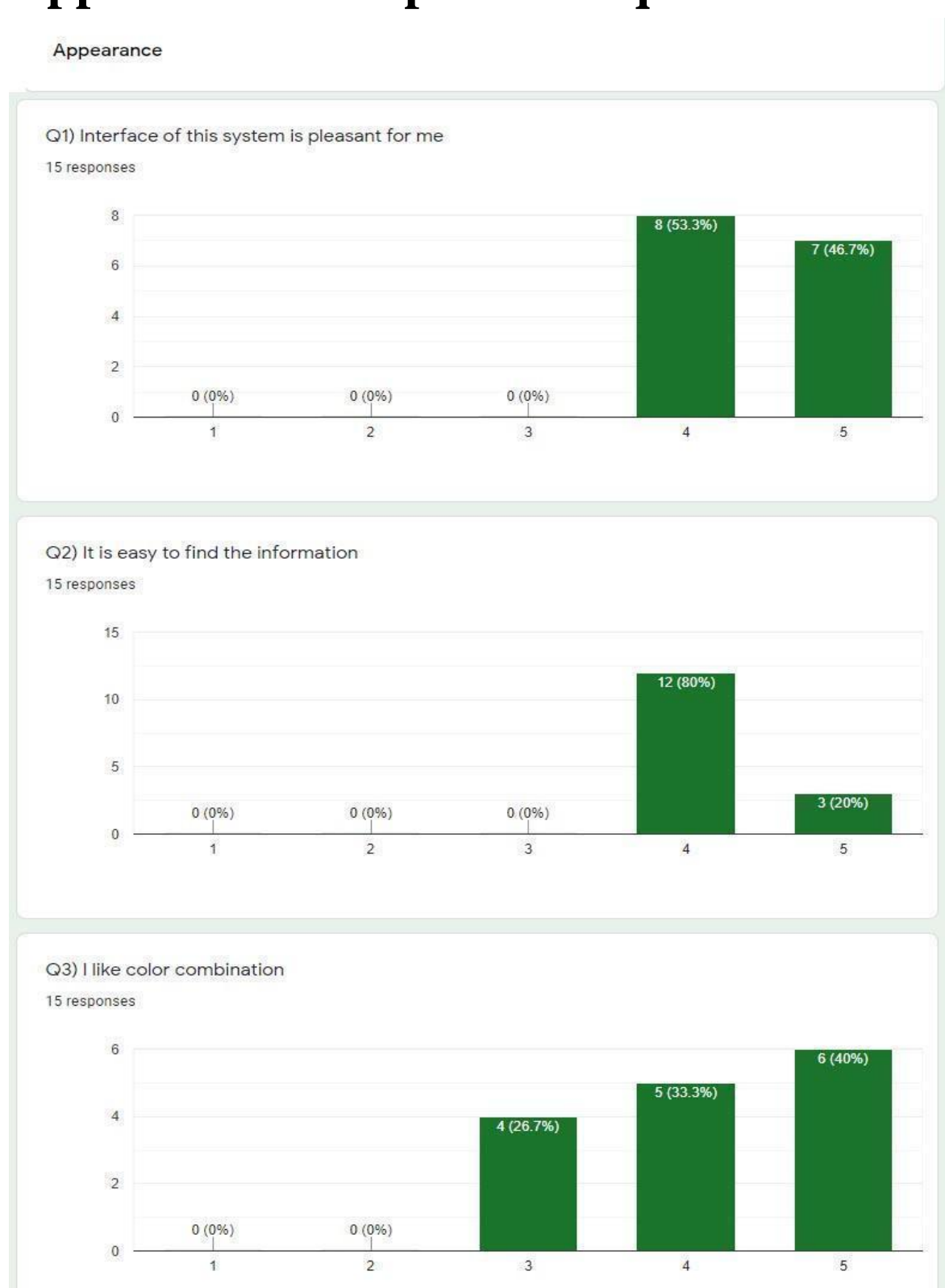

# **Appendix B – Response for questionnaire**

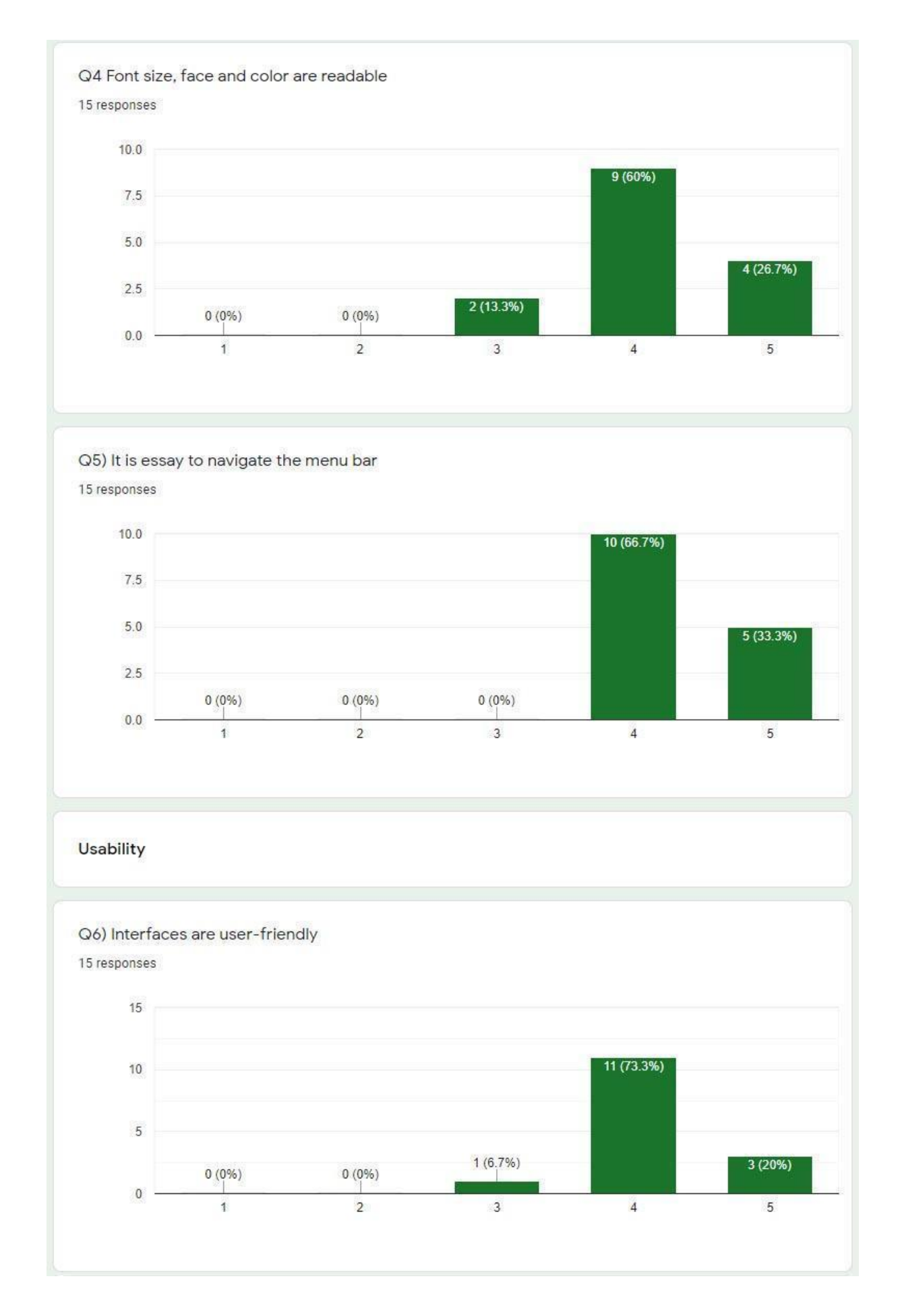

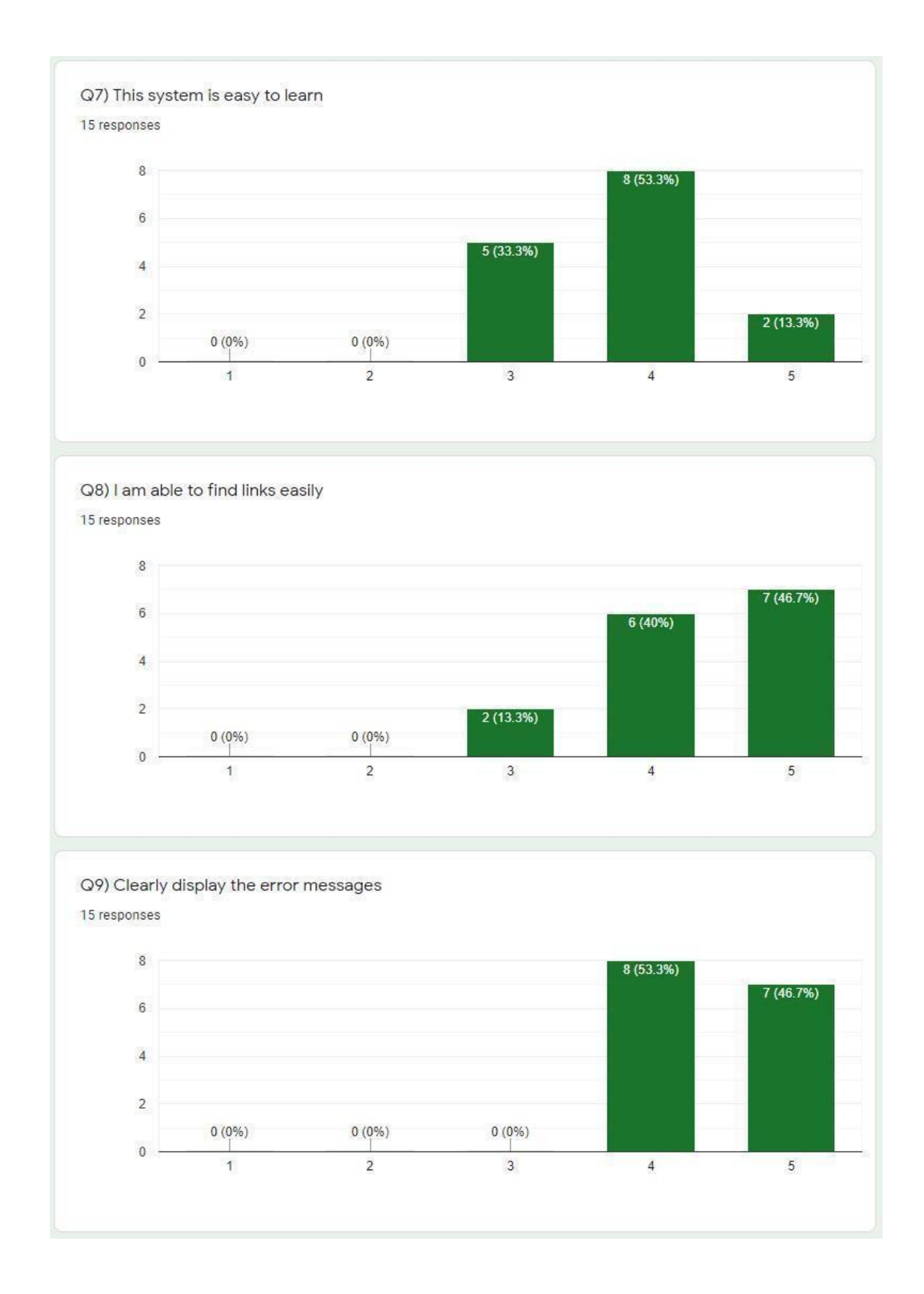

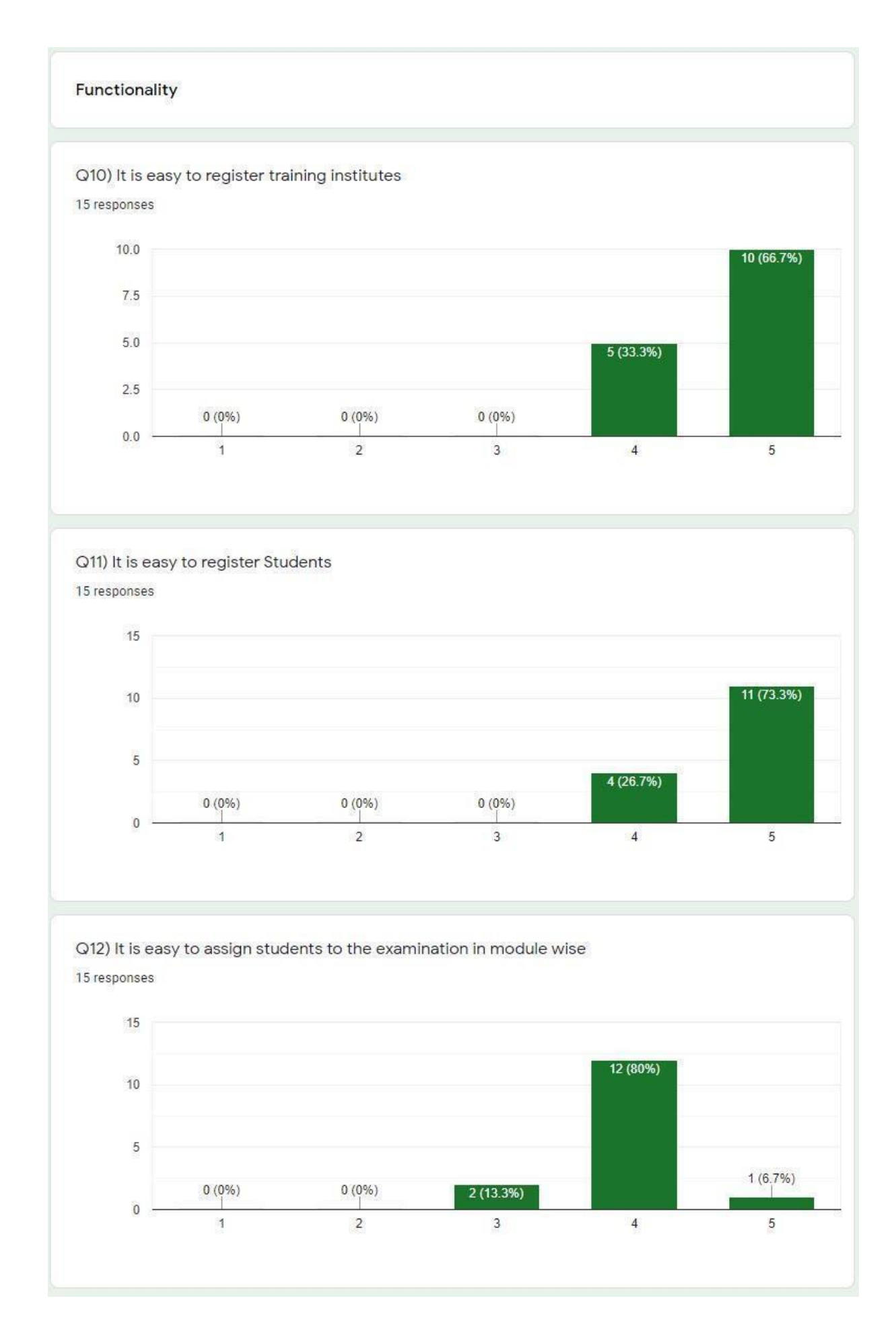

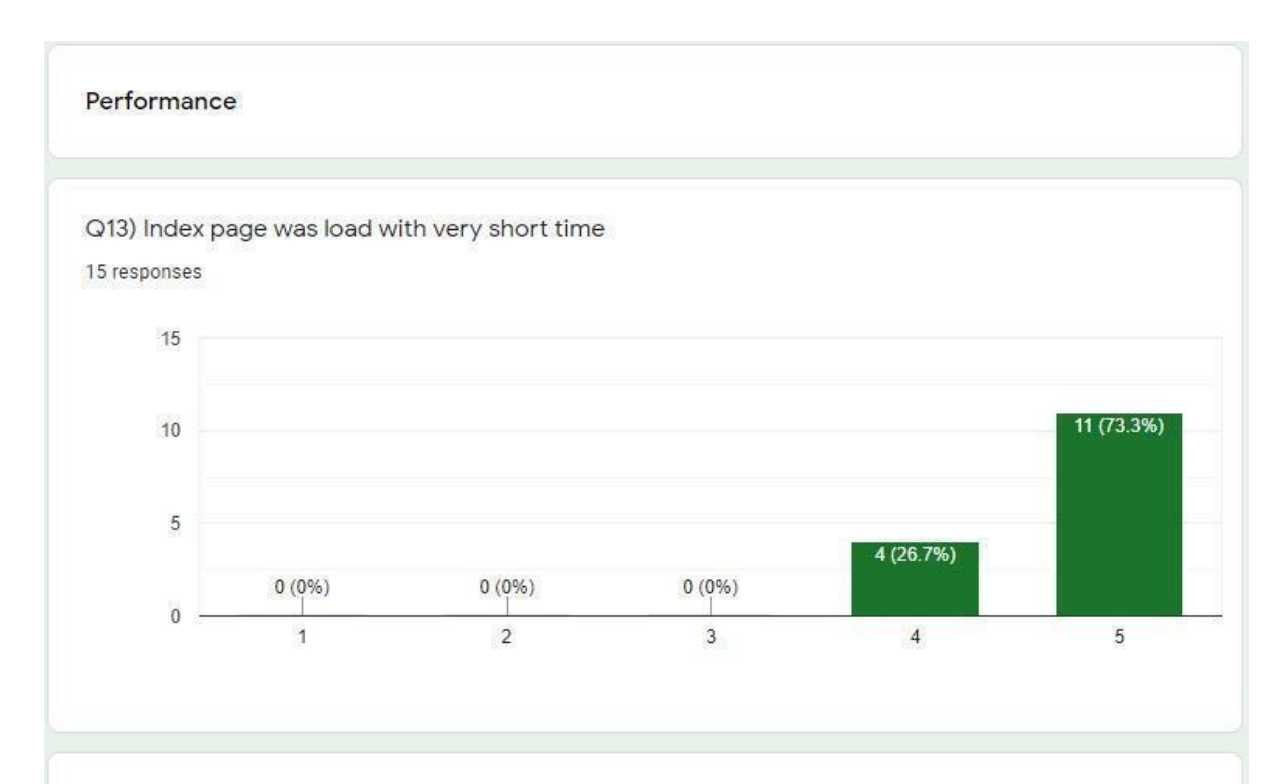

Q14) It is fetch the details quickly on the website

15 responses

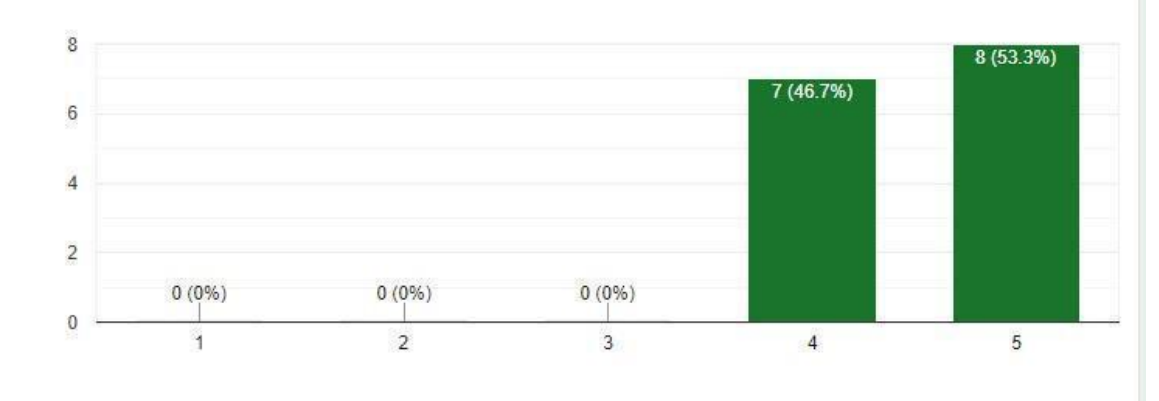

Q15) It save data without taking too long time.

15 responses

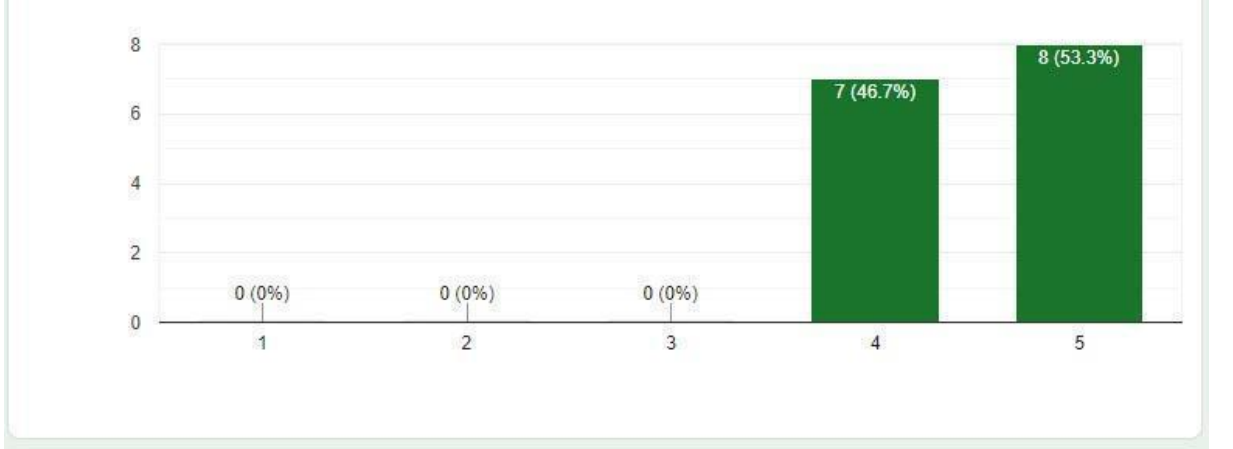

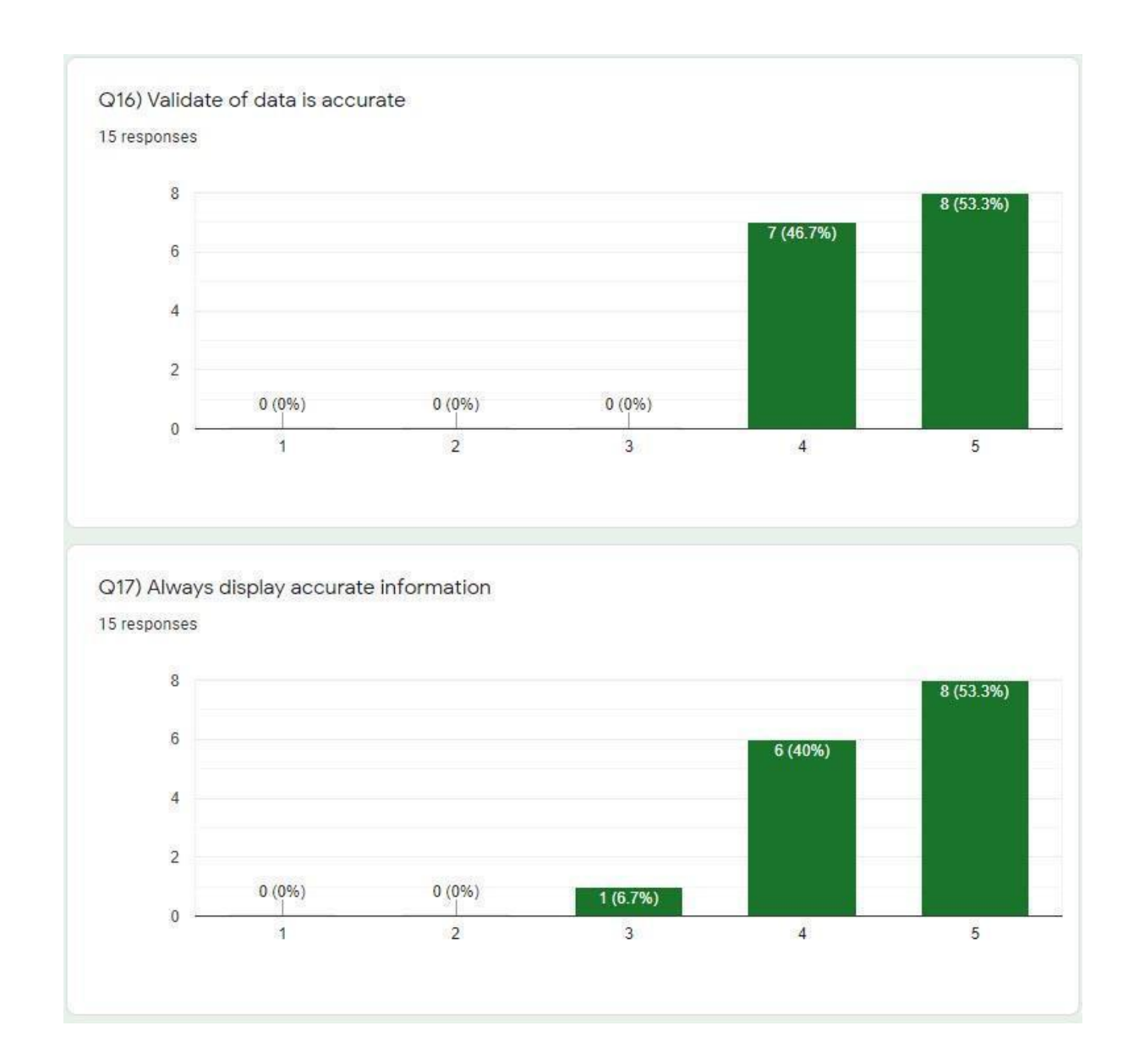

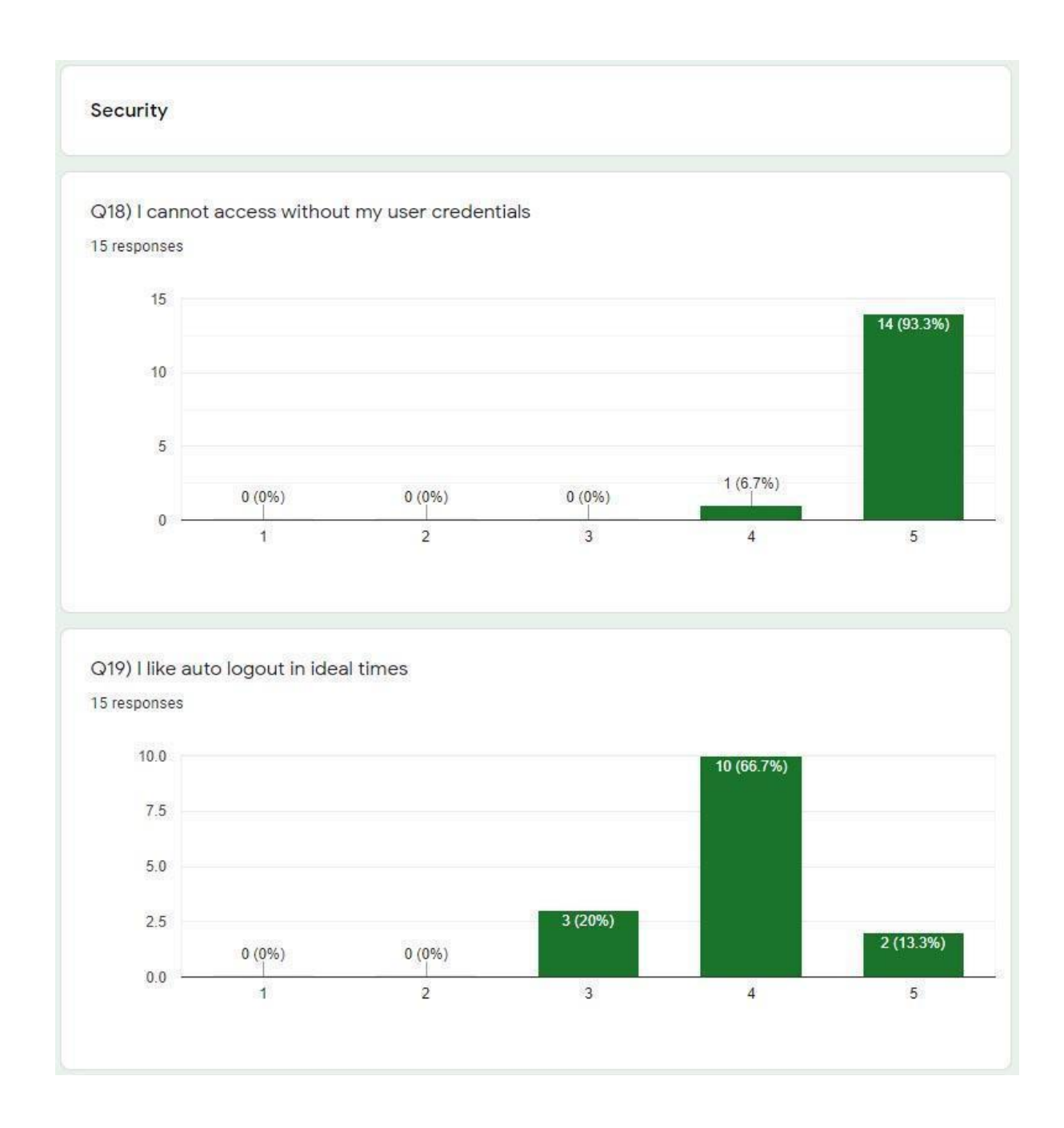

# **Appendix C - System manual**

This examination management system (EMS) was developed based on web technology and used a PHP framework called "CodeIgniter". Therefore it is essential to set up the webserver with other requirements to install the EMS.

# **Web service requirements**

Following software with their supporting versions are used to set up the web service environment.

- $\bullet$  Apache/2.4.47
- $\bullet$  MySQL 5.0
- PHP Version 7.3.28

For Microsoft Windows, XAMPP Version: 7.3.28 can be used to set up the web environment with all necessary supporting software.

Following figure Appendix C.1, shows the main controlled panel of the active XAMPP software.

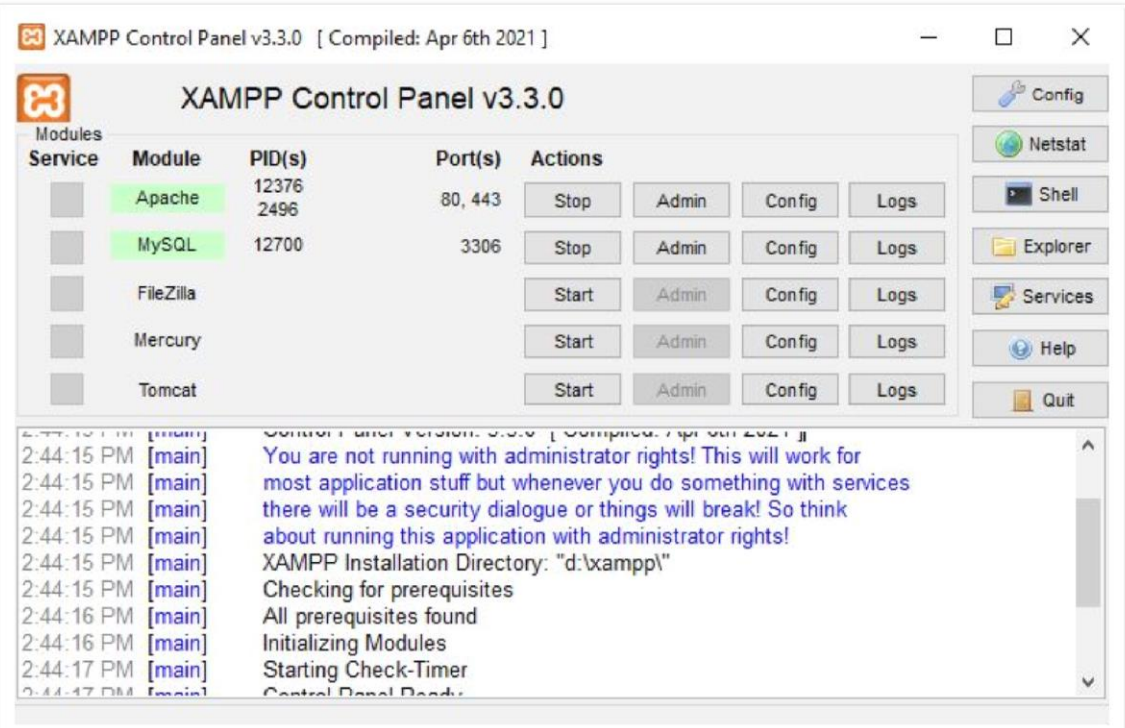

**Figure Appendix C.1**

# **Installation steps**

- 1. After completing the web server setup and should be confirmed that all the required services are up and running. After that create a database with the name of "**exam\_db**" and import the database backup which
- 2. is required for the EMS.
- 3. Create the folder name "EMS" under "**\xampp\htdocs\".** Copy all the files and folders into the EMS folder. Following figure Appendix C.2, shows the folder structure.

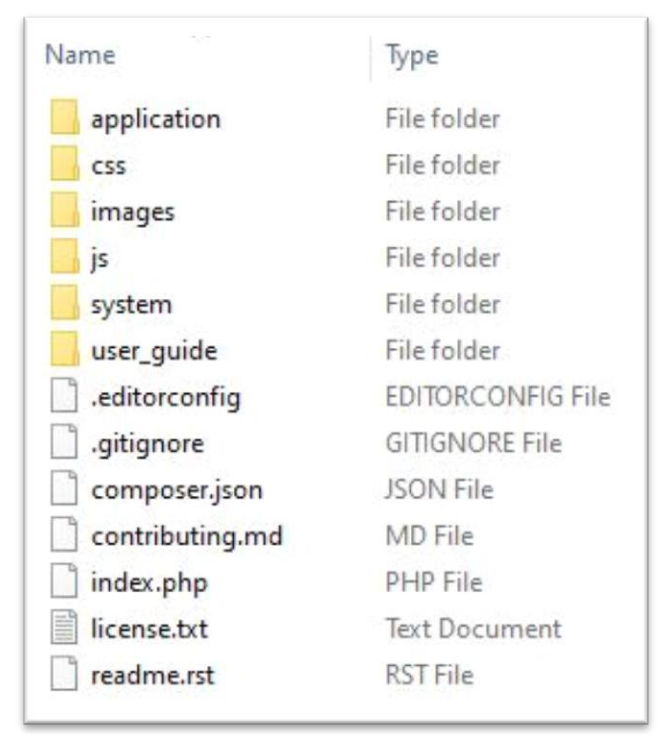

**Figure Appendix C.2**

4. To change the base URL or the port number, the "config.php" file which is located at "application/config" should change. Following figure Appendix C.3, shows the configuration.

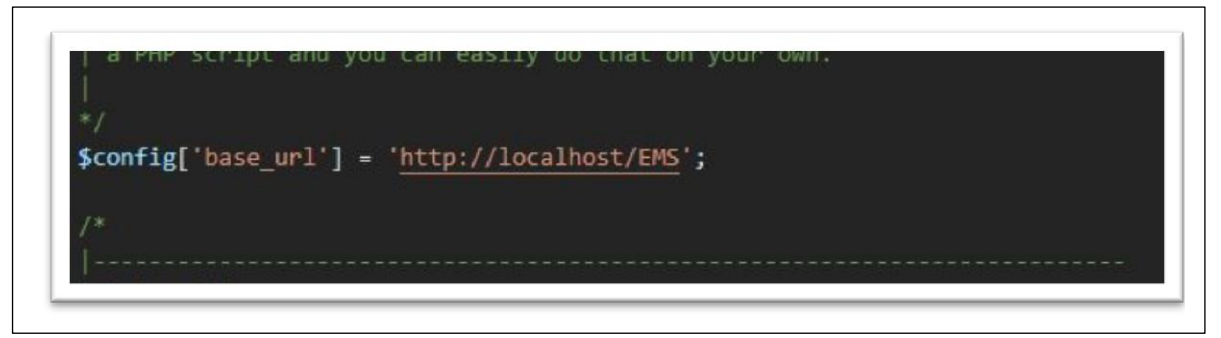

#### **Figure Appendix C.3**

5. Once complete all the steps successfully then the system can be accessed through any updated web browser by using the **http://localhost/EMS**/ address.

## **Re-usable codes**

- 1. CodeIgniter 3, a PHP framework is used for this system development.
- 2. Bootstrap 4.2.1 is used to create device responsive web pages. The following link is used to access the CSS file of Bootstrap. https://stackpath.bootstrapcdn.com/bootstrap/4.2.1/css/bootstrap.min.css
- 3. The following link is used to get Icons which are for the side menu bar. https://unpkg.com/boxicons@2.0.7/css/boxicons.min.css
- 4. To create google charts, the following link is used. https://www.gstatic.com/charts/loader.js
- 5. To generate PDF, TCPDF free software is used. TCPDF is added as the helpers.

To access all these above links, there should have a good internet link. Otherwise, those operations may not be visible.

# **Appendix D - User manual**

1. To access the system, type the link **http://localhost/EMS/** in the web browser and you will see the following main screen shows in figure D.1

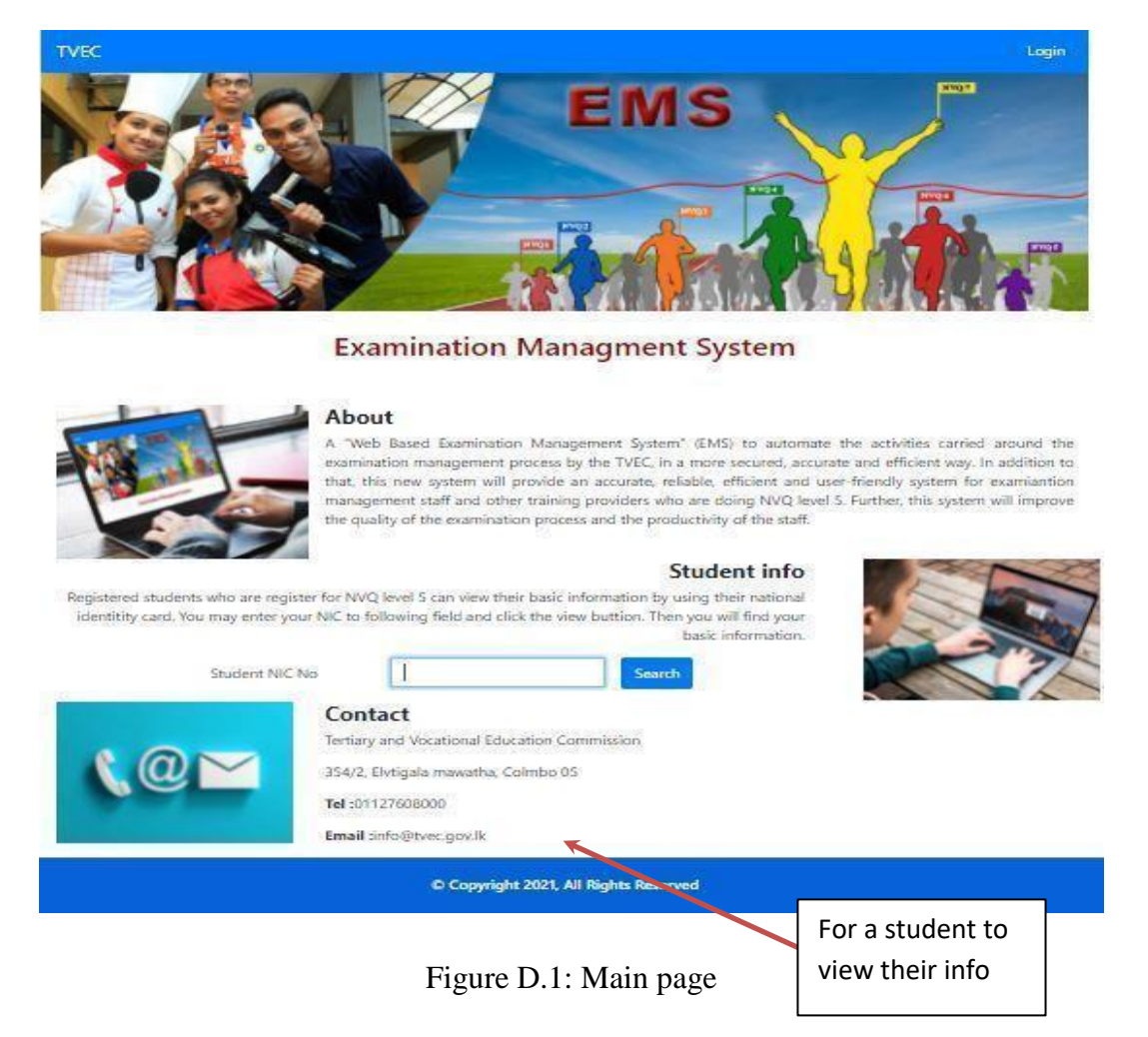

- Without login registered student can view their basic information by using NIC.
- 2. To login to the system, click on the "Login" link at the top of the right corner. Then you get the following screen to enter your user credentials.

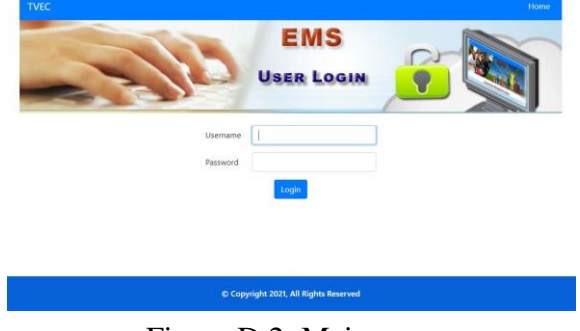

Figure D.2: Main page

3. Once you successfully login to the system, you see the main dashboard with the side menu bar. The side menu bar gives access to the main functions.

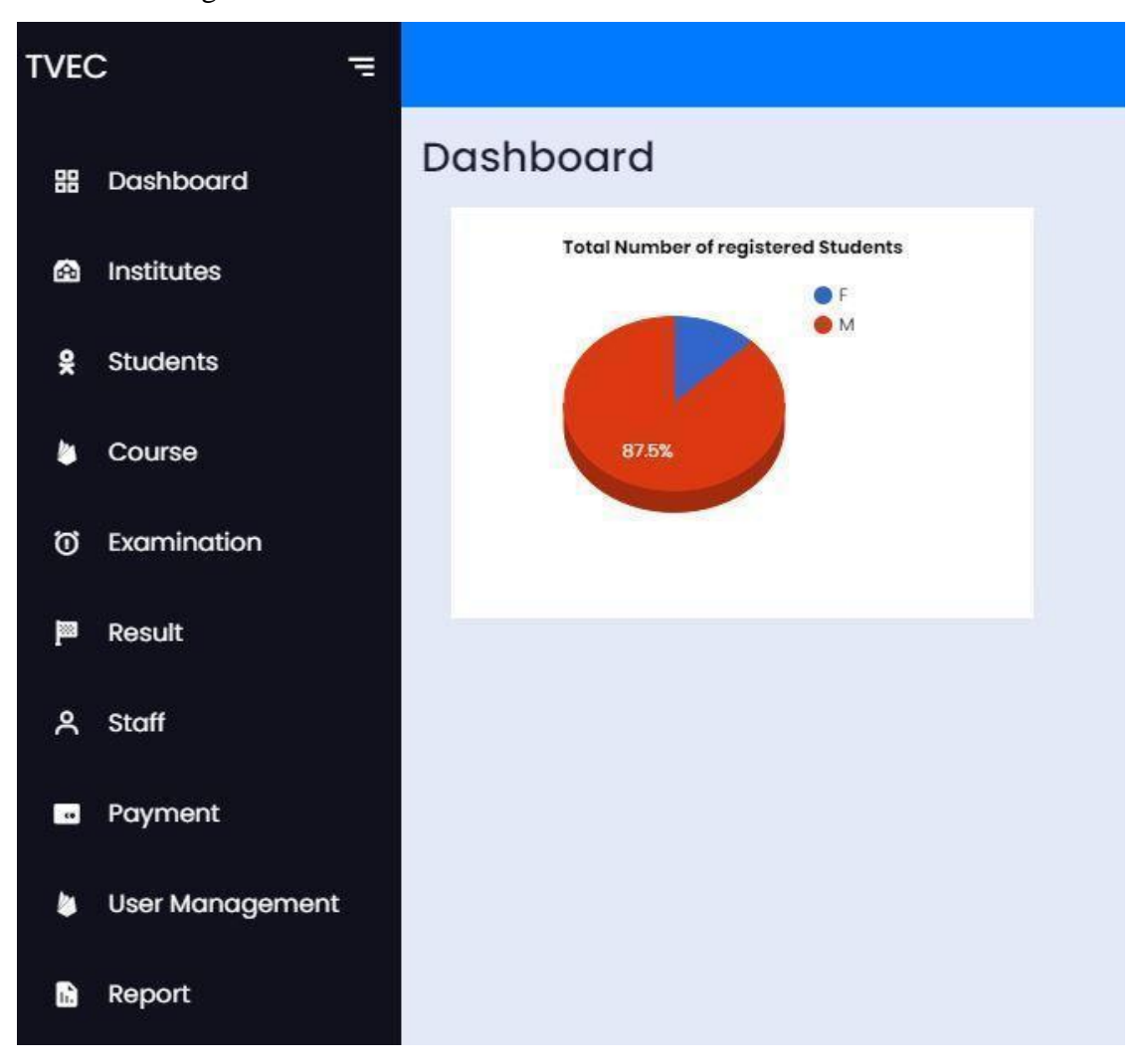

Figure D.2: Main control page

4. To manage the training center, click on the link called "Institute". Then you see the following screen and it allows managing the training centers.

| <b>Manage Training institute</b><br><b>Add New Training Center</b> |                               |                                       |                 |                      |                      |                |  |  |  |
|--------------------------------------------------------------------|-------------------------------|---------------------------------------|-----------------|----------------------|----------------------|----------------|--|--|--|
| Registration<br><b>No</b>                                          | <b>Name</b>                   | <b>Address</b>                        | <b>District</b> | Email                | Contact<br><b>No</b> | <b>Action</b>  |  |  |  |
| P01/0023                                                           | SOFT IT training              | 354/2, Elvitigala Mw,<br>Narahenpita  | Colombo         | chammika@tvec.gov.lk | 117608008            | $ B $ if       |  |  |  |
| P01/0026                                                           | IT center                     | Kiribathgoda                          | Gampaha         | ICT@gmail.com        | 76989823             | $\bullet$      |  |  |  |
| P01/0028                                                           | Creative Info                 | Kadawatha                             | Gampaha         | info@ict.org         | 775896325            | $\blacksquare$ |  |  |  |
| P08/0258                                                           | Vocational training<br>center | No.45, Peradeniay road,<br>Peradeniva | Kandy           | vtcKandy@gmail.com   | 822659869            | $\mathbb{Z}$ o |  |  |  |

Figure D.3: Manage training centers

5. To add the new training center, click on the "Add New Training Center" button. Then you will see the following page to register the new center.

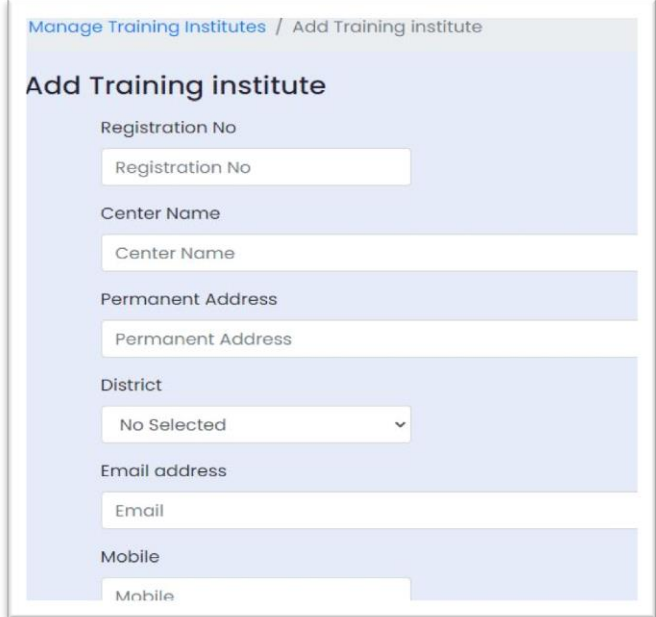

Figure D.4: Register training center

- 6. The second link called "Student" is used to add, update and delete students.
- 7. The "Course" link is used to register the course and add modules to the course. When you click on the "Course" link you will see the following screen.

| <b>Manage Courses and modules</b> |                                         |                |                                |  |  |  |  |  |  |
|-----------------------------------|-----------------------------------------|----------------|--------------------------------|--|--|--|--|--|--|
| <b>Add Course</b>                 | Module                                  |                |                                |  |  |  |  |  |  |
| <b>Course Code</b>                | <b>Course Name</b>                      | Version        | <b>Action</b>                  |  |  |  |  |  |  |
| G50T001                           | Automobile Technology                   | $\mathbf{0}$   | Module <b>d</b>                |  |  |  |  |  |  |
| F45T007                           | <b>Building Construction Technology</b> | $\overline{0}$ | Module <b>&amp;</b>            |  |  |  |  |  |  |
| F45T004                           | <b>Building Service Technology</b>      | $\overline{0}$ | l û<br>Module<br>$\mathcal{B}$ |  |  |  |  |  |  |
| F45T001                           | <b>Construction Technology</b>          | $\overline{0}$ | I٥<br>Module<br>☞              |  |  |  |  |  |  |

Figure D.5: Manage course and modules

8. Once you complete the training center registration and their student registration. Then you can click on the "Examination" link to create an exam and assign those students to the examination, assign exam centers, add results, download admission, issue index numbers, add time table and download time table. The following page will be displayed when you click on the "Examination" link.

| <b>Manage Examination</b> |                 | <b>Create New Exam</b> |      | <b>Exam Center</b>       |                       |                             |                       |                                                                                                    |  |  |
|---------------------------|-----------------|------------------------|------|--------------------------|-----------------------|-----------------------------|-----------------------|----------------------------------------------------------------------------------------------------|--|--|
|                           | Level           | Sem.                   | Year | App.<br><b>Start</b>     | App.<br><b>Closed</b> | <b>Exam</b><br><b>Start</b> | Exam<br>Closed        | <b>Status</b>                                                                                                |  |  |
|                           | 5               | $\overline{2}$         | 2021 | $2021 -$<br>$06 -$<br>30 | $2021 -$<br>$07 - 08$ | $2021 -$<br>$07 - 31$       | $2021 -$<br>$08 - 07$ | <b>⊞</b> Download Timetable <b>G</b><br><b>El Index No</b><br><b>El Timetable</b><br><b>El Students</b>      |  |  |
|                           | $6\phantom{.}6$ | $\overline{2}$         | 2019 | $2021 -$<br>$06 -$<br>25 | $2021 -$<br>$07 - 02$ | $2021 -$<br>$07 - 09$       | $2021 -$<br>$07 - 10$ | <b>EDownload Timetable <u></u> <b>a</b></b><br><b>E</b> Timetable<br><b>El Index No</b><br><b>E</b> Students |  |  |

Figure D.6: Manage examination

9. Once you set the exam date and the exam centers, then you can click on the "student" to assign a student to the exam, exam centers, mark attendance and download admissions. The following page will appear when you click on the "Student" link

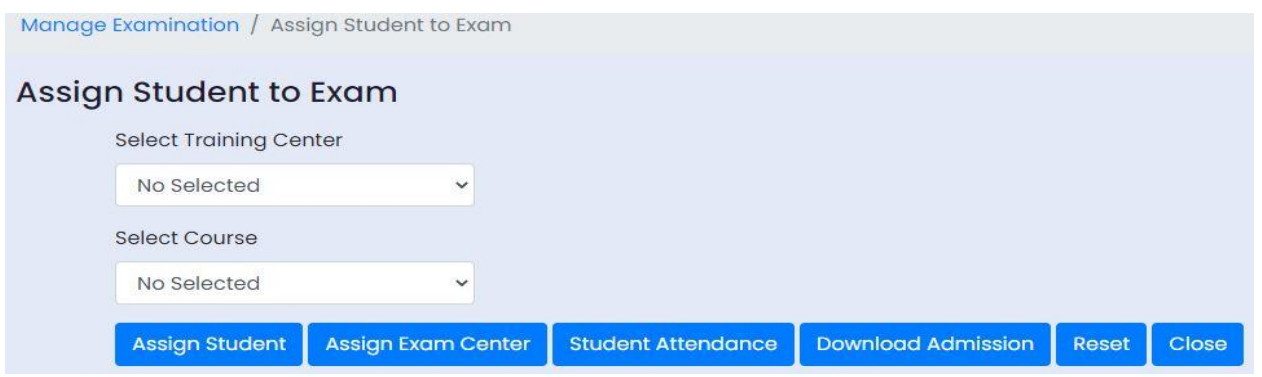

Figure D.7: Assign student to exam

10. To add the exam timetable, you gave to click the "Timetable" link in figure D.6: manage examinations. Then you will see the following page to add timetables.

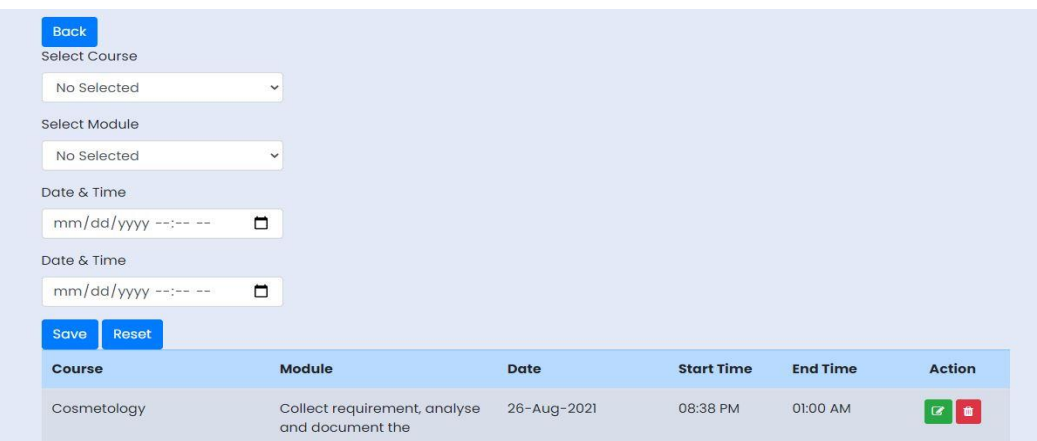

Figure D.8: Add timetables

- 11. Once you create the timetables, you can download them as PDF documents by clicking the link "Download Timetable" in figure D.6: manage examinations.
- 12. After completing the examination, student and module wise results can be entered into the system by using the "Result" link. When you click the result link you will see the following web page.

|       | <b>Examination Result</b> |      |                   |                    |                     |  |  |  |  |  |
|-------|---------------------------|------|-------------------|--------------------|---------------------|--|--|--|--|--|
| Level | <b>Semester</b>           | Year | <b>Exam Start</b> | <b>Exam Closed</b> | <b>Status</b>       |  |  |  |  |  |
| 5     | $\overline{2}$            | 2021 | $2021 - 07 - 31$  | 2021-08-07         | <b>B</b> Add Result |  |  |  |  |  |
| 6     |                           | 2019 | $2021 - 07 - 09$  | $2021 - 07 - 10$   | <b>E</b> Add Result |  |  |  |  |  |

Figure D.9: Examination results

13. When you click on the "Add Result" button, then you see the following screen to select the training center, course, and module. After that, you can click on the "Student Result" button to enter results.

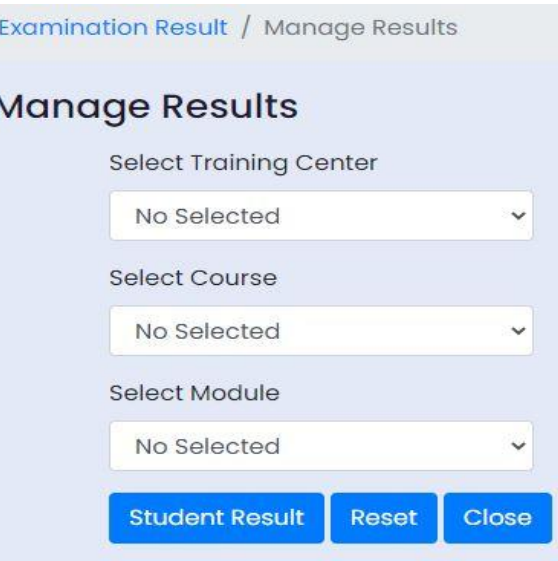

Figure D.10: Examination Results

- 14. Staff is used to register staff as invigilators, paper setters, papermakers and others. A payment link is used to add exam centre payments.
- 15. Link called "User Management" is used to manage system users such as create user id and passwords, add and update user roles.
- 16. Finally "Report" menu is used to generate different reports.

# **Appendix E - Management information reports**

Following figure E.1 shows the total number of students based on the district and course.

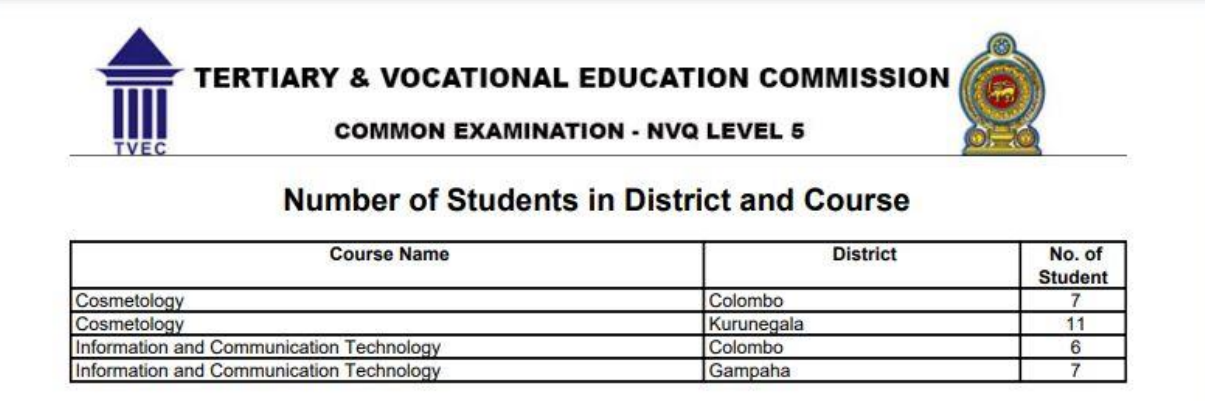

Figure E.1: Total number of students based on district and course

Following figure E.1 shows result sheet based on training center, course and module.

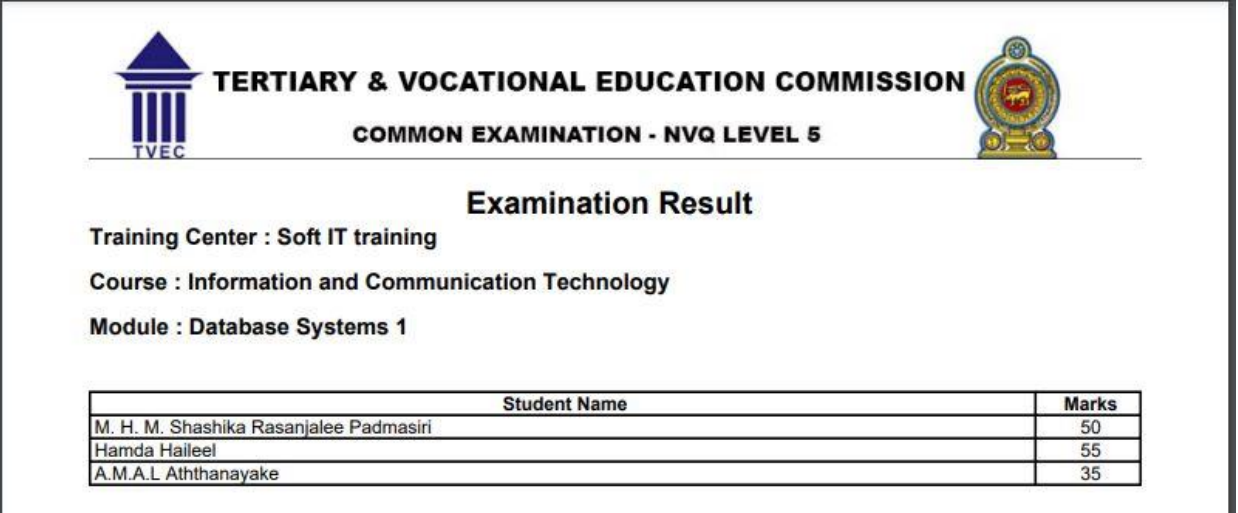

Figure E.1: student result sheet in module wise

Following figure E.1 shows the time table for one course.

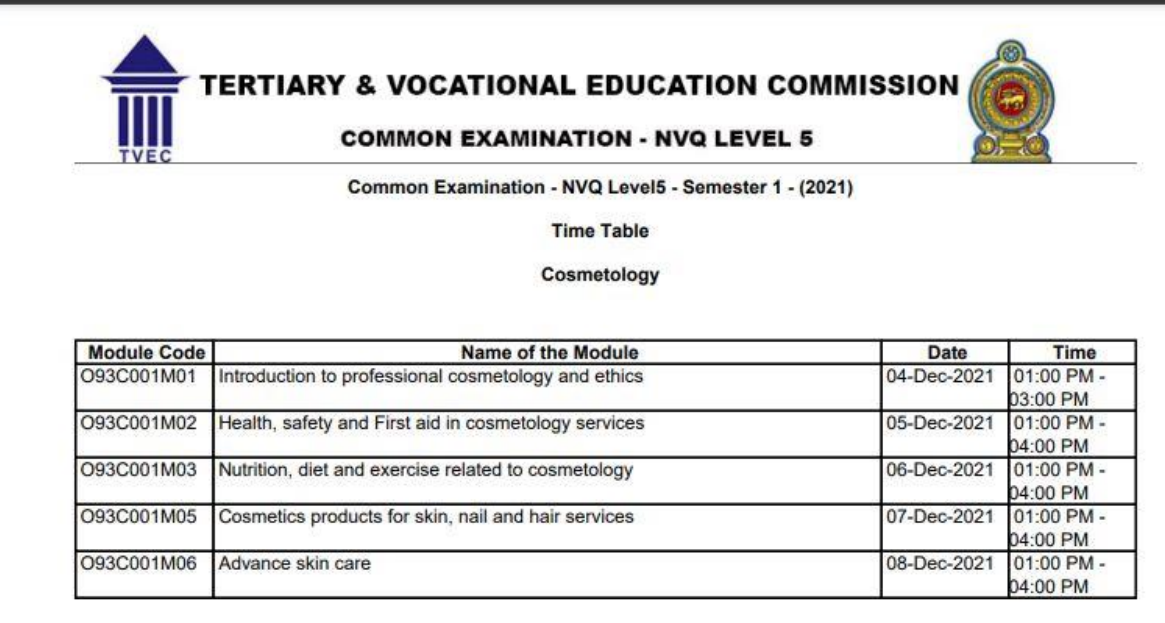

Figure E.1: Cosmetology time table

# **Appendix F – Automated testing**

### **1. Source code used for login function testing – unit testing**

public function userLogin(){

//Load unit test library in the Codeigniter

\$this->load->library('unit\_test');

 \$this->form\_validation->set\_rules('Username','Username','required'); \$this->form\_validation->set\_rules('Password','Password','required');

if(\$this->form\_validation->run()==FALSE){

```
 $this->load->view('login_view');
```
}

else{

//Set the parameters to the unit test

\$expected\_result=true;

\$test\_name='Login function testing';

\$note='Unit test using CodeIgniter unit\_test library';

\$this->load->model('login\_model');

```
 $result=$this->login_model->Loginadmin();
```
//Run the unit test and print the result

echo "<br/>b>CodeIgniter: Unit Testing Class</b>";

\$this->unit->run(\$result,\$expected\_result,\$test\_name,\$note);

echo \$this->unit->report();

die();

if( $$result != false)$ {

```
 $admin_data=array(
```
'User\_ID '=>\$result->User\_ID ,

'TC\_ID'=>\$result->TC\_ID,

```
 'STF_ID'=>$result->STF_ID,
```
'Username'=>\$result->Username,

'Password'=>\$result->Password,

'Availability'=>\$result->Availability,

```
 'loggedin'=>TRUE
```
);

\$this->session->set\_userdata(\$admin\_data);

\$this->session->set\_flashdata('welcome','Welcome to the Admin panel');

redirect ('Admin\_Controller/log\_admin');

#### }else{

```
 $this->session->set_flashdata('error_msg','Username or Password incorrect');
 redirect ('Login_Controller/log_in');
```

```
 }
```
}

}

#### **2. Source code used for training centre registration form – UI testing**

Following Java class is used to implement automated test on training institute registration user interface.

package TestAutoRegIns;

import java.util.regex.Pattern;

import java.util.concurrent.TimeUnit;

import org.testng.annotations.\*;

import static org.testng.Assert.\*;

import org.openqa.selenium.\*;

import org.openqa.selenium.chrome.ChromeDriver;

import org.openqa.selenium.support.ui.Select;

public class autoTestInsRegistration {

private WebDriver driver;

private String baseUrl;

private boolean acceptNextAlert = true;

private StringBuffer verificationErrors = new StringBuffer();

 $@BeforeClass(alwaysRun = true)$ 

public void setUp() throws Exception {

System.setProperty("webdriver.chrome.driver", "D:\\JavaProjects\\TestAutoInstRegister\\Libraries\\chromedriver.exe");

 $\text{driver} = \text{new ChromeDiriver}$ ();

baseUrl = "https://www.google.com/";

driver.manage().timeouts().implicitlyWait(30, TimeUnit.SECONDS);

}

@Test

public void AutoTestInsReg() throws Exception {

driver.get("http://localhost/EMS/");

driver.findElement(By.xpath("/html/body/div[1]/div[1]/nav/div/ul/li/a")).click();

driver.findElement(By.id("Username")).clear();

driver.findElement(By.id("Username")).sendKeys("admin");

driver.findElement(By.id("Password")).clear();

driver.findElement(By.id("Password")).sendKeys("admin");

driver.findElement(By.xpath("//button[@type='submit']")).click();

driver.findElement(By.xpath("//li[2]/a/i")).click();

 driver.findElement(By.xpath("(.//\*[normalize-space(text()) and normalize-space(.)='Manage Training institute'])[1]/following::button[1]")).click();

driver.findElement(By.id("Reg\_No")).click();

driver.findElement(By.id("Reg\_No")).clear();

driver.findElement(By.id("Reg\_No")).sendKeys("P09/0137");

driver.findElement(By.id("CenterName")).click();

driver.findElement(By.id("CenterName")).clear();

driver.findElement(By.id("CenterName")).sendKeys("Excel College");

driver.findElement(By.id("PermanentAddress")).click();

driver.findElement(By.id("PermanentAddress")).clear();

 driver.findElement(By.id("PermanentAddress")).sendKeys("Excel college, 669, Peradeniya Road, Kandy");

driver.findElement(By.id("District")).click();

new Select(driver.findElement(By.id("District"))).selectByVisibleText("Kandy");

driver.findElement(By.id("Email")).click();

driver.findElement(By.id("Email")).clear();

driver.findElement(By.id("Email")).sendKeys("scillapperuma@gmail.com");

driver.findElement(By.id("Mobile")).click();

driver.findElement(By.id("Mobile")).clear();

driver.findElement(By.id("Mobile")).sendKeys("8115634206");

```
 driver.findElement(By.xpath("//button/i")).click();
  driver.findElement(By.xpath("//button[3]/i")).click();
 }
```

```
@AfterClass(alwaysRun = true)
 public void tearDown() throws Exception {
  driver.quit();
  String verificationErrorString = verificationErrors.toString();
  if (!"".equals(verificationErrorString)) {
   fail(verificationErrorString);
  }
 }
 private boolean isElementPresent(By by) {
  try {
   driver.findElement(by);
   return true;
  } catch (NoSuchElementException e) {
```
return false;

```
 }
 }
```

```
 private boolean isAlertPresent() {
```
try {

```
 driver.switchTo().alert();
```
return true;

```
 } catch (NoAlertPresentException e) {
```
return false;

```
 }
 }
```

```
 private String closeAlertAndGetItsText() {
   try {
    Alert alert = driver.switchTo().alert();
   String alertText = alert.getText();
    if (acceptNextAlert) {
      alert.accept();
     } else {
      alert.dismiss();
     }
    return alertText;
   } finally {
    acceptNextAlert = true;
   }
  }
}
```